#### **BAB IV**

#### **IMPLEMENTASI DAN EVALUASI SISTEM**

Implementasi aplikasi adalah tahap penerapan dari analisis dan desain sistem yang telah dibuat sebelumnya agar siap untuk dioperasikan sesuai harapan, yaitu dapat mengerjakan proses perencanaan modal, estimasi biaya, nilai balik modal dan analisa kelayakan usaha.

Apikasi perhitungan investasi budidaya pembesaran ikan lele merupakan media simulasi perhitungan bagi calon pelaku usaha budidaya ikan. Sebelum memasuki tahap implementasi dan menjalankan aplikasi, terlebih dahulu perlu dipersiapkan kebutuhan-kebutuhan dari sistem agar dapat di implementasikan dengan baik. Kebutuhan-kebutuhan tersebut adalah perangkat keras (*hardware*) dan perangkat lunak (*software*).

#### **4.1 Kebutuhan Sistem**

#### **4.1. Kebutuhan Perangkat Keras**

Sistem yang akan dibuat ini akan digunakan pada web *server*, kebutuhan minimal perangkat keras yang haus dipenuhi untuk *server* agar sistem dapat berjalan dengan lancar dan tanpa ada masalah adalah seagai berikut :

- 1. Processor AMD FX 4150
- 2. *Memori* 1 GB atau lebih
- 3. Harddisk 80 Gb atau lebih
- 4. Vga Card, monitor, keyboard dan mouse.
- 5. Koneksi jaringan internet.

#### **4.2. Kebutuhan Perangkat Lunak**

Kebutuhan perangkat lunak yang harus tersedia pada *server* supaya sistem dapat berjalan dengan baik adalah sebagai berikut :

- 1. *Operating System* Microsoft Windows XP / Vista / 7
- 2. Web *Server* Xampp
- 3. PHP versi 5.0 keatas
- 4. Database MySQL 5.0
- 5. Web *Browser* Google Chrome, Mozilla, Internet explore

#### **4.2 Pembuatan Aplikasi dan Instalasi Aplikasi**

Tahapan ini dilakukan setelah melakukan pebuatan desain dan menjelaskan mengenai kebutuhan sistem. Tahapan ini menjelaskan tentang tahapan membuat aplikasi dan tahapan instalasi. Aplikasi perhitungan investasi ini dibuat dengan menggunakan bahasa pemograman PHP. Aplikasi ini dapat digunakan pada berbagai komputer atau laptop. Untuk tahapan membuat aplikasi sebagai berikut :

1. Pembuatan Database

Pembuatan database yang digunakan untuk pmbuatan program ini menggunakan database MySQL. Dengan rincian terdapat 16 tabel.

2. Coding Aplikasi

Sebelum melakukan coding, aplikasi ini terdiri dari 20 *form* dan terdapat 3 proses utama dan 17 sub proses, yaitu :

- a. Proses perhitungan Kebutuhan Biaya
	- a) Menghitung biaya investasi aset

Diproses ini terdapat sub proses yang menghitung total investasi aset tiap komponen biaya.

b) Menghitung biaya *fixed cost*

Diproses ini terdapat sub proses yang menghitung total biaya *fixed* tiap komponen biaya.

c) Menghitung biaya *variabel cost*

Diproses ini terdapat sub proses yang menghitung total biaya *varibel* tiap komponen biaya.

- b. Proses Perhitungan
	- a) Menghitung total investasi aset

Diproses ini terdapat sub proses yang menghitung total biaya investasi aset.

b) Menghitung total biaya *fixed*

Diproses ini terdapat sub proses yang menghitung total biaya *fixed*.

c) Menghitung total biaya variabel

Diproses ini terdapat sub proses yang menghitung total biaya variabel.

d) Menghitung biaya penyusutan

Diproses ini terdapat sub proses yang menghitung total biaya penyusutan.

e) Menghitung total proyek investasi

Diproses ini terdapat sub proses yang menghitung total proyek investasi budidaya.

f) Menghitung estimasi panen

Diproses ini terdapat sub proses yang menghitung perkiraan panen budidaya.

g) Menghitung estimasi pendapatan

Diproses ini terdapat sub proses yang menghitung estimasi pendapatan.

h) Menghitung biaya bahan baku

Diproses ini terdapat sub proses yang menghitung total biaya bahan baku.

i) Menghitung biaya tenaga kerja

Diproses ini terdapat sub proses yang menghitung total biaya tenaga kerja.

j) Menghitung biaya *overhead* pabrik

Diproses ini terdapat sub proses yang menghitung total biaya *overhead* pabrik.

k) Menghitung harga pokok penjualan

Diproses ini terdapat sub proses yang menghitung harga pokok penjualan.

l) Menghitung harga pokok produksi

Diproses ini terdapat sub proses yang menghitung harga pokok produksi.

#### c. Proses Analisa

a) Menghitung estimasi laba rugi

Diproses ini terdapat sub proses yang membuat estimasi laba rugi.

b) Menghitung *average rate of return*

Diproses ini terdapat sub proses yang menghitung *average rate of return.*

Setelah menjelaskan tentang alir dari modul atau proses aplikasi dan *form* maka selanjutnya yang dilakkan tahapan coding aplikasi. Coding aplikasi adalah memberikan nilai atau fungsi pada form aplikasi agar aplikasi bisa berjalan atau berfungsi sesuai dengan alur yang sudah dirancang.

3. Instalasi Aplikasi

Untuk menjadikan aplikasi tersebut agar berjalan dengan baik diperlukan tahapan-tahapan install, tahapan install sebagai berikut :

- a. Install sistem operasi *Microsoft Windows* 7 pada laptop atau komputer
- b. Install *browser* seperti mozilla, google chrome atau opera
- c. Install aplikasi xampp pada laptop atau komputer
- d. Attach database aplikasi perhitungan investasi pada laptop atau komputer
- e. Jalankan aplikasi perhitungan investasi dengan memasukkan alamat aplikasi pada *browser*. SURABAYA

#### **4.3 Uji Coba** *User Interface*

Program yang dikembangkan merupakan berbasis web yang dikerjakan menggunakan bahasa pemograman PHP, javascript dan HTML. Aplikasi ini terdiri dari 2 (dua) hak akses yaitu *admin* yang dijalankan oleh ketua kelompok budidaya dan client yang dijalankan oleh calon pembudidaya atau calon investor. Hak akses admin adalah melakukan maintenance aplikasi, sedangkan *client* dapat menggunakan aplikasi untuk mengerjakan proses perencanaan modal, estimasi biaya, nilai balik modal dan analisa kelayakan usaha.

#### **4.3.1 Halaman Login**

Halaman *login* adalah halaman yang pertama tampil ketika membuka halaman umtuk hak akses admin. Seorang admin harus melakukan proses input *username* dan *password* untuk dapat masuk ke dalam aplikasi. Gambar 4.1 Halaman Depan Aplikasi dan Gambar 4.2 Halaman *Login Admin*

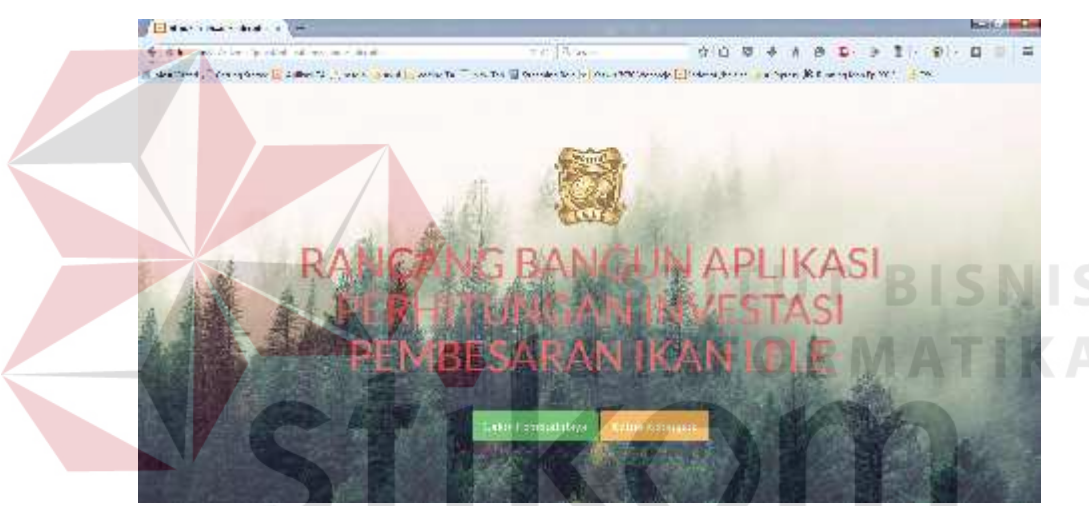

Gambar 4.1 Halaman Depan Aplikasi

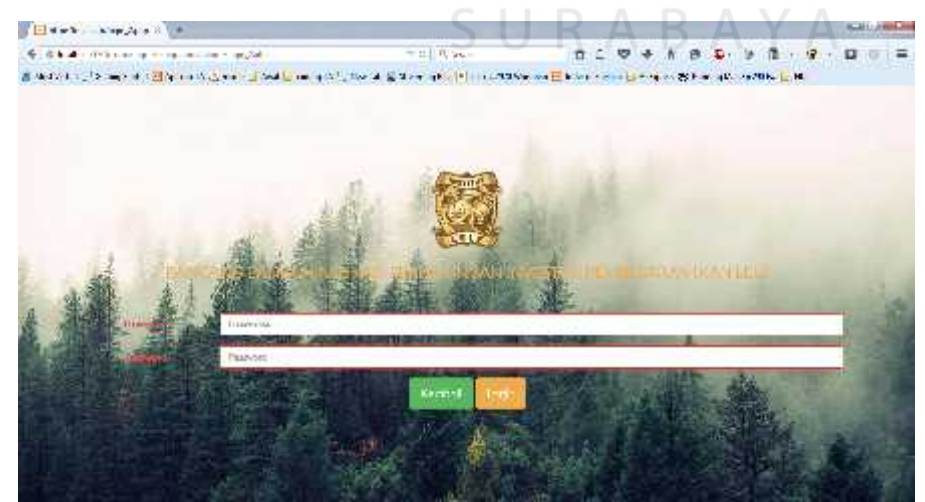

Gambar 4.2 Halaman Login Admin

Saat login sistem akan memeriksa apakah username dan password sesusai atau ada salah satu pada inputan tidak terisi, maka dengan kondisi seperti itu akan memberikan pesan yang dapat dilihat pada gambar 4.3 Login Gagal.

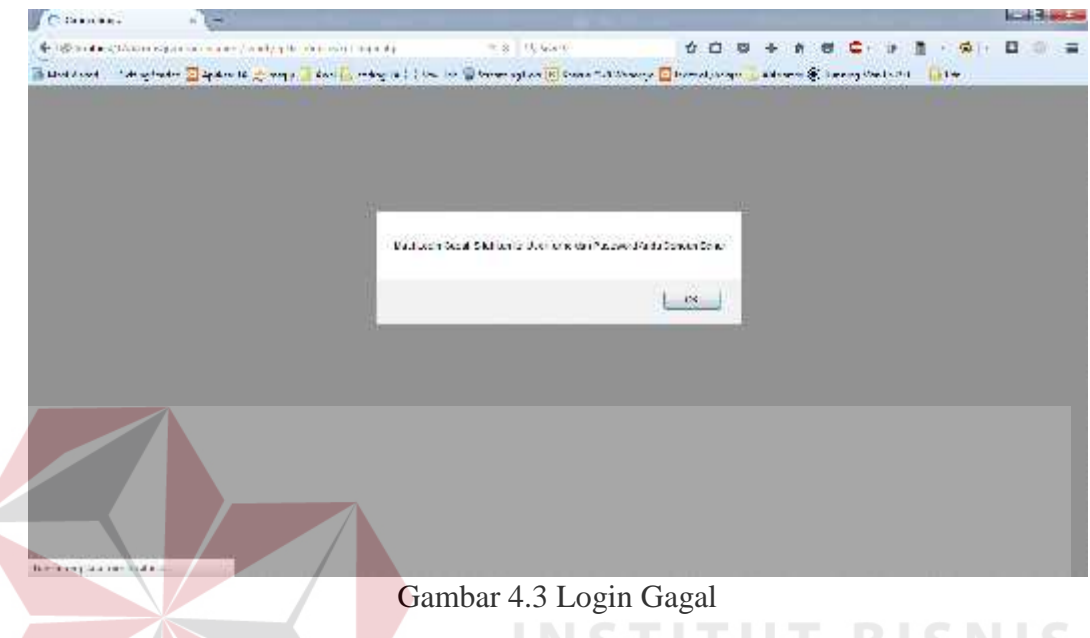

#### **4.3.2 Tampilan Menu Utama**

Tampilan menu utama pada gambar 4.4 ini berisi menu-menu utama yaitu home, menu kebutuhan biaya, menu proses perhitungan, menu proses analisa dan menu master data. Menu kebutuhan biaya terdiri dari menu informasi biaya investasi aset, menu informasi biaya *fixed cost*, menu informasi biaya variabel *cost* dan menu daftar resiko. Menu proses perhitungan terdiri dari menu perhitungan investasi aset, menu perhitungan *fixed cost,* menu perhitungan variabel *cost,* menu perhitungan penyusutan, menu perhitungan total proyek, menu perhitungan estimasi panen, menu perhitungan pendapatan, menu perhitungan biaya bahan baku, menu perhitungan tenaga kerja, menu perhitungan *overhead* pabrik, menu perhitungan harga pokok penghasilan, menu perhitungan harga pokok produksi. Untuk menu proses analisa terdiri dari menu perhitungan estimasi laba rugi dan

menu perhitungan *Average Rate of Return* (ARR) serta menu *logout.* Jika salah satu menu tersebut diklik maka akan muncul *form*.

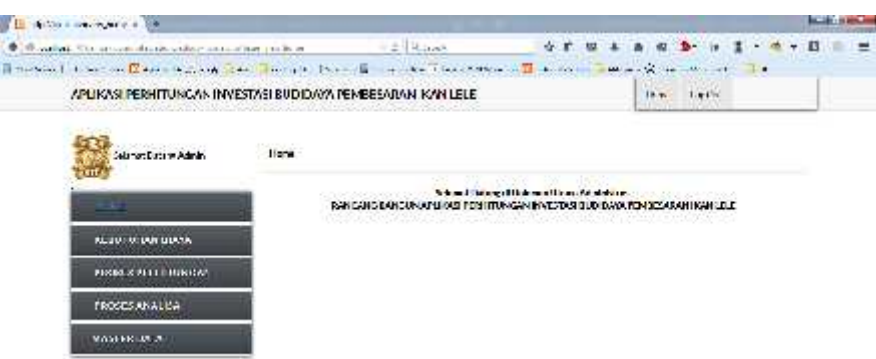

Gambar 4.4 Menu Utama

#### **4.3.3 Tampilan Menu Informasi Biaya Investasi Aset**

Tampilan *form* informasi biaya investasi aset muncul ketika pengguna memilih menu informasi biaya investasi aset pada menu utama. Tampilan *form* terdiri dari satu *datagridview* yang terdiri dari tabel keterangan awal, jenis kolam, umur kolam, volume, satuan, biaya awal, nilai akhir, dan total awal. Hal ini ditunjukkan pada gambar 4.5. untuk proses input data terdapat 6 *textbox*, 1 *dropdown menu* dan 2 *button* yang ditunjukkan pada gambar 4.6.

| Experience and a few                                                                                                    |                                             |                                          |                                                                                                 |      |                           |                              |                   |                                          | <b>Harry Ad</b> |
|----------------------------------------------------------------------------------------------------|---------------------------------------------|------------------------------------------|-------------------------------------------------------------------------------------------------|------|---------------------------|------------------------------|-------------------|------------------------------------------|-----------------|
| E all the familiar complements in a few complete that the second con-                                                                                            |                                             |                                          | $B = \frac{1}{2}$                                                                               |      | <b>OB</b><br>$\mathbf{D}$ | 赛                            | $0 - 4 - 11$      | $11 - 30 =$<br>0                         |                 |
| termined Considers that the same was a service. However, the same space conservation of the students are spaced in the service of the service of the first data. |                                             |                                          |                                                                                                 |      |                           |                              |                   |                                          |                 |
| APLIKASI PUULIUMGAN INVESIASI INDONAA YHIILGAKAN KANTITTI                                                                                                    |                                             |                                          |                                                                                                 |      |                           | per car in                   | 49.740            |                                          |                 |
| <b>CONTRACTADOR</b><br>where Mauddies is                                                                                                    | <b>CASE PERSONAL PROPERTY</b><br>Maderliche |                                          |                                                                                                 |      |                           |                              |                   |                                          |                 |
|                                                                                                    |                                             |                                          | When an interfact the teachers' in the market of the contract of the market of the first and of |      |                           |                              | <b>STATISTICS</b> | 14, 101                                  |                 |
| <b>COLOR</b>                                                                                                    |                                             | ÷                                        |                                                                                                 |      | ×                         |                              |                   |                                          |                 |
| <b>COUTLE ARTISTS</b>                                                                                                    |                                             | and support and star in silver a negron. |                                                                                                 |      | 1999                      | <b>B-100</b>                 |                   | Automotive Corp.                         |                 |
|                                                                                                    | be saw from                                 | <b>If don't want to</b>                  | ۰                                                                                               | ×.   | . .                       | <b>MILLER</b>                |                   | 1994.7                                   |                 |
| чения 23-ителикан                                                                                                    | <b>Barnassan Fisher</b>                     | Marinium                                 | л                                                                                               | 2017 | $\sim$                    | 308003                       | ь                 | Limer-                                   |                 |
|                                                                                                    | indicate.                                   | <b>Independent Controlls</b>             |                                                                                                 |      | <b>HAW</b>                | <b>SALE</b>                  |                   | Class of                                 |                 |
| informed in Flamino                                                                                                    | 46.11                                       | <b>Calculation</b>                       |                                                                                                 | ٠    | <b>TIGHT</b>              | <b>SAMPLES</b>               |                   | <b>N. PER. L.</b>                        |                 |
| Hilbert M. Z And Michael Cost                                                                                                    | <b>Delive</b>                               | Martin Mar                               | з,                                                                                              | 47   | 1.17                      | 18610                        |                   | 100003                                   |                 |
| this art what                                                                                                    | particulars, printinger<br>$K \leq n$       | <b>Indeed Canada</b><br>$4x - x$         | $-1.1 + 1.0$                                                                                    |      | 编口<br>n.                  | 1040204<br><b>STATISTICS</b> |                   | <b>CARO</b><br><b><i><u>REAL</u></i></b> |                 |
|                                                                                                    | <b>January Rose</b>                         | City, Service 31                         |                                                                                                 | ÷.   | Patrick.                  | 100000                       | 45                | 100905                                   |                 |
| FRONT PERIODICAL                                                                                                    | month and                                   | relate to you                            |                                                                                                 |      | $1 + 6 - 1$               | 49.10.00                     | $\overline{a}$    | <b>B. 1400 F.</b>                        |                 |
|                                                                                                    | $114 - 41$                                  | $400 - 14$                               |                                                                                                 |      | 1.1                       | $-1$                         | Links.            | <b>LIME 2</b>                            |                 |
| <b>TRUSTS PRODUCE</b>                                                                                                    | <b>Language</b><br>⊐                        | $246.3411 - 2$                           |                                                                                                 |      | ₩.                        | 09/03/03                     | 15000             | 420540                                   |                 |
|                                                                                                    | <b>SALES B</b><br>×                         |                                          |                                                                                                 |      | 大きい                       | and it                       |                   | <b>PIAR</b>                              |                 |
| <b>CONTRACTOR</b><br><b>NAVEWELL</b>                                                                                                    | <b>Architecture</b>                         | des and a                                |                                                                                                 |      | <b>STORY</b>              | $-9.1$                       |                   | a res                                    |                 |
|                                                                                                    | Salar Cur                                   | Gin Grass - B                            |                                                                                                 | s.   | 2.11                      | 19630                        | ь.                | cross-                                   |                 |
|                                                                                                    | <b>Collins</b>                              | $4x - 1$                                 |                                                                                                 |      |                           | <b>CALL IX</b>               | 11.00             | (1,440)                                  |                 |
| <b>CONSTRUCTION OF A POWERFORM</b>                                                                                                    | <b>TERRATOR</b>                             | ENRY FARM.                               |                                                                                                 |      | $\cdots$                  | 848-140                      | om.               | 6.199.7                                  |                 |

Gambar 4.5 Menu Informasi Biaya Investasi Aset

| <b>WORLD LOOKING</b><br>M E                                                                                                    |                                                 |                       |                 |                            |                |                                                                   | <b>SCHOOL</b> |
|----------------------------------------------------------------------------------------------------|-------------------------------------------------|-----------------------|-----------------|----------------------------|----------------|-------------------------------------------------------------------|---------------|
| of the control of the company to get the state of the control control con-                                                                | - Hill Little States                            |                       | - 42            | в                          | <b>G-</b>      | $\Omega$                                                          |               |
| Street in the planet in the settle present that if we had a control in the constitution of the state of the control of the control in the |                                                 |                       |                 |                            |                |                                                                   |               |
| ARTICAS PORTHUMS WERE STARTIFICATION POND SARANTICITY                                                                                     |                                                 |                       |                 |                            | Halled.        |                                                                   |               |
| <b>CONTRACTOR</b> CONTRACTOR<br>Situation the coupons and                                                                                 | $\ell$ sin lists                                |                       |                 |                            |                |                                                                   |               |
|                                                                                                    | channel and concerns and a material concerns of |                       | <b>WILLIAMS</b> | <b>Electricia</b>          | <b>Markley</b> | 1007010                                                           |               |
|                                                                                                    | <b>MACHINER</b><br>Kalasiman and                |                       | $-10$           |                            |                | -------                                                           |               |
| KEBUTU UKE AYA .                                                                                                    |                                                 |                       |                 | vessel.                    |                | <b>BANGES</b>                                                     |               |
|                                                                                                    | Juli Julian                                     | wird were a           |                 | $-1.184$                   |                | $(1 - R)$                                                         |               |
| <b>INVESTIGATIONS</b><br><b>CONTRACTOR</b>                                                                                                | Ment and                                        |                       |                 | 11,900<br><b>Hand</b>      |                | $\overline{u}$ , $\overline{u}$ , $\overline{u}$<br><b>DOMEST</b> |               |
| . .<br>1-8-back 6-th and Hills 17th                                                                                                    | <b>Million Property</b>                         |                       |                 | 1916                       |                | 11191                                                             |               |
| <b>Both All This Toffing Tool</b>                                                                                                    |                                                 |                       |                 | 11300                      |                | 2.1267                                                            |               |
| U.S. A. Experience                                                                                                    | provided and                                    | m.                    |                 | <b>FSOF</b>                |                | <b>LETTERS</b>                                                    |               |
|                                                                                                    | <b>Blogs with</b>                               |                       |                 | $-0.01$                    |                | 111111<br>$\sim$                                                  |               |
| теотеритингизан                                                                                                    | <b>THIS WAY AT</b>                              |                       |                 | <b>STARTING</b>            | 3,025          | <b>WARD</b>                                                       |               |
|                                                                                                    |                                                 |                       |                 | <b>Antigen</b>             | <b>HAAR</b>    | array.                                                            |               |
| <b>TRANSPORTATION</b>                                                                                                    |                                                 | <b>Parties Street</b> |                 | 1144                       | <b>COLOR</b>   | 1.040                                                             |               |
|                                                                                                    |                                                 |                       |                 | <b>AVAN</b><br><b>HANC</b> | ×<br>×         | 5.725<br>arrat.                                                   |               |
| <b>VALUED ME</b>                                                                                                    |                                                 |                       |                 | 1000                       | 14             | <b>FILE</b>                                                       |               |
|                                                                                                    |                                                 |                       |                 | $1.207 -$                  | $-10^{3}$      | Section .                                                         |               |
|                                                                                                    |                                                 |                       |                 | thor."                     | #145           | Length                                                            |               |
|                                                                                                    | <b>Bennette</b><br><b>CALIFORNIA COMPANY</b>    |                       | <b>COM</b>      | <b>CONTRACTOR</b>          | <b>COLLEGE</b> | <b>Service Address</b>                                            |               |

Gambar 4.6 Menu Tambah Dan Update Informasi Biaya investasi aset

#### **4.3.4 Tampilan Menu Informasi Biaya** *Fixed Cost*

B

Tampilan *form* informasi biaya *fixed cost* muncul ketika pengguna memilih menu informasi biaya *fixed cost* pada menu utama. Tampilan *form* terdiri dari satu *datagridview* yang terdiri dari tabel keterangan fixed, periode, jenis kolam, jenis pekerjaan, volume, satuan, biaya *fixed*, dan total *fixed*. Hal ini ditunjukkan pada gambar 4.7. untuk proses input data terdapat 7 *textbox*, 1 *dropdown menu* dan 2 *button* yang ditunjukkan pada gambar 4.8.

| Engine and a state                                                                                                    |                   |                                                                                                    |                                                                               |                                                                              |                            |                           |                         | <b>SALES</b> |
|----------------------------------------------------------------------------------------------------|-------------------|----------------------------------------------------------------------------------------------------|-------------------------------------------------------------------------------|------------------------------------------------------------------------------|----------------------------|---------------------------|-------------------------|--------------|
| The continues to have a special to get an annual later she against their                                                                     |                   | $-10$ (11) (13-40)                                                                                 |                                                                               |                                                                              |                            |                           |                         |              |
| Deputies ( ) being fored in the latter than the state of the state of the control of the state of the state of the state of the state of the |                   |                                                                                                    |                                                                               |                                                                              |                            |                           |                         |              |
| ARTICASTELE INTERFEAR INAT 53ASTILLY/160005 PEMBE SARAMERAN (TEL                                                                             |                   |                                                                                                    |                                                                               |                                                                              | the car                    | Higher.                   |                         |              |
| Sella in Diese gefallen und                                                                                                    | Made Did at       |                                                                                                    |                                                                               |                                                                              |                            |                           |                         |              |
| <b>COLOR</b>                                                                                                    | <b>CONTRACTOR</b> | - Prominent Decline with the company to be a contract on the company of the property<br>28.11<br>٠ | o.<br>٠                                                                       | $2 - 30$                                                                     |                            |                           | down term of their con- |              |
| KEDUTULIAN DIAWA                                                                                                    | ×<br>×.           | service in the party<br>Colombia dell'                                                             | a Chan Longo                                                                  | - last a last trace.<br>with the come. T                                     | 14,544<br><b>Section</b>   | $2 + 1 + 1$<br>$4.1 -$    | 188.<br>3199.           |              |
| <b>FRUSTS PERMITTENSITE</b>                                                                                                    | п<br>Sec.         | The signal de la co-<br>Conclude a m                                                               | <b>ALCOHOL:</b><br><b>APRIL</b>                                               | Forder Table 1, 1996 for additional<br>designers and                         | Pulat.<br>police.          | \$7000<br><b>Bush</b>     | 11123<br>11.411         |              |
| <b>PERMIT SARATIVA</b>                                                                                                    | u<br>I ra         | Counter No.<br>Record Administration<br><b>Conclude and</b>                                        | <b>But as an</b><br>From E. W.                                                | a find the company of<br>North for several and<br>since their data bronze in | 1.4.1<br>Pulat.<br>1709.   | 4.717<br>315.2<br>Sec.    | 1.141<br>115.2<br>2.302 |              |
| <b>MARTER DATA</b>                                                                                                    | Tж                | Reported Aver<br>$5 + 8 = 46 + 36 + 3$                                                             |                                                                               | Burns and a more foremore in<br>Type Peace, Contributionals of               | 1.1.1<br>Pasal             | P. OFF<br>206.3           | Lights.<br><b>MAG</b>   |              |
|                                                                                                    |                   | development of<br>Financial Section                                                                | . .<br>$1 -$                                                                  | a Charles and Charles Charles and<br>the basic factory of the                | $1 - 148$<br>1.1.1         | $1 - 40$<br>$4.1 -$       | 11.4.4<br><b>GLET</b>   |              |
|                                                                                                    | H<br>lж<br>la v   | $2 + 3 = 20 + 3 = 3$<br>and magazine.                                                              | <b>Allen ONE CARDIOTY</b>                                                     | Type Terms Thirty brandway                                                   | Palat<br><b>Links</b>      | 209.3<br>$T = 18$         | 009.00<br><b>Hat</b>    |              |
|                                                                                                    | 11<br>×           | field and hold<br>Two Tears of Pauli<br><b>Little Country</b>                                      | From chief of the company<br>From Delett, American<br>Address to the control. | ä.                                                                           | $1 + 1$<br>Palat<br>suite. | 1. 1981<br>400000<br>7.48 | $-11$<br>$+ 144.$       |              |
|                                                                                                    |                   | NE EMBRACEMENT                                                                                     | singer rears starts for                                                       |                                                                              | 3.5.099                    | 1111011                   | 1.819.11                |              |

Gambar 4.7 Menu Informasi Biaya *Fixed Cost*

| testure and games <mark>20</mark> to such American form and the de Dominiques. Lacents cover <mark>20 knows to get all</mark> comptomediate <mark>fi</mark> mes |                               |                                 |   |                                         |               |                     |  |
|----------------------------------------------------------------------------------------------------|-------------------------------|---------------------------------|---|-----------------------------------------|---------------|---------------------|--|
| Sales of Disk of Admin-                                                                                                    | We arrive a                   |                                 |   |                                         |               |                     |  |
| <b>R. L. L.</b>                                                                                                    | <b>CONSTRUCTION</b>           |                                 |   | 240 million of the contact of Davis and |               | Tale Lord           |  |
|                                                                                                    | d Park                        |                                 |   |                                         |               |                     |  |
| <b><i>THOUTHORNEYS</i></b>                                                                                                    | Adminute de                   |                                 |   | 5.41                                    | <b>MASE</b>   | 1931                |  |
|                                                                                                    |                               |                                 |   | AW                                      | a truck       | <b>Level</b>        |  |
| <b>PROSESSING MALE INTO A SET</b>                                                                                                    | receive word.                 |                                 |   | $\sim$                                  | 040.00        | 16000               |  |
|                                                                                                    | next index.                   | Page Vancer (B)                 |   | <b>Allen</b>                            | 11.0          | <b>Countries</b>    |  |
| <b>RESPONSER ON</b>                                                                                                    | mes editorare                 |                                 |   | 14595                                   | 2012          | 12002               |  |
|                                                                                                    |                               |                                 |   | 1,000                                   | $+11$         | 14411               |  |
| <b>MAGEE COTS</b>                                                                                                    | where two-                    |                                 | ε | relatio<br>1.144                        | 11.2<br>24156 | AME:<br><b>NOTE</b> |  |
|                                                                                                    | <b>NET TRAIN</b>              |                                 |   | teler.                                  | <b>Build</b>  | <b>COREE</b>        |  |
|                                                                                                    | anys' third.                  |                                 |   | <b>Krist</b>                            | er vv         | <b>Holena</b>       |  |
|                                                                                                    |                               |                                 |   | $-441$                                  | 12,000        | OWNER               |  |
|                                                                                                    |                               | $\mathbf{r}$ , $\mathbf{r}$     |   | think                                   | <b>NOTICE</b> | <b>Hotel</b> 's     |  |
|                                                                                                    |                               | Send advisers, Control and at   |   | AW                                      | Option        | $-186.04$           |  |
|                                                                                                    |                               |                                 |   | <b>FLU</b>                              | White:        | 150010              |  |
|                                                                                                    | <b>PARTIES</b>                | <b>ARUSEDES</b>                 |   | in Justin                               | <b>MOVE</b>   | <b>Low City</b>     |  |
|                                                                                                    | <b>THE A</b><br>are from that | South more.<br><b>Survivors</b> |   | HOW.                                    | 36.33         | 120512              |  |
|                                                                                                    | division :                    | Zeiter Green ausgegen.          |   | <b>AW</b>                               | 10016         | 188118              |  |

Gambar 4.8 Menu Tambah Dan Update Informasi Biaya *Fixed Cost*

#### **4.3.5 Tampilan Menu Informasi Biaya** *Variabel Cost*

Tampilan *form* informasi biaya *variabel cost* muncul ketika pengguna memilih menu informasi biaya *variabel cost* pada menu utama. Tampilan *form* terdiri dari satu *datagridview* yang terdiri dari tabel keterangan variabel, periode, jenis kolam, volume, satuan, biaya variabel, dan total variabel. Hal ini ditunjukkan pada gambar 4.9. untuk proses input data terdapat 7 *textbox*, 1 *dropdown menu* dan 2 *button* yang ditunjukkan pada gambar 4.10.

| <b>CHARTING OF BUILDING</b>                                                                                                    |                                    |                                                      |              |                                                                        |          |                                |                        |                             |                                                                  | <b>HALL FRIGHT</b> |
|----------------------------------------------------------------------------------------------------|------------------------------------|------------------------------------------------------|--------------|------------------------------------------------------------------------|----------|--------------------------------|------------------------|-----------------------------|------------------------------------------------------------------|--------------------|
| State and drive thanking and defense the mean                                                                                                    |                                    |                                                      | man (Regard) |                                                                        |          | <b>U</b>                       |                        |                             |                                                                  | o                  |
| dentised . Complete   is often reco   det   ency   i   Records   familiate   in a stiff sense   increased   different   different in the Collectivity of |                                    |                                                      |              |                                                                        |          |                                |                        |                             | 760                                                              |                    |
| APERANT REBURGAN INVENTATION BOAYA PEMILISARAN KAN LELE                                                                                                  |                                    |                                                      |              |                                                                        |          |                                | Hora and All           |                             |                                                                  |                    |
| And Sun Abou                                                                                                    | <b>SANCESTIC</b><br><b>Hadabal</b> |                                                      |              |                                                                        |          |                                |                        |                             |                                                                  |                    |
| <b><i><u>ANCH</u></i></b>                                                                                                    |                                    | as the west of their analysis of the context.        | ы.           | $   -$<br>$\sim$ $\sim$ $\sim$ $\sim$                                  | $1 - 10$ |                                |                        |                             | stricted and Walkert between them and in a memory and the second |                    |
| <b>COUTUREN DIATA</b>                                                                                                    | <b>IF</b><br>×.                    | <b>Mad</b><br>×.<br><b>Total</b>                     |              | 4.174.1<br>$\partial \phi(x) = \partial \phi(x) = 0$                   |          | \$160.00<br>Salar mo           | Pia.<br>$\overline{1}$ | e sc<br>V.W                 | 2. 215.15<br>1015-102                                            |                    |
| NOV OF BRIDGENS                                                                                                    | ٩<br><b>IS</b><br>۰,               | P.M.<br>$\mathcal{F}$<br>died<br>÷                   |              | 4.131<br>when a store                                                  |          | 3192.50<br>Last St.            | Ha.<br>JAN.            | er se<br>加满                 | $3.712^{+0.12}$<br>pressure.                                     |                    |
| PERIO RIVINATION                                                                                                    | $\overline{a}$<br>P.               | <b>DOM:</b><br><b>Black</b>                          |              | 200.000 4<br>$4.757 + 1.1$                                             |          | 2010/07/07<br>3192.00          | <b>APP</b><br>Ma.      | $(1 - 1)$<br>$9\times$      | <b>MOUNTAIN</b><br>2.255.75                                      |                    |
| MONTHERLA                                                                                                    | W.<br>A1                           | 151<br>Send.<br>$1 + 46$                             |              | West 14 M<br>Wednesday Co. 11                                          | - 2      | $1.06\,R$<br>The Service       | w<br><b>AMP</b>        | 36 W<br>$-1.9$              | 0103302<br>19-19-19                                              |                    |
|                                                                                                    | PR.<br>l.<br>Ħ                     | <b>River</b><br><b>Sind</b><br>- 25<br><b>Dealer</b> |              | $0.774 \pm 0.5$<br>$20.001 \times 10^{11} \times 10^{11}$<br>and sub a |          | 8192.50<br>2.25.25<br>$-2.999$ | tis.<br>als's<br>por 8 | e v.<br>55 25<br>$-20.4$    | 2.75.5<br>223.3.3<br>$+ -101$                                    |                    |
|                                                                                                    | 理                                  | <b>Find</b>                                          | ٠            | $4.77 + 1.4$                                                           |          | 8190.00                        | ms.                    | 要案                          | 2. 205/5.                                                        |                    |
|                                                                                                    | 12.12.<br>œ                        | Partes.<br>19.745                                    | E.           | West Steven, 2<br>2020/27/51 14                                        |          | 2.2.2<br>111111                | ×<br>×.                | 3, 3, 3<br>$99 - 14 = 0.$   | いなある<br>Address of                                               |                    |
|                                                                                                    | $10 - 14$                          | ÷.<br>50 mi                                          |              | 4.7711                                                                 |          | 20,75                          | ×.                     | 415.15                      | 72700000                                                         |                    |
|                                                                                                    | l is<br>15                         | Paras<br>19.000                                      | 第一           | $W(1, 2)$ and $1, 2$<br><b>DAR CHAIN</b> &                             |          | 2, 4, 3<br>$-18118$            | i.<br>$\sigma$         | $X_1, X_2, X_3$<br>49118118 | 25.25.25<br>41118-8                                              |                    |
|                                                                                                    | <b>Section</b>                     |                                                      |              | <b>ALC: YES</b>                                                        | .        | den en                         | 14                     | 1444.441                    | <b>MARIN R.A.</b>                                                |                    |

Gambar 4.9 Menu Informasi Biaya *Variabel Cost*

| Wood widths inhold the structural concerns and                          |                   |                                 | <b>SELGINA</b>        |                                                                                                    |                       |                        | <b>OUR + + # \$ + +</b>  |                     | 第一 微 子<br>B                          |
|-------------------------------------------------------------------------|-------------------|---------------------------------|-----------------------|----------------------------------------------------------------------------------------------------|-----------------------|------------------------|--------------------------|---------------------|--------------------------------------|
| contact the anti-section of the section of the section of<br>SALE BLOCK | <b>Mada Urta</b>  |                                 |                       | and in this decay we can have a state of the second control of the second state of the second state of the second state of the second state of the second state of the second state of the second state of the second state of |                       |                        |                          |                     |                                      |
|                                                                         | <b>CONTRACTOR</b> |                                 |                       |                                                                                                    |                       | <b>Takin Sir</b>       |                          |                     | common and financial common the same |
|                                                                         |                   | december in                     |                       |                                                                                                    |                       |                        |                          |                     |                                      |
| <b>C. PUBLICAN MANY</b>                                                 |                   | <b>By LOW MART WELFERT</b>      |                       |                                                                                                    |                       | 24.90                  | 1994                     | $11 - 14$           | $100 - 4$                            |
|                                                                         |                   |                                 |                       |                                                                                                    |                       | 126.28                 | side.                    | 32.77               | $20\frac{m}{2}$ , 20                 |
| FROGES FERGITURGAN                                                      |                   | st clocker.                     | $\lceil \cdot \rceil$ |                                                                                                    |                       | 24.40                  | ila k                    | $-1$                | $1100 - 8$                           |
|                                                                         |                   | fees which                      |                       | CONTRACTOR                                                                                                    |                       | 200,00                 | шı                       | NGA                 | Williams                             |
|                                                                         |                   | technologicals.                 |                       |                                                                                                    |                       | 1592.56                | R.                       | 44.15               | <b>REDUCE</b>                        |
| <b>ABOVE VIOLATION</b>                                                  |                   |                                 |                       |                                                                                                    |                       | Cra M                  | <b>WAR</b>               | U-Trial             | <b>LASPITE</b>                       |
|                                                                         |                   | seksen service                  |                       |                                                                                                    |                       | 128.28<br><b>CHEMI</b> | 100<br>Via               | $2 - 12$            | Stide: A<br>states at                |
| <b>MANUFLIPER</b>                                                       |                   | <b>FOR \$1970 \$1</b>           |                       |                                                                                                    |                       | $14 - 16$              | 146                      | Mr. 14<br>$16 - 18$ | <b>Hitching</b>                      |
|                                                                         |                   |                                 |                       |                                                                                                    |                       | 100.56                 | $\mathbf{v}_{\text{th}}$ | <b>MOS</b>          | 81000 ° W                            |
|                                                                         |                   | <b>BUNGAROW</b><br>- 753 379 38 |                       |                                                                                                    |                       | 104 M                  | $\frac{1}{2}$            | $11 - 1$            | static                               |
|                                                                         |                   |                                 |                       | <b>CONTRACTOR</b>                                                                                                    |                       | $-25.70$               | $-10$                    | $\leq \sigma$       | Sitz, A                              |
|                                                                         |                   |                                 |                       |                                                                                                    |                       | 18015                  | ×.                       | array.              | toping!                              |
|                                                                         |                   |                                 |                       |                                                                                                    |                       | 103113                 | $\sim$                   | $-11$               | TOTAL A                              |
|                                                                         |                   |                                 |                       |                                                                                                    |                       | 19675                  | 30                       | applicate.          | <b>Internet</b>                      |
|                                                                         |                   | <b>HEARY</b>                    |                       | sponsor Length                                                                                                    |                       | <b>Latin</b>           | 60                       | willing.            | <b>Accessit</b>                      |
|                                                                         |                   | Office 1                        | z.                    | ficing carrier :                                                                                                    |                       | 143.13                 | se.                      | Barbar.             | $10 - 25$ and $50$                   |
|                                                                         |                   | $8.11 - 8$                      |                       |                                                                                                    | <b>Barnett Common</b> | 125,15                 |                          | <b>ALL ALL</b>      | <b>APRILLER</b><br>met main          |
|                                                                         |                   |                                 |                       |                                                                                                    |                       |                        |                          |                     |                                      |

Gambar 4.10 Menu Tambah Dan Update Informasi Biaya *Variebel Cost*

#### **4.3.6 Tampilan Menu Daftar Resiko**

Tampilan *form* daftar resiko muncul ketika pengguna memilih menu daftar resiko pada menu utama. Tampilan *form* terdiri dari satu *datagridview* yang terdiri dari tabel keterangan kolam, periode, keterangan resiko, nilai resiko. Hal ini ditunjukkan pada gambar 4.11. untuk proses input data terdapat 3 *textbox*, 1 *dropdown menu* dan 2 *button* yang ditunjukkan pada gambar 4.12.

| <b>Elver Courses</b>                                      |                                 |                |                                   |                                                                 |         |
|-----------------------------------------------------------|---------------------------------|----------------|-----------------------------------|-----------------------------------------------------------------|---------|
| South had a strike an opinion and the company between     |                                 | 主任中央なー         | $B \subseteq \emptyset$           |                                                                 |         |
|                                                           |                                 |                |                                   |                                                                 |         |
| APUKASI PERUTUKKAN INVESTASI BUDIDAYA PEMBESARAN KAN UTUT |                                 |                |                                   | $-11$<br>and the                                                |         |
| Situation and hand                                        | 2009/05/2010<br><b>Mode Ida</b> |                |                                   |                                                                 |         |
|                                                           |                                 |                |                                   |                                                                 |         |
| <b>TELEVIL</b>                                            |                                 | men.           | <b>BM WORKWEIGHT</b><br>в.<br>v.  | anthropy to make.                                               | VALUED. |
| <b>DESTRUCTION CONT.</b>                                  |                                 | $\overline{1}$ | SPANIC CHARGE<br>INTERNATIONAL    | when their interest of development<br>Ala. structure con-<br>20 |         |
| PROSES PERMITURIGAN.                                      |                                 |                | who wish<br>Martin Hotel          | alon dealer internet of a stream<br>And the Party applied of a  |         |
| <b>PARTIES &amp; ASSAULTER</b>                            |                                 |                | Arrest Age<br>has a strike of the | also developed dest.<br>Alle for this of sing hands.            |         |

Gambar 4.11 Menu Daftar Resiko

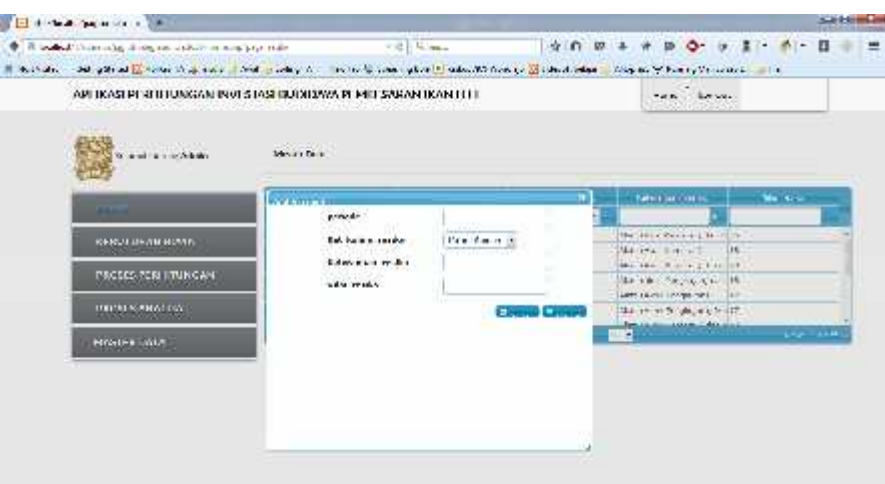

Gambar 4.12 Menu Tambah Dan Update Daftar Resiko

#### **4.3.7 Tampilan Perhitungan Investasi Aset**

Tampilan perhitungan investasi aset akan muncul ketika pengguna memilih menu perhitungan investasi aset pada menu utama. Tampilan *form* terdiri dari satu *datagridview* yang terdiri dari tabel keterangan kolam, periode, dan total investasi awal. Hal ini ditunjukkan pada gambar 4.13. ORMATIKA

| <b>The College College College College</b>                                                                                            |                                       |                                                                          |             |                                        | Suite, Associate |
|----------------------------------------------------------------------------------------------------|---------------------------------------|--------------------------------------------------------------------------|-------------|----------------------------------------|------------------|
| A de en medicina di persona in participa in loro considera-                                                                           |                                       | $p\left[\frac{1-\alpha}{2},\frac{1-\alpha}{2},\frac{1-\alpha}{2}\right]$ |             | $29727 + 3972$<br>→ 日 ・ 内 下 目 二        | - -              |
| The first, Designed Linke to a value of the most in the fit of them where the children's broadchilder. In the complete the photo: the |                                       |                                                                          |             |                                        |                  |
| APLICAN PERFITION CAN INTO STASHIBUDIDAYA PEMBESARAN IKAN FELI                                                                        |                                       |                                                                          |             | <b>John</b><br><b>PE 18-A</b>          |                  |
|                                                                                                    |                                       |                                                                          |             |                                        |                  |
| <b>Drive of John China</b>                                                                                                    | <b>Plate Date</b>                     |                                                                          |             |                                        |                  |
|                                                                                                    |                                       |                                                                          |             |                                        |                  |
| <b>PERMIT</b>                                                                                                    | <b>International American Control</b> | <b>Contract Contract</b>                                                 | $16.16 - 1$ | <b><i>Charles Committee States</i></b> |                  |
|                                                                                                    |                                       | -28                                                                      |             | A.                                     |                  |
| <b>VENTER AN NOWA</b>                                                                                                    | <b>Glass Bank of</b>                  |                                                                          |             | 11:47:00.00                            |                  |
| PROSES PERINTURGAN                                                                                                    | designers.<br><b>Salar and made</b>   |                                                                          |             | 22.000.00<br>512, 32.3                 |                  |
|                                                                                                    | GL-17-8-11                            |                                                                          |             | 679                                    |                  |
| <b>HIGGING WHICH IS A</b>                                                                                                    | des col-                              |                                                                          |             | <b>Britt</b>                           |                  |
|                                                                                                    | <b>Cold is must</b>                   |                                                                          |             | 8,00                                   |                  |
| MAN FERAID                                                                                                    | AL 4TH.                               |                                                                          |             | 6.75.                                  |                  |
| <b>REPORT OF</b>                                                                                                    | <b>Here with</b>                      |                                                                          |             | 80.14                                  |                  |
|                                                                                                    | <b>Write of the last</b>              |                                                                          |             | 8.18                                   |                  |
|                                                                                                    | <b>Call Color</b>                     |                                                                          |             | 6.05                                   |                  |

Gambar 4.13 Menu Perhitungan Investasi Aset

#### **4.3.8 Tampilan Perhitungan** *Fixed Cost*

Tampilan perhitungan *fixed cost* akan muncul ketika pengguna memilih menu perhitungan *fixed cost* pada menu utama. Tampilan *form* terdiri dari satu

*datagridview* yang terdiri dari tabel keterangan kolam, periode, dan total *fixed cost*. Hal ini ditunjukkan pada gambar 4.14.

| territorial degeneration of the<br>W 74                                                                                |                                   |                 |                  | <b>Children</b>           |
|----------------------------------------------------------------------------------------------------|-----------------------------------|-----------------|------------------|---------------------------|
| the 1990 body on Weiserschape of Hangardian States and Margarithma pillots                                             |                                   | → 29 日 22m →    | 会演<br>-61        | 0.9.1.8.<br>這<br>$\Omega$ |
| (Cold ) between the Constitution of the comment of the Cold Second Philips of Second High Cold and Second to West of A |                                   |                 |                  |                           |
| APERANTER III UNGAN INA STASI IIII JILAYA PENDESARAN IKAN LELE                                                         |                                   |                 |                  | Tone Webst.               |
| Sump. Departurer                                                                                                    | <b>CONTRACTOR</b><br>Music Dela   |                 |                  |                           |
|                                                                                                    |                                   |                 |                  |                           |
|                                                                                                    | ita cana taka Masa kua C          |                 |                  |                           |
| шин                                                                                                    | 10,000<br>$\overline{\mathbf{a}}$ | <b>Jan</b><br>ь | $17 - 6.17$<br>H | <b>SALE R</b>             |
| <b>CHRIST DRAWN ROWAY</b>                                                                                              | Cours de mais                     | ٠               |                  | 3.060.00.20               |
|                                                                                                    | <b>Sears store</b>                |                 |                  | 1.3.2.02.22               |
| <b>FIRTH STOLUTIVIZER</b>                                                                                              | <b>SAND DRIVE</b>                 |                 |                  | 100,000                   |
|                                                                                                    | <b>Crash as</b>                   | - 2             |                  | 1940-25                   |
| FROSES AN ALISA                                                                                                    | <b>GENTER</b>                     | $\mathcal{I}$   |                  | 29401200                  |
|                                                                                                    | <b>Constitute</b>                 |                 |                  | Note Work J.              |

Gambar 4.14 Menu Perhitungan *Fixed Cost*

#### **4.3.9 Tampilan Perhitungan** *Variabel Cost*

Tampilan perhitungan *variabel cost* akan muncul ketika pengguna memilih menu perhitungan *variabel cost* pada menu utama. Tampilan *form* terdiri dari satu *datagridview* yang terdiri dari tabel keterangan kolam, periode, dan total variabel *cost*. Hal ini ditunjukkan pada gambar 4.15.

| $E = 14.44$                                                                  |                                          |             |                  |                                  | <b>SCHOOL SECTION</b> |
|------------------------------------------------------------------------------|------------------------------------------|-------------|------------------|----------------------------------|-----------------------|
| The contract the contract of the property of the contract of the contract of |                                          | $-1412.044$ | <b>B</b><br>☆□ 局 |                                  | $\Box$                |
|                                                                              |                                          |             |                  | Mexico Bolton (Martin and L. Ma- |                       |
| APLICASURFRULTURGAN INVESTASURUDUDAN PEMBESARAN BANU ELE-                    |                                          |             |                  | Fault Freise                     |                       |
| Solid A. Comp Miller                                                         | <b>MARKWOOD</b><br>Niste Date            |             |                  |                                  |                       |
|                                                                              |                                          |             |                  |                                  |                       |
| <b>SILLING</b>                                                               | ummar recruting than<br><b>Balliston</b> |             | <b>HALLT</b>     | also how and                     |                       |
|                                                                              | 14                                       | - 18        | 计目               |                                  |                       |
| KEITH BREAK KIMING                                                           | <b>Committee and</b>                     | ×.          |                  | 2.156, 267, 277                  |                       |
|                                                                              | <b>Glassfield</b>                        |             |                  | colour                           |                       |
| PROSES PORT TRUNGAN                                                          | <b>Cyminated</b>                         | ×           |                  | $2.125$ $32.37$                  |                       |
|                                                                              | SAME LINEAR<br><b>Committee</b>          |             |                  | 79.0000000<br>25.314.0           |                       |
| <b>HERES ANALISA</b>                                                         | SAME STOP                                | Ξ           |                  | POMPH                            |                       |

Gambar 4.15 Menu Perhitungan Variabel *Cost*

#### **4.3.10 Tampilan Perhitungan Penyusutan**

Tampilan perhitungan penyusutan akan muncul ketika pengguna memilih menu perhitungan penyusutan pada menu utama. Tampilan *form* terdiri dari satu *datagridview* yang terdiri dari tabel keterangan kolam, periode, dan biaya penyusutan. Hal ini ditunjukkan pada gambar 4.16.

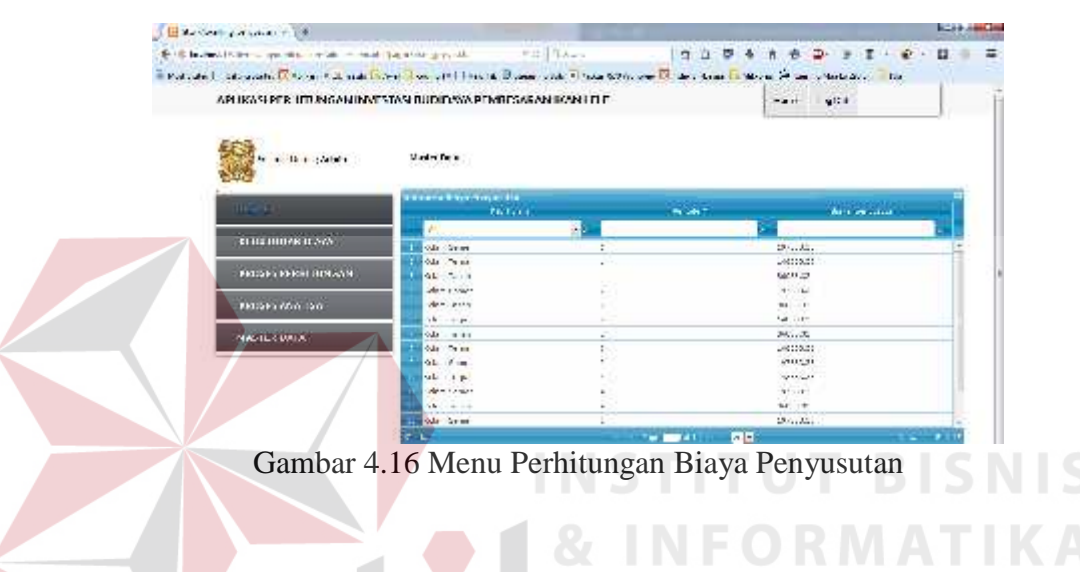

### **4.3.11 Tampilan Perhitungan Total Proyek**

Tampilan perhitungan total proyek akan muncul ketika pengguna memilih menu perhitungan total proyek pada menu utama. Tampilan *form* terdiri dari satu *datagridview* yang terdiri dari tabel keterangan kolam, periode, dan total proyek. Hal ini ditunjukkan pada gambar 4.17.

| is an exact there is nothing aby relations and receive the party services of the control of                                                                                                    | the property of the control of the control of the con- |                        | $0.89$ 3 $1.9$ 8 $0.9$ 3 $-$ 3 $-$ 9 $-$ |                             |
|----------------------------------------------------------------------------------------------------|--------------------------------------------------------|------------------------|------------------------------------------|-----------------------------|
|                                                                                                    |                                                        |                        |                                          |                             |
| derivers. The constituted in the Council of the Council of the Council of the Council of the Council of the Council of the Council of the Council of the Council of the Council of the Council of the Council of the Council o |                                                        |                        |                                          |                             |
| APLICASI PERHITHIGAN INVESTASI DUDAYA PEMBEGANAN KANLELE                                                                                                    |                                                        |                        | their facts.                             |                             |
|                                                                                                    |                                                        |                        |                                          |                             |
|                                                                                                    |                                                        |                        |                                          |                             |
|                                                                                                    | 120121-011<br>Nation and a                             |                        |                                          |                             |
| SEETHI U FOR UNDER<br>94 I. S. S. Vill                                                                                                    |                                                        |                        |                                          |                             |
|                                                                                                    |                                                        |                        |                                          |                             |
|                                                                                                    | <b>Concept to the most</b>                             |                        |                                          |                             |
|                                                                                                    | and forms.                                             |                        | and all                                  | $+ -$                       |
| <b>REDUCTION NEWS</b>                                                                                                    |                                                        | o na<br><b>COLLEGE</b> | 75                                       | n n                         |
|                                                                                                    | <b>Contractor</b>                                      | 소                      |                                          | volume.                     |
|                                                                                                    | A.                                                     |                        |                                          | 3.11.981                    |
|                                                                                                    | <b>Chemical</b>                                        |                        |                                          | 11/1 loads for              |
| PEOPLE PERMIT NO CAL                                                                                                    |                                                        |                        |                                          |                             |
|                                                                                                    | Sec. Took                                              | ř                      |                                          | 135,240,00                  |
| <b>PERMITANCIAN</b>                                                                                                    | For Text<br>Ξ                                          | $\equiv$               |                                          | 100,0000                    |
|                                                                                                    | <b>Contractor</b>                                      |                        |                                          | FIRE MOTOR                  |
| <b>MARTIN DAMI</b>                                                                                                    | <b>Park Service</b>                                    |                        |                                          | $1 - 100 - 1$               |
|                                                                                                    | <b>Sales Card</b>                                      |                        |                                          | <b>TAILWAY</b>              |
|                                                                                                    | <b>Section Avenue</b>                                  |                        |                                          | 115,79511                   |
|                                                                                                    | <b>Car Dary</b>                                        |                        |                                          | $4.17 - 2.001$<br>Contract. |

Gambar 4.17 Menu Perhitungan Total Proyek

#### **4.3.12 Tampilan Perhitungan Estimasi Panen**

Tampilan perhitungan estimasi panen akan muncul ketika pengguna memilih menu perhitungan estimas panen pada menu utama. Tampilan *form* terdiri dari satu *datagridview* yang terdiri dari tabel keterangan kolam, periode, dan total panen. Hal ini ditunjukkan pada gambar 4.18.

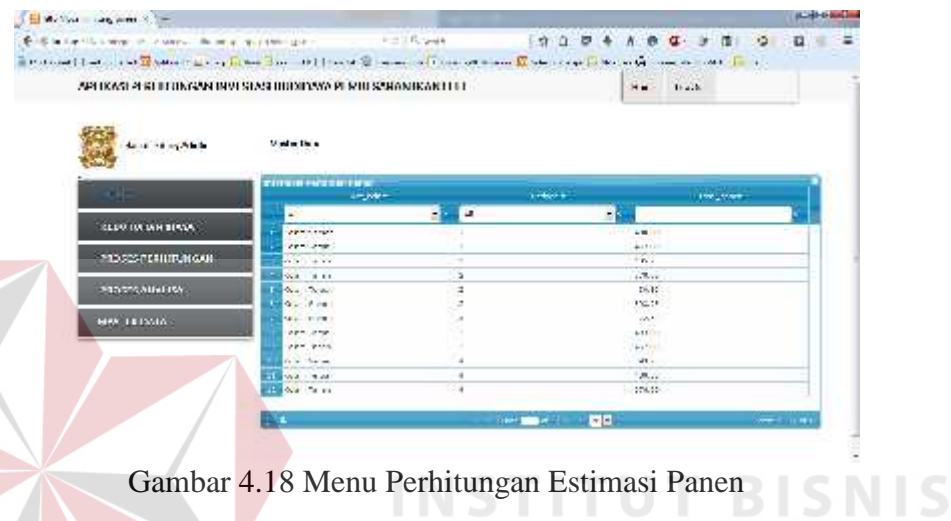

**NFORMATIKA** 

#### **4.3.13 Tampilan Perhitungan Estimasi Pendapatan**

Tampilan perhitungan estimasi pendapatan akan muncul ketika pengguna memilih menu perhitungan estimas pendapatan pada menu utama. Tampilan *form* terdiri dari satu *datagridview* yang terdiri dari tabel keterangan kolam, periode, dan hasil pendapatan. Hal ini ditunjukkan pada gambar 4.19.

| Mallet's master in the                                                                                                    |                                                        |             |                    |                          | <b>Sandy-March 200</b> |
|----------------------------------------------------------------------------------------------------|--------------------------------------------------------|-------------|--------------------|--------------------------|------------------------|
| <b>COMMERCIAL CONTRACT</b><br>more than it and the children's contact and the set of the set of the                                        |                                                        | Part Stavek |                    | <b>AUBACBD</b><br>÷      |                        |
| Drawingt - Ander from Elizabeth (2) and Elizabeth country that is bender being four CNAN and Elizabeth CLA (and all these Martin) (2). The |                                                        |             |                    |                          |                        |
| APPRASHTRU FORGANTIAN STASI BUDI BAYA PEMBENARI KARAN KAR FEL                                                                              |                                                        |             |                    | kna ukću                 |                        |
| Catamat District Achiev                                                                                                    | <b>FELTOF UTLE</b>                                     |             |                    |                          |                        |
|                                                                                                    | <b>START START</b>                                     |             |                    |                          |                        |
| m                                                                                                    | <b>Material Parts Northern</b><br>the store countries. |             | and a searchest to | <b>Contract Add</b>      |                        |
| кнепомил кими                                                                                                    | W.                                                     | u           |                    |                          |                        |
|                                                                                                    | Barnett March<br>۰<br>Bonne was                        |             |                    | Change Co.<br>14.5 99 11 |                        |
| POSSE PLETTOROSK                                                                                                    | <b>Call Document</b>                                   | ۰ź          |                    | $2.4922 - 6$             |                        |
|                                                                                                    | <b>CONTRACTOR</b>                                      | ×           |                    | (32.1, 33.0, 5)          |                        |
| PODUTRADATION                                                                                                    | <b>Elliver</b> Train                                   | э           |                    | $0.021$ 736,000          |                        |
|                                                                                                    | <b>Call Contact on</b>                                 |             |                    | 1,21,28.07               |                        |
| <b>HYSLER BASE</b>                                                                                                    | ٠.<br><b>Distriction</b>                               |             |                    | 2022/05/12               |                        |
|                                                                                                    | 見え付い方                                                  |             |                    | <b>CONTINUES</b>         |                        |
|                                                                                                    | <b>Bridge County</b>                                   |             |                    | continue of              |                        |
|                                                                                                    |                                                        |             |                    | $-4.17 -$                |                        |
|                                                                                                    | <b>BARNET PREFE</b>                                    |             |                    |                          |                        |
|                                                                                                    | <b>ANNIE PRE</b><br><b>BAPIS ATOM</b>                  |             |                    | Calla chairm             |                        |

Gambar 4.19 Menu Perhitungan Estimasi Pendapatan

#### **4.3.14 Tampilan Perhitungan Biaya Bahan Baku**

Tampilan perhitungan biaya bahan baku akan muncul ketika pengguna memilih menu perhitungan biaya bahan baku pada menu utama. Tampilan *form* terdiri dari satu *datagridview* yang terdiri dari tabel keterangan kolam, periode, dan biaya bahan baku. Hal ini ditunjukkan pada gambar 4.20.

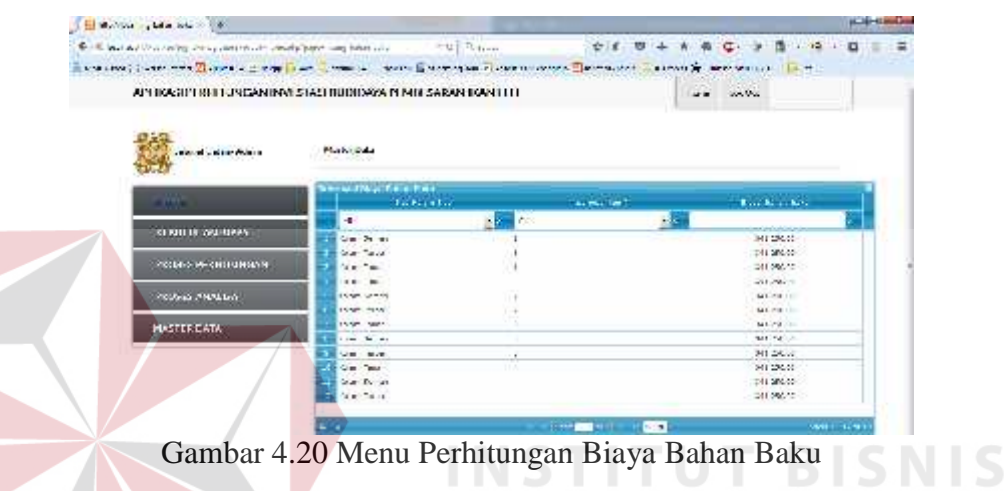

# **4.3.15 Tampilan Perhitungan Biaya Tenaga Kerja**

Tampilan perhitungan biaya tenaga kerja akan muncul ketika pengguna memilih menu perhitungan biaya tenaga kerja pada menu utama. Tampilan *form* terdiri dari satu *datagridview* yang terdiri dari tabel keterangan kolam, periode, dan biaya bahan baku. Hal ini ditunjukkan pada gambar 4.21.

| Blockway, carried 18                                                                                        |                                                                 |                                    |             |                                                |           |
|----------------------------------------------------------------------------------------------------|-----------------------------------------------------------------|------------------------------------|-------------|------------------------------------------------|-----------|
| 10 - and the six whole changed the space.                                                                   | come distinguished                                              | $-100 - 44 - 4$                    |             | 0004403112-01                                  |           |
| provided to the the Catalog Lines Lake Lines a lower Control of Catalog contact Catalog Control of a sports |                                                                 |                                    |             | <b>CONTRACTOR COMMUNIST PROPERTY</b>           |           |
| APLIKASI PERHITUNGAN INVESTASI BUDIDAYA PEMBESARANIKAN LELE                                                 |                                                                 |                                    |             | $-10.768$                                      |           |
| to a faire had                                                                                              | Heiderfully                                                     |                                    |             |                                                |           |
| a m                                                                                                    | <b>Chairman and Service English</b><br>THE OWNER WALL           | <b>Service Spitz</b>               |             | <b>WORLD EXPLORER SHOWS</b>                    |           |
| <b>MONTHUME 21585</b>                                                                                       | Market in                                                       | <b>STORY OF</b>                    | s.          | <b>Service Control</b><br>What's an            |           |
| <b>MODEL PRODUCTIONS</b>                                                                                    | agers center.<br>Office Tunal                                   |                                    |             | 111011101<br>401.000.00                        |           |
| <b>HIGHER ARABINA</b>                                                                                       | alers insek<br>ode she as                                       | ۵                                  |             | 111111111<br>Markinsky.                        |           |
| <b><i>VASTER DATA</i></b>                                                                                   | <b>GLATAL</b><br>alma crack.                                    |                                    |             | What was<br><b>DOM:UN</b>                      |           |
|                                                                                                    | old steward<br><b>Marine Hotel</b><br><b>College Adventured</b> |                                    |             | Website<br><b>Building</b><br>and a before the |           |
|                                                                                                    | dealers.<br>alpha shows.                                        |                                    |             | What's<br>11/0.011                             |           |
|                                                                                                    | 生活                                                              | <b>Change of the Advisory Con-</b> | <b>CITY</b> |                                                | AND TOWER |

Gambar 4.21 Menu Perhitungan Biaya Tenaga Kerja

#### **4.3.16 Tampilan Perhitungan Biaya** *Overhead* **Pabrik**

Tampilan perhitungan biaya *overhead* pabrik akan muncul ketika pengguna memilih menu perhitungan biaya *overhead* pabrik pada menu utama. Tampilan *form* terdiri dari satu *datagridview* yang terdiri dari tabel keterangan kolam, periode, dan biaya *overhead* pabrik. Hal ini ditunjukkan pada gambar 4.22.

| <b>Electric Contractor</b>                                                                                                    |                                             |                                 |                  |                           | <b>build</b> |
|----------------------------------------------------------------------------------------------------|---------------------------------------------|---------------------------------|------------------|---------------------------|--------------|
| \$1.6 has a state for the other half-resonance and a contract approach                                                                                                    |                                             | $+e^{-\frac{1}{2}}\lambda_{23}$ |                  | 909418231910              |              |
| dealined," for options in added 2, I was usually write to The Daniel College to the efficiency of Elistent desire an Specific term and the first term in the effect of the first term in the collection of the collection of t |                                             |                                 |                  |                           |              |
| APERANT RITHRIGAN INN SIASHIUDIUARAPI MILARAN IKAN LIT                                                                                                    |                                             |                                 |                  | tone: usedue.             |              |
| S.A. a. D.Margaretown                                                                                                    | entrated at the<br>Minder (MA)<br>492020203 |                                 |                  |                           |              |
| .                                                                                                    | atomasi sistema mataso<br>The GM Tion       |                                 | <b>Structure</b> | <b>Dark summed and a</b>  |              |
| катот оплужаются.                                                                                                    |                                             | B.<br>l en                      | -1               |                           |              |
|                                                                                                    | <b>Section</b>                              |                                 |                  | 2010/05/08                |              |
| чате скіліні писам.                                                                                                    | <b>The Point Consult</b>                    |                                 |                  | ALM Works                 |              |
|                                                                                                    | start craft<br><b>Distances</b>             |                                 |                  | Werk and the<br>2242.4528 |              |
| HOLD COUNTRY                                                                                                    | Allen Source                                |                                 |                  | A PLANT                   |              |
|                                                                                                    | <b>Charles Travel</b>                       |                                 |                  | 122.97.22                 |              |
| <b>HOSTER BATA</b>                                                                                                    | Completed in                                |                                 |                  | $-2.50 - 0.14$            |              |
|                                                                                                    | <b>SEE LANDS FURNISH</b>                    |                                 |                  | 2010年11日                  |              |
|                                                                                                    | <b>Collage Cold</b>                         |                                 |                  | $-422.3232$               |              |
|                                                                                                    | <b>CONTINUES</b>                            |                                 |                  | Arrist Women              |              |
|                                                                                                    | LOAN TURNE                                  |                                 |                  | QUE BATT                  |              |
|                                                                                                    |                                             |                                 |                  |                           |              |
|                                                                                                    | Station of                                  |                                 |                  | 1,000 523,000             |              |

Gambar 4.22 Menu Perhitungan Biaya Overhead Pabrik

#### **4.3.17 Tampilan Perhitungan Harga Pokok Penjualan**

Tampilan perhitungan harga pokok penjualan akan muncul ketika pengguna memilih menu perhitungan harga pokok penjualan pada menu utama. Tampilan *form* terdiri dari satu *datagridview* yang terdiri dari tabel keterangan kolam, periode, dan biaya Pokok Penjualan. Hal ini ditunjukkan pada gambar 4.23.

| Electronic Site                                                                         |                                            |               |                           |        |                               |          |
|-----------------------------------------------------------------------------------------|--------------------------------------------|---------------|---------------------------|--------|-------------------------------|----------|
| We did a series of this court our medicine construction and the countries of presidents |                                            | 生は日程のエー       | 0 C 10 3 A 18 D 3 18 19 1 |        |                               | o<br>- 2 |
|                                                                                         |                                            |               |                           |        |                               |          |
| APUKASI PERUM INGAN INVESTASI NUDIDAYA PEMBESARAN KANJULEUT.                            |                                            |               |                           | 7.4.90 | 10433                         |          |
| Situation and Short                                                                     | -                                          |               |                           |        |                               |          |
|                                                                                         |                                            |               |                           |        |                               |          |
| TRIANS.                                                                                 | offer and a lot of the contract of the mo- | Battleberg of |                           |        | <b>Base of the paintings</b>  |          |
| <b>ERRIT BURG SUGGEST</b>                                                               | 24                                         | ı.<br>$\sim$  |                           |        |                               |          |
|                                                                                         | WEL JER<br>$-10 - 12 - 1$                  | ä             |                           |        | 2 March 2001<br>379040030     |          |
| PROSES PERMITURICAN.                                                                    | <b>SALE THE</b>                            | ÷,            |                           |        | A Marine for                  |          |
|                                                                                         | <b>NORTH</b>                               |               |                           |        | <b>Light District</b>         |          |
| <b>FUELO A AGRETAN</b>                                                                  | WHEN YOU                                   | ×             |                           |        | 3 82 2012.                    |          |
| <b>RAS PRIDAD</b>                                                                       | <b>REMOVEMENT</b>                          |               |                           |        | 8,124.5<br><b>All Angeles</b> |          |

Gambar 4.23 Menu Perhitungan Harga Pokok Penjualan

#### **4.3.18 Tampilan Perhitungan Harga Pokok Produksi**

Tampilan perhitungan harga pokok produksi akan muncul ketika pengguna memilih menu perhitungan harga pokok produksi pada menu utama. Tampilan *form* terdiri dari satu *datagridview* yang terdiri dari tabel keterangan kolam, periode, dan biaya Pokok produksi. Hal ini ditunjukkan pada gambar 4.24.

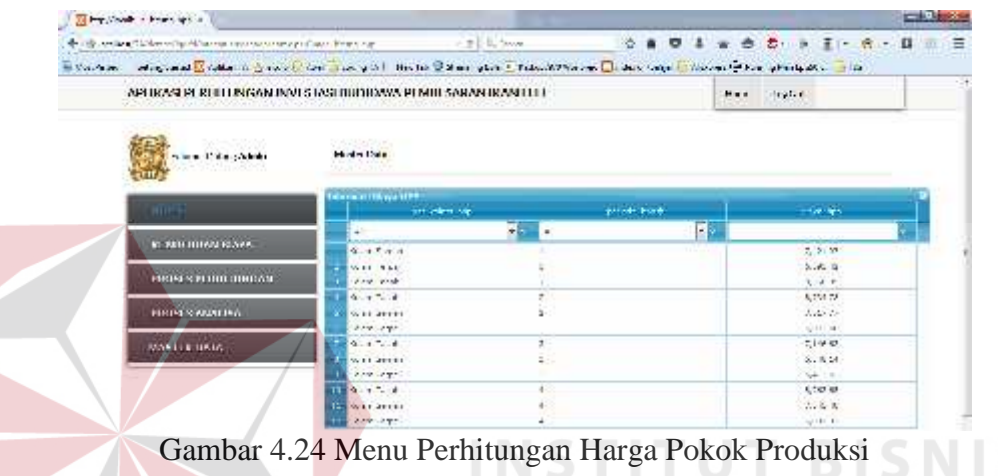

#### **4.3.19 Tampilan Perhitungan Estimasi Laba Rugi**

Tampilan perhitungan estimasi laba rugi akan muncul ketika pengguna memilih menu perhitungan estimasi laba rugi pada menu utama. Tampilan *form* terdiri dari satu *datagridview* yang terdiri dari tabel keterangan kolam, periode, pendapatan, harga pokok penjualan, laba *bruto*, pajak dan laba setelah pajak. Hal ini ditunjukkan pada gambar 4.25.

| End the Authority of the State                                                                                                    |                                                       |                                                              |                                         |                                      |                                 |                             |
|----------------------------------------------------------------------------------------------------|-------------------------------------------------------|--------------------------------------------------------------|-----------------------------------------|--------------------------------------|---------------------------------|-----------------------------|
| leaded. Suite recognitive present transfer a major compressive primary                                                                                                    |                                                       | $-2$ $\frac{1}{2}$ $\frac{1}{2}$ $\frac{1}{2}$ $\frac{1}{2}$ | 2.5                                     | 模                                    |                                 | $T$ and $T$<br>п            |
| The ground of the first time and the second of the first time of the second to the company of the second to the second and the second of the second and the first time<br>Neil Field |                                                       |                                                              |                                         |                                      |                                 |                             |
| APLIKASI PIRIHI UNUAN INVI STAEI BUUHOOYAPI MIII SARAN IKAN ITTI.                                                                                                    |                                                       |                                                              |                                         |                                      | Floria Lockia                   |                             |
| have a convenient                                                                                                    | Main Data                                             |                                                              |                                         |                                      |                                 |                             |
|                                                                                                    | <b><i><u>ARTIS EMERINAT</u></i></b><br><b>IN EASY</b> | <b><i>MARGER SERVICES</i></b><br><b>STRANDARDS</b>           | <b>THE STATE SIMP</b>                   | <b>CAN ALCO</b>                      | <b>CONTRACT</b>                 | <b>THE LEFTUR</b>           |
| <b>ROUTLE WHITEHOUS</b>                                                                                                    | но<br>si i<br>LEASE LANGEL                            | ÷.<br>l v<br>$4.7 - 0.0$                                     | $-4 - 4 + 1$                            | ASSAULTS.                            | $+241.0$                        | A/W216/11                   |
| <b><i>REGALATO BULUINGAL</i></b>                                                                                                    | Corp. mint<br><b>LEASE CHECK</b>                      | 1100 SW 20<br>医<br>2010/08/08                                | 2.34.42.04<br>$+ +$ 5 $-$ and an inter- | Canada.<br>49.000                    | $-17.12642$<br>34.11.77         | メイル・ボード<br>2010/08/07       |
| <b>PRODUCTION/CON</b>                                                                                                    | Warrioren<br>mile into                                | и<br>20 20 Sec. 21<br>North Mark                             | 2.0017622<br><b>CAT JUST</b>            | $m = 1.5$ or $\Delta r$<br>anno cir- | 2004/05/14                      | 2.32.36.87<br>$-25.7611$    |
| <b>DOMESTICALS</b>                                                                                                    | <b>Contact</b><br>Donald Street                       | 518.12.20<br>13:20:20:20                                     | 2.5.19.22<br>2.50.50.33                 | 22.757784<br>20121-27                | $-2.375 - 10$<br>334,526,051    | 2.3.3.2.3<br>1000 00:00     |
|                                                                                                    | A. ex. more<br>List Park                              | 228, 28, 90<br>こせなぎ                                          | 5 VO V 10<br>2.5/17/120                 | $28.05 - 11$<br>10.00.00             | > 30.01<br>31257272             | <b>Demonstrate</b><br>发明的时代 |
|                                                                                                    | <b>LEASE LANGER</b><br><b>Line Time</b>               | <b>KITLER</b><br>4,525,000,000                               | A-244 2-451<br>2421 81.33               | <b>STORY OFF</b><br>$297.32 - 27$    | $-4.00$ , $-1.00$<br>310.198.00 | Altridade<br>5400           |
|                                                                                                    | LEASE CHANCE                                          |                                                              | 11. March 2010                          | 2010/07/19                           | <b>BUT FAX</b>                  | stand like at               |

Gambar 4.25 Menu Perhitungan Estimasi Laba Rugi

#### **4.3.20 Tampilan Perhitungan** *Average Rate of Return* **(ARR)**

Tampilan perhitungan *average rate of return* akan muncul ketika pengguna memilih menu perhitungan *average rate of return* pada menu utama. Tampilan *form* terdiri dari satu *datagridview* yang terdiri dari tabel keterangan kolam, rata-rata pendapatan, total investasi, umur investasi, dan hasil *average rate of return*. Hal ini ditunjukkan pada gambar 4.26.

| <b>EN BETTING AND THE</b>                                                                                                    |                 |                           |                             |                               |            |                     |                        |
|----------------------------------------------------------------------------------------------------|-----------------|---------------------------|-----------------------------|-------------------------------|------------|---------------------|------------------------|
| that has any the more<br>reference of the contract and contract                                                                                                    |                 | mid 195 met               |                             | 立工<br>s.<br>ᄬ                 | 商<br>α.    | <b>Comment</b><br>o | 石<br>盂                 |
| dealined ." cedestated in Liberty in series. Libraries (1). Nov14 in teacher this is dealing the control of teachers  Interest for the starte for the library started to the control of the control of the control of the c |                 |                           |                             |                               |            |                     |                        |
| APLIKASI PERHITUNGAN INVESTASI BUDIDAYA PEMBESARAN IKAN LELE                                                                                                    |                 |                           |                             |                               |            | 10,000              |                        |
|                                                                                                    | 16.30 mil. 4    |                           |                             |                               |            |                     |                        |
| State Cart Admir                                                                                                    | Moder Haller    |                           |                             |                               |            |                     |                        |
| псет                                                                                                    | <b>ALCOHOL:</b> | <b>Salt As a strip</b>    | <b>DOM:</b>                 | also a con                    | <b>Via</b> |                     | 141.740                |
| KEDUTULUM SIAYA                                                                                                    |                 | anderer under<br>FALLTRY. | Little Van Le<br>herough at | info@dischara<br>4,314,455,46 |            | m                   | $\frac{1}{2}$<br>$+36$ |
| THOSE REPORTED BASEAN.                                                                                                    |                 | anders and a              | contractors.                | 453409440.000                 |            |                     | 오                      |
| <b>HIGH SAGATIVE</b>                                                                                                    |                 |                           |                             |                               |            |                     |                        |
| WAS THE UNITS.                                                                                                    | $25 - 1$        |                           | <b>Shank</b>                | 22.00                         |            |                     | makers of              |
|                                                                                                    |                 |                           |                             |                               |            |                     |                        |

Gambar 4.26 Menu Perhitungan *average rate of return*

#### **4.3.21 Tampilan Menu Calon Pembudidaya**

Tampilan menu calon pembudidaya akan muncul ketika pengguna memilih menu calon pembudidaya pada menu utama. Tampilan *form* terdiri dari satu *datagridview* yang terdiri dari tabel nama, alamat, telepon, jumlah kolam, ukuran kolam, dan modal. Hal ini ditunjukkan pada gambar 4.27.

| The property of the light of the                                                                                         |                         |               |              |                            |               |             |                                  | <b>CONTRACTOR</b> |
|----------------------------------------------------------------------------------------------------|-------------------------|---------------|--------------|----------------------------|---------------|-------------|----------------------------------|-------------------|
| the state and handles is a week as the state of the second change of the second control of the second                    |                         |               | - O Dam      |                            |               |             | 日本の作曲を一度、作り                      | $\Omega$          |
| <b>Street, it will no have the member of the street of the street of the street and individual conservations and the</b> |                         |               |              |                            |               |             |                                  |                   |
| APLIKASI PERHITUNGAN INVESTASI BUDIDAYA PEMBESARAN IKAN LELE-                                                            |                         |               |              |                            |               | Learn Highs |                                  |                   |
| the authority of Administration                                                                                          | Michael Sale            |               |              |                            |               |             |                                  |                   |
|                                                                                                    |                         |               |              |                            |               |             | $\sim$                           |                   |
| <b>WORK</b>                                                                                                    |                         | 1.41          | <b>Track</b> | $2.4 - 4.$                 | <b>STAGER</b> |             |                                  |                   |
| KUBU HOAN HIAW                                                                                                    | к.                      | 12.<br>$\sim$ |              | w.kr.                      |               |             | Lengenan                         |                   |
| PROSES PEN I TUNGAN                                                                                                    | or Boss Sec.<br>diam'r. | ÷<br>٠        |              | sede v<br><b>Facilia</b> A |               |             | かさいた<br><b>William</b><br>탄발 이 차 |                   |
| PROSES ANALISA                                                                                                    |                         |               |              |                            |               |             |                                  |                   |

Gambar 4.27 Menu Calon Pembudidaya

#### **4.3.22 Tampilan Menu Pengguna**

Tampilan menu pengguna akan muncul ketika pengguna memilih menu pengguna pada menu utama. Tampilan *form* terdiri dari satu *datagridview* yang terdiri dari tabel nama, alamat, telepon, jumlah kolam, ukuran kolam, dan modal. Hal ini ditunjukkan pada gambar 4.28.

| <b>The distances are served by</b>                                                                                                    |                  |                                 |                                            |                                  |             |
|----------------------------------------------------------------------------------------------------|------------------|---------------------------------|--------------------------------------------|----------------------------------|-------------|
| \$10 miles the month dealership and she in                                                                                                    |                  | $+14.74$                        | ☆ に 切 上 る                                  | $0 - 2 - 1$                      | B           |
| contained in the mass of a special component of the control of the control of the control of the control of the control of the control of the control of the control of the control of the control of the control of the contr |                  | <b>Compose Street Associate</b> | <b>Service Street</b><br><b>MECANIC</b>    | <b>SC HIP MONEY CALL</b><br>$-1$ |             |
| APLIKASI PERHITUKCAN INVESTASI BUDIDAYA PEMBESARAN KAN LELE                                                                                                    |                  |                                 |                                            | <b>Likes</b><br>1.947%           |             |
| <b>Colomer Description Adapter</b>                                                                                                    | Martar frits     |                                 |                                            |                                  |             |
| . .                                                                                                    |                  | ---                             |                                            | <b>Motors</b>                    |             |
| KCBUTU, DOI BDCG,                                                                                                    | o dan in<br>sde. |                                 | <b>extended</b><br>$\alpha$ , and $\Gamma$ |                                  |             |
| <b>FRUSHIN FEED HURTON</b>                                                                                                    |                  |                                 |                                            |                                  |             |
| <b>FIRIN KANALISA</b>                                                                                                    |                  |                                 |                                            |                                  |             |
| MASTER DATA                                                                                                    | $+2 - 1$         |                                 | <b>CD</b><br>$\sim -1$                     |                                  | swer in the |

Gambar 4.28 Menu Calon Pengguna

#### **4.4 Uji Coba**

Setelah melakukan kebutuhan sistem, pembuatan aplikasi, instalasi aplikasi dan uji coba interface, tahap selanjutnya adalah melakukan evaluasi terhadap sistem. Evaluasi dilakukan dengan dua tahapan yaitu terhadap *form*

pendukung dengan evaluasi dasar serta *form-form* yang sesuai dengan tujuan aplikasi dibuat dengan hasil analisis. Tujuan evaluasi ini untuk dapat mengetahui apakah fungsi pada aplikasi yang telah dibuat ini sudah berjalan dengan baik dan sesuai dengan tujuan atau *output* yang diharapkan. Adapaun evaluasi uji coba yang dilakukan adalah sebagai berikut :

#### **4.4.1 Uji Coba** *form* **Informasi Biaya Investasi Aset**

*Form* biaya investasi aset digunakan untuk menyimpan data biaya investasi aset untuk budidaya pembesaran ikan lele. pada *form ini* terdapat perhitungan total investasi aset tiap komponen biaya. Pada *form ini,* terdapat :

Textboxt inputan total investasi aset

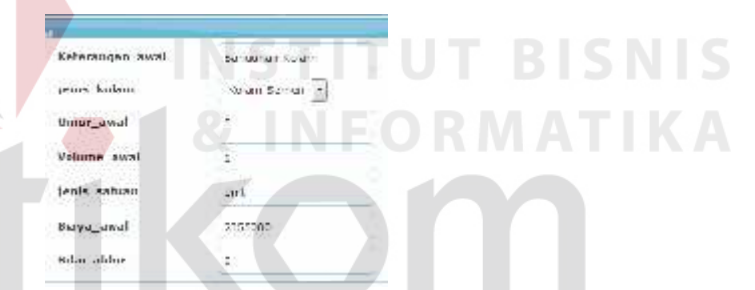

Gambar 4.29 *Textbox* inputan dan update investasi aset

Hasil perhitungan investasi aset

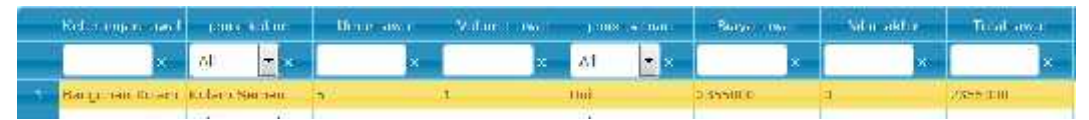

Gambar 4.30 Hasil inputan dan update investasi aset

Penjelasan : *User* melakukan input data pada *form* invetasi aset, berupa data keterangan awal, jenis kolam, umur investasi, volume, satuan, biaya, dan nilai akhir. Selanjutnya hasil nilai total investasi awal untuk komponen biaya bangunan kolam berasal dari perhitungan :

#### Total Investasi per Komponen Biaya =

Volume x Biaya Awal………………………………………………..(4.1)

#### Tabel 4.1 Pengujian textbox biaya investasi aset

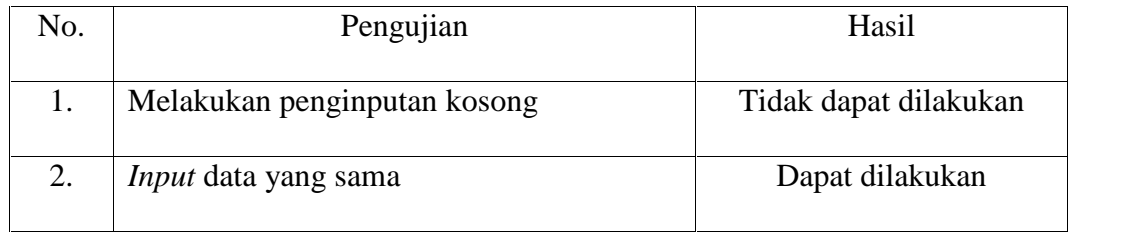

#### Button simpan data

**B** ...

Gambar 4.31 *Button* simpan data

Penjelasan : *User* dapat melakukan penyimpanan dengan menekan button

submit maka kode akan bertambah serta data akan tersimpan kedalam database.

## Tabel 4.2 Pengujian *button* simpan data

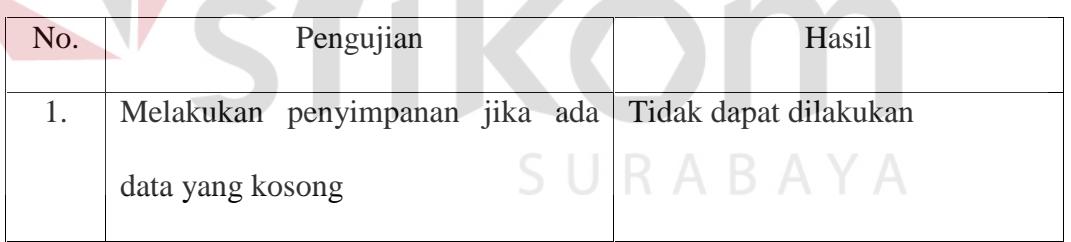

Langkah selanjutnya yaitu melakukan *test* data. *Test* data diperlukan untuk mengetahui apakah fungsi pada aplikasi yang telah dibuat ini sudah sudah berjalan dengan baik dan sesuai dengan baik dan sesuai dengan tujuan atau *output* yang diharapkan. Sebagai perbandingan, perlu dilalukan uji coba.

Diketahui :

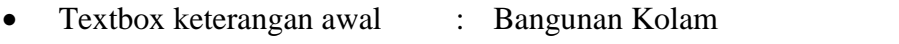

- Dropdown jenis kolam : Kolam Semen
- Textbox umur awal : 5
- Textbox volume awal : 1
- Textbox satuan : Unit
- Textbox biaya awal : 2355000
- Textbox nilai akhir : 0

Dari contoh data biaya investasi aset diatas, lalu tahap selanjutnya yaitu menguji *form* investasi aset. Hasil dari pengujian akan dibandingkan dengan rancangan desain uji coba perhitungan total investasi aset per komponen biaya yang sebelumnya telah dibuat. Seperti pada tabel 4.3.

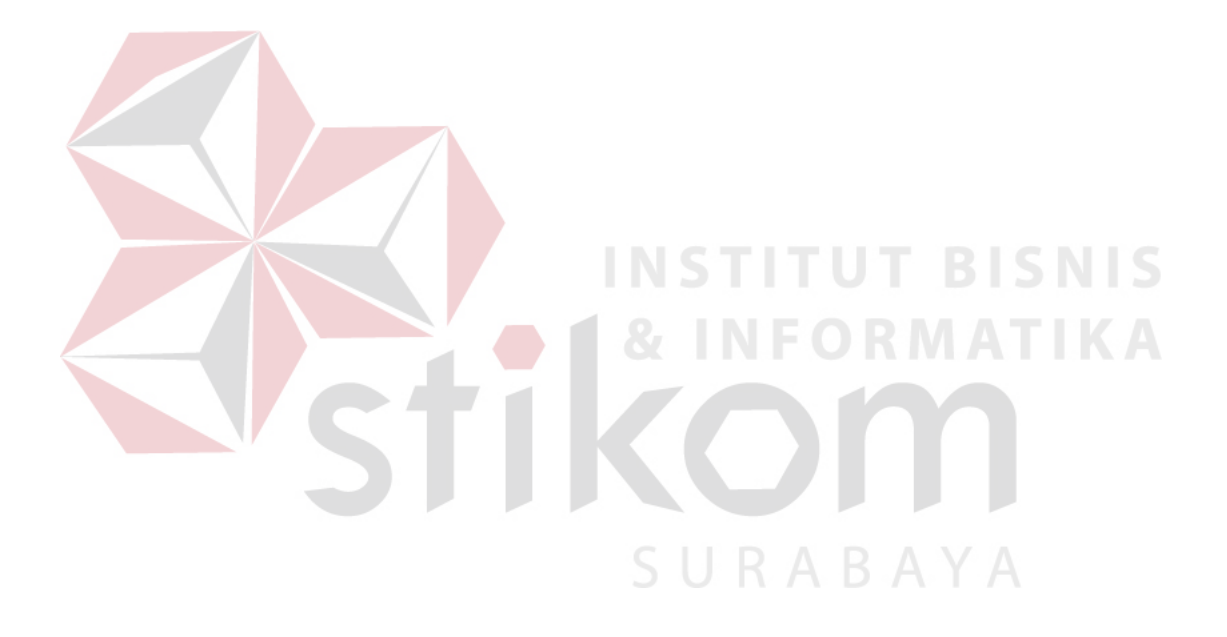

Tabel 4.3 Hasil Uji Coba *Form* Investasi Aset.

| <b>Test</b><br>Case<br>ID | <b>Test Case</b>     | <b>Test Data</b> | <b>Output yang</b><br>diharapkan | <b>Actual Output</b>                                                     | Kesimpulan |
|---------------------------|----------------------|------------------|----------------------------------|--------------------------------------------------------------------------|------------|
| $\mathbf{1}$              | Menampilkan hasil    | Setelah terisi   | $Rp$ 2.355.000 x 1=              |                                                                          | Sesuai     |
|                           | perhitungan total    | textbox          | Rp 2.355.000                     | Bicya awa<br>Total await<br>sital aidsir<br>volume awa<br>jenis, sotuari |            |
|                           | nilai investasi aset | Keterangan dan   |                                  |                                                                          |            |
|                           | per komponen biaya   | klik submit      |                                  | Unit<br>2355663<br>2011/00/01                                            |            |
| $\overline{2}$            | Menyimpan data       | Menekan          | Tersimpan ke                     |                                                                          | Sesuai     |
|                           | investasi aset       | button Submit    | database Mesin                   | WindowsApplications<br><b>STITU</b><br>$\frac{1}{\text{at termal}}$ S    |            |
|                           |                      | data             | dan tampil kotak                 |                                                                          |            |
|                           |                      |                  | dialog "data                     | <b>INFORMETIC</b><br>$\overline{A}$                                      |            |
|                           |                      |                  | masuk"                           |                                                                          |            |
|                           |                      |                  |                                  |                                                                          |            |

SURABAYA

#### **4.4.2 Uji Coba** *form* **Informasi Biaya** *Fixed Cost*

*Form* biaya *fixed* digunakan untuk menyimpan data biaya *fixed* untuk budidaya pembesaran ikan lele. pada *form ini* terdapat perhitungan total biaya *fixed* tiap komponen biaya. Pada *form ini,* terdapat :

Textboxt inputan komponen biaya *fixed*

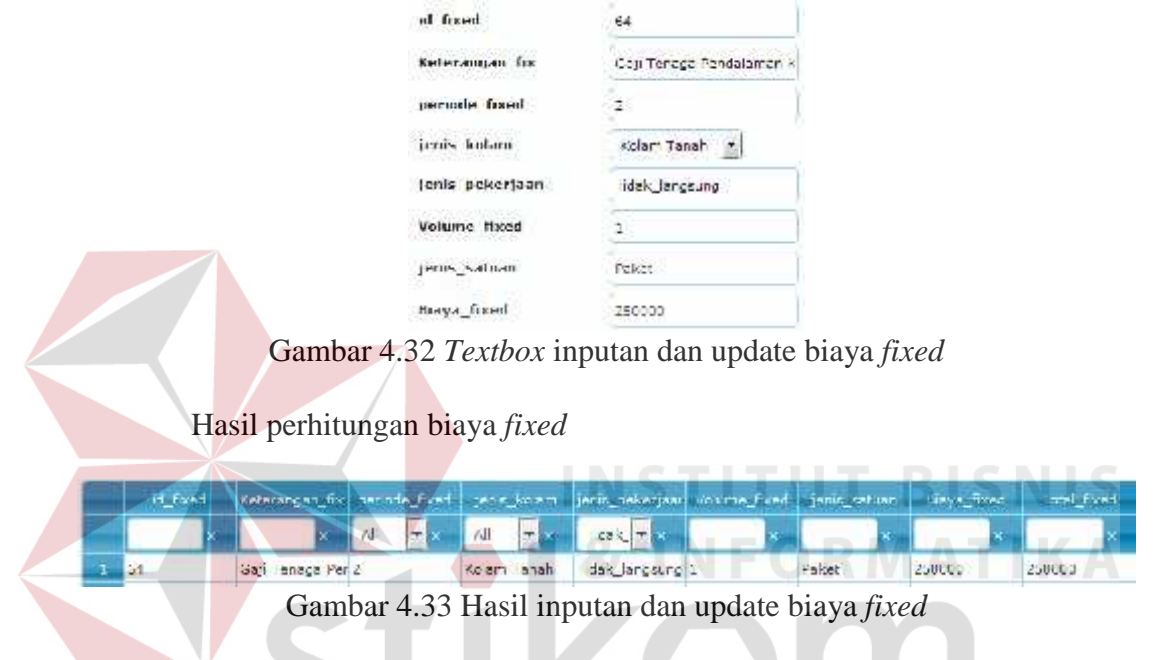

Penjelasan : *User* melakukan input data pada *form* biaya *fixed*, berupa data id *fixed* yang otomatis generate oleh sistem, keterangan biaya *fixed*, periode, jenis kolam, jenis pekerjaan, volume, satuan, biaya, dan total biaya *fixed*. Selanjutnya hasil nilai total biaya *fixed* untuk komponen biaya gaji tenaga pendalaman kolam berasal dari perhitungan :

Total Investasi per Komponen Biaya =

Volume x Biaya *Fixed*………………………………………………..(4.2)

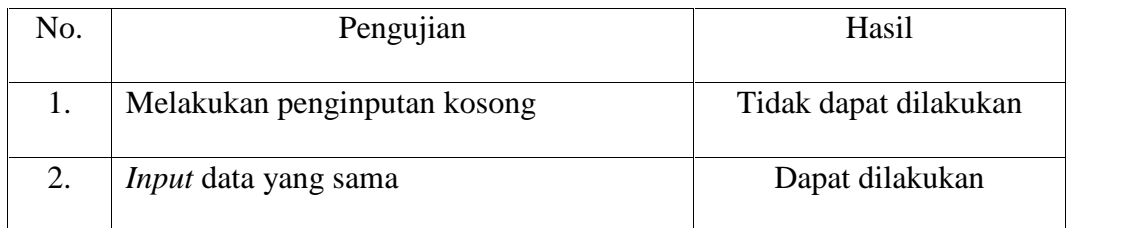

#### Tabel 4.4 Pengujian textbox biaya biaya *fixed*

Button simpan data

### $B<sub>cohm</sub>$

Gambar 4.34 *Button* simpan data

Penjelasan : *User* dapat melakukan penyimpanan dengan menekan button submit maka kode akan bertambah serta data akan tersimpan kedalam database.

Tabel 4.5 Pengujian *button* simpan data

|  | Pengujian                                            | Hasil |
|--|------------------------------------------------------|-------|
|  | Melakukan penyimpanan jika ada Tidak dapat dilakukan |       |
|  | data yang kosong                                     |       |

Langkah selanjutnya yaitu melakukan *test* data. *Test* data diperlukan untuk mengetahui apakah fungsi pada aplikasi yang telah dibuat ini sudah sudah berjalan dengan baik dan sesuai dengan baik dan sesuai dengan tujuan atau *output* yang diharapkan. Sebagai perbandingan, perlu dilalukan uji coba.

Diketahui :

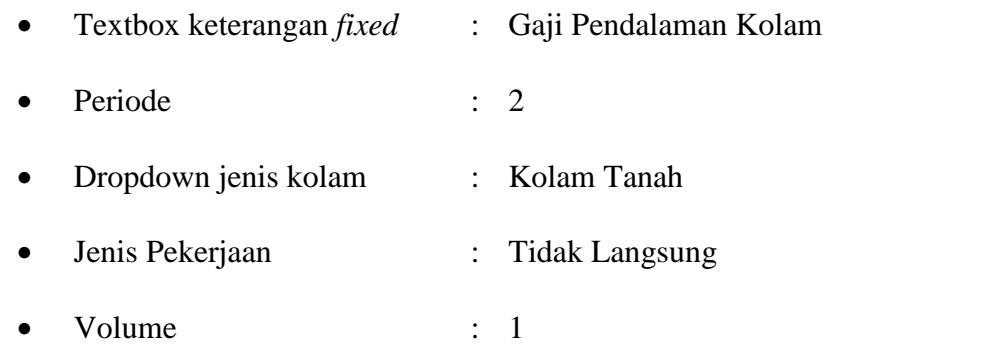

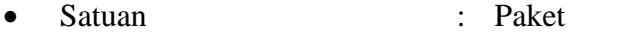

Biaya *fixed* : 250000

Dari contoh data biaya *fixed* diatas, lalu tahap selanjutnya yaitu menguji *form* biaya *fixed*. Hasil dari pengujian akan dibandingkan dengan rancangan desain uji coba perhitungan total investasi aset per komponen biaya yang sebelumnya telah dibuat. Seperti pada tabel 4.6.

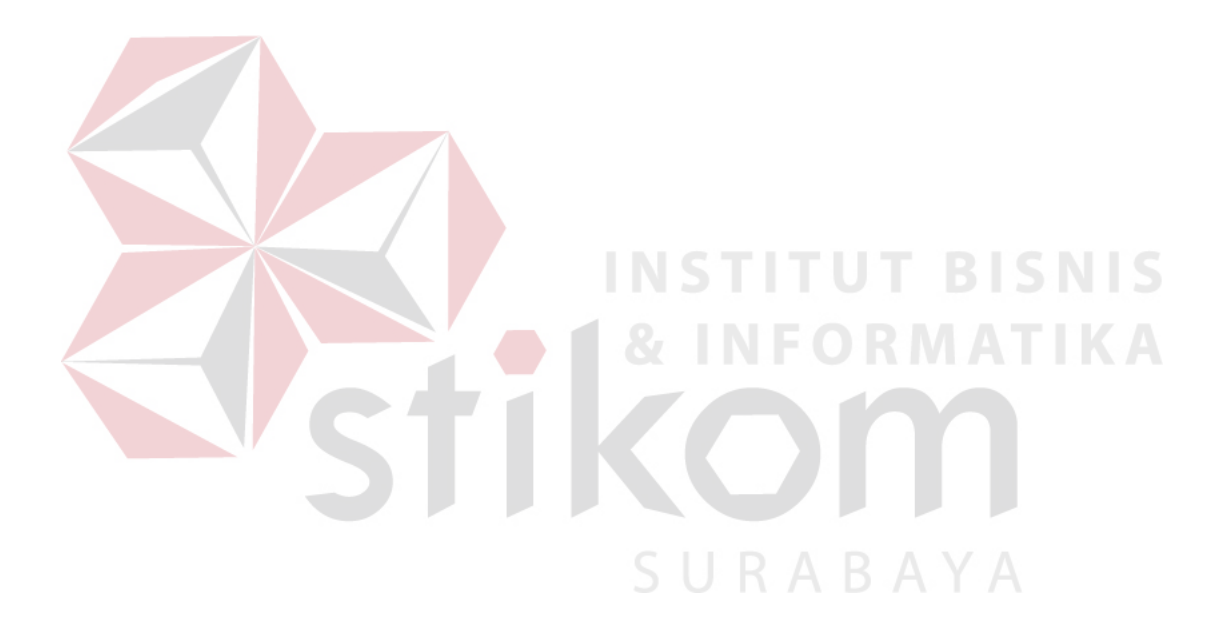

### Tabel 4.6 Hasil Uji Coba *Form* Biaya *Fixed*.

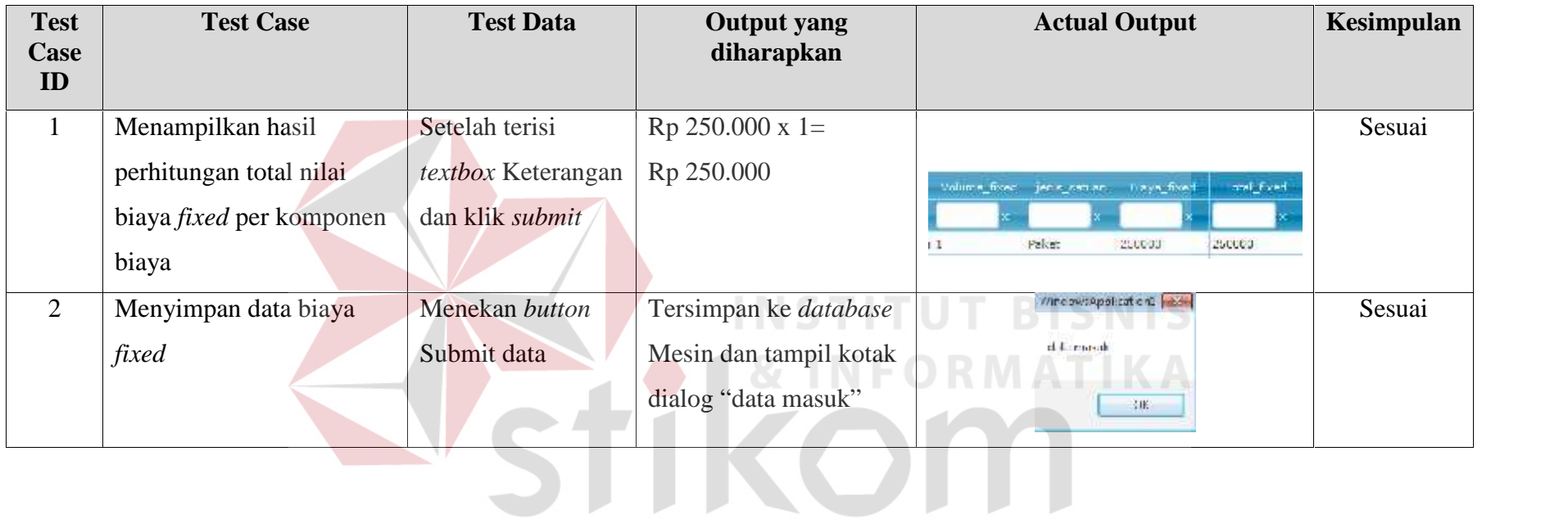

SURABAYA

#### **4.4.3 Uji Coba** *form* **Informasi Biaya Variabel** *Cost*

*Form* biaya *variabel* digunakan untuk menyimpan data biaya *variaebl* untuk budidaya pembesaran ikan lele. pada *form ini* terdapat perhitungan total biaya *variabel* tiap komponen biaya. Pada *form ini,* terdapat :

Textboxt inputan komponen biaya *variabel*

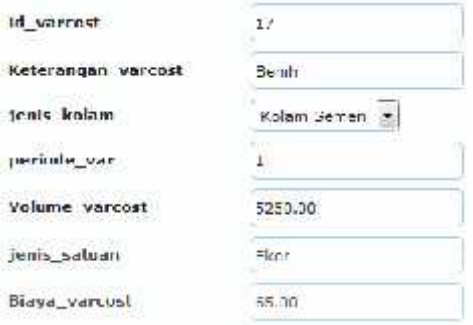

Gambar 4.35 *Textbox* inputan dan update biaya *variabel*

Hasil perhitungan biaya *variabel*

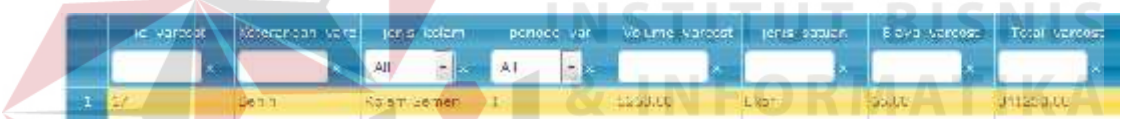

Gambar 4.36 Hasil inputan dan update biaya *variabel*

Penjelasan : *User* melakukan input data pada *form* biaya *variabel*, berupa data id *varcost* yang otomatis generate oleh sistem, keterangan biaya *variabel*, periode, jenis kolam, volume, satuan, biaya, dan total biaya *variabel*. Selanjutnya hasil nilai total biaya *variabel* untuk komponen biaya benih kolam berasal dari perhitungan :

Total Investasi per Komponen Biaya =

Volume x Biaya *Variabel*…………………………………………..(4.3)

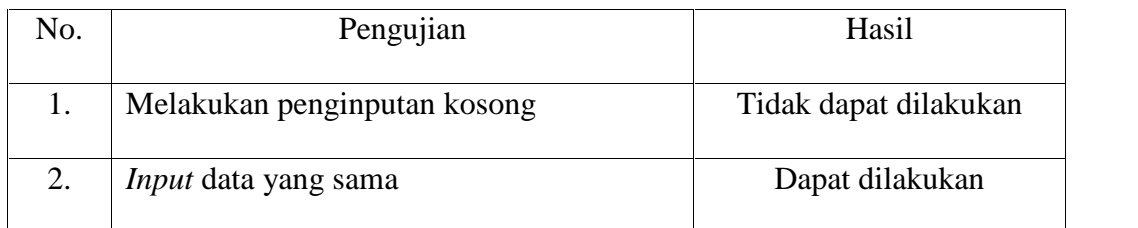

#### Tabel 4.7 Pengujian textbox biaya biaya *variabel*

Button simpan data

#### $B<sub>cohm</sub>$

Gambar 4.37 *Button* simpan data

Penjelasan : *User* dapat melakukan penyimpanan dengan menekan button submit maka kode akan bertambah serta data akan tersimpan kedalam database.

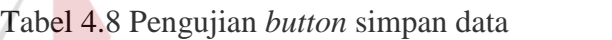

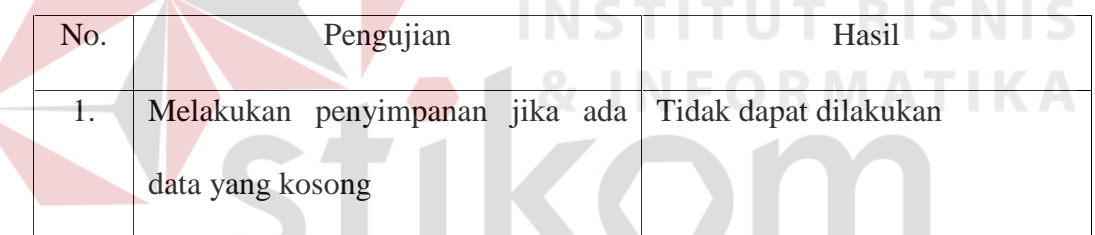

Langkah selanjutnya yaitu melakukan *test* data. *Test* data diperlukan untuk mengetahui apakah fungsi pada aplikasi yang telah dibuat ini sudah sudah berjalan dengan baik dan sesuai dengan baik dan sesuai dengan tujuan atau *output* yang diharapkan. Sebagai perbandingan, perlu dilalukan uji coba.

Diketahui :

- Textbox keterangan *variabel* : Gaji Pendalaman Kolam
- Dropdown jenis kolam : Kolam Tanah
- Periode : 2
- Volume : 5250

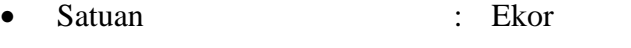

Biaya *fixed* : 65

Dari contoh data biaya *fixed* diatas, lalu tahap selanjutnya yaitu menguji *form* biaya *fixed*. Hasil dari pengujian akan dibandingkan dengan rancangan desain uji coba perhitungan total investasi aset per komponen biaya yang sebelumnya telah dibuat. Seperti pada tabel 4.9.

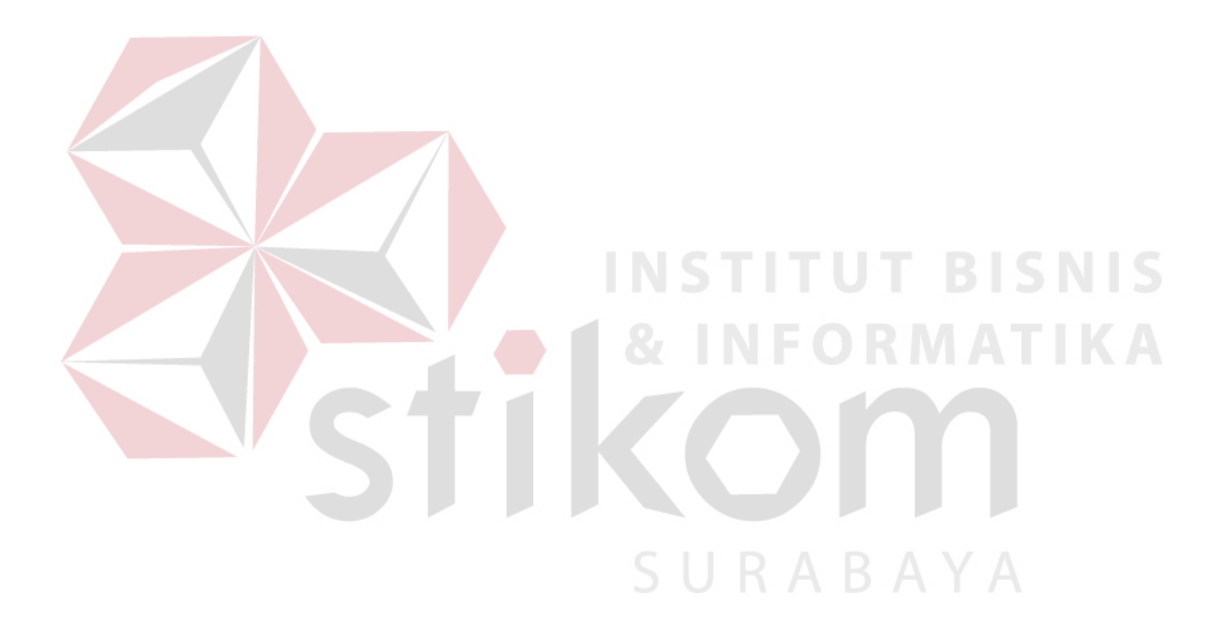

#### **Test Test Case Test Data Output yang Actual Output Kesimpulan Case diharapkan ID** 1 Menampilkan hasil Setelah terisi  $Rp 65 x 5250 =$ Sesuai volume vercost | tenis secuen | Liava vercost | Tota vercost perhitungan total nilai *textbox* Rp 341.250 Keterangan dan biaya *variabel* per 1200000 Expr 55,60 141250338 komponen biaya klik *submit* 2 Menyimpan data biaya Menekan *button* Tersimpan ke SesuaiWincowsApplication *variabel* Submit data *database* Mesin dan tampil kotak dialog 200 "data masuk"

#### Tabel 4.9 Hasil Uji Coba *Form* Biaya *Fixed*.

SURABAYA

#### **4.4.4 Uji Coba** *form* **Perhitungan Investasi Aset**

*Form* perhitungan total investasi aset digunakan untuk mengetahui nilai data total biaya investasi aset untuk budidaya pembesaran ikan lele. pada *form ini* terdapat *hasil perhitungan* perhitungan total biaya investasi dari seluruh komponen biaya tiap kolam dan periode. Pada *form ini,* terdapat :

Inputan komponen total biaya investasi aset.

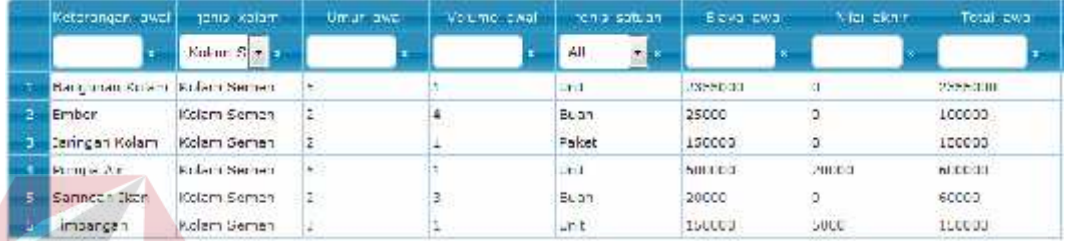

Gambar 4.38 Inputan Untuk Perhitungan Total Investasi Aset

Hasil perhitungan total biaya investasi aset tiap periode untuk kolam

#### semen

Total Biaya Investasi Aset=

Penjumlahan seluruh biaya total awal……………………………..(4.4)

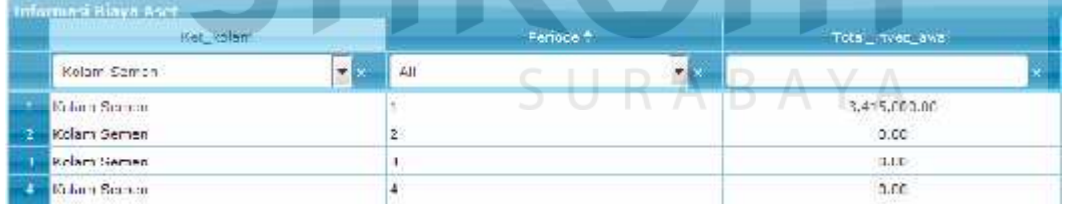

Gambar 4.39 Hasil Total Biaya Investasi Aset Tiap Kolam Dan Tiap Periode

Penjelasan : Sistem melakukan proses perhitungan total investasi aset dengan sumber data dari komponen-komponen biaya investasi aset dari data kebutuhan biaya informasi biaya investasi aset

Langkah selanjutnya yaitu melakukan *test* data. *Test* data diperlukan untuk mengetahui apakah fungsi pada aplikasi yang telah dibuat ini sudah sudah berjalan dengan baik dan sesuai dengan baik dan sesuai dengan tujuan atau *output* yang diharapkan. Sebagai perbandingan, perlu dilalukan uji coba.

Diketahui :

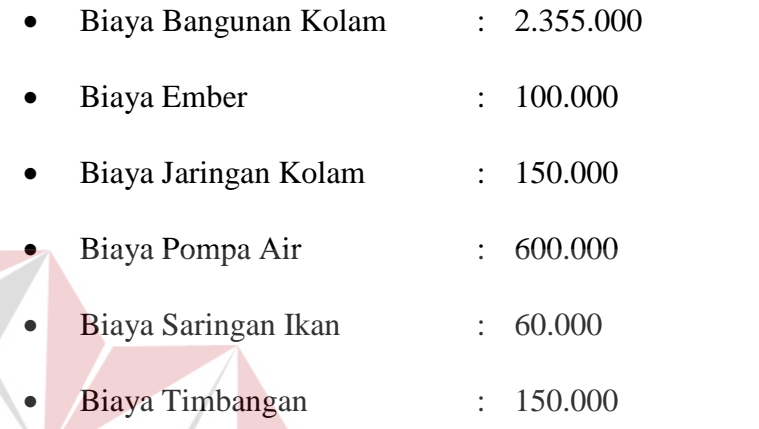

Dari contoh data biaya investasi aset diatas, lalu tahap selanjutnya yaitu menguji *form* perhitungan total biaya investasi aset. Hasil dari pengujian akan dibandingkan dengan rancangan desain uji coba perhitungan total biaya investasi aset yang sebelumnya telah dibuat. Seperti pada tabel 4.10.

SURABAYA

165

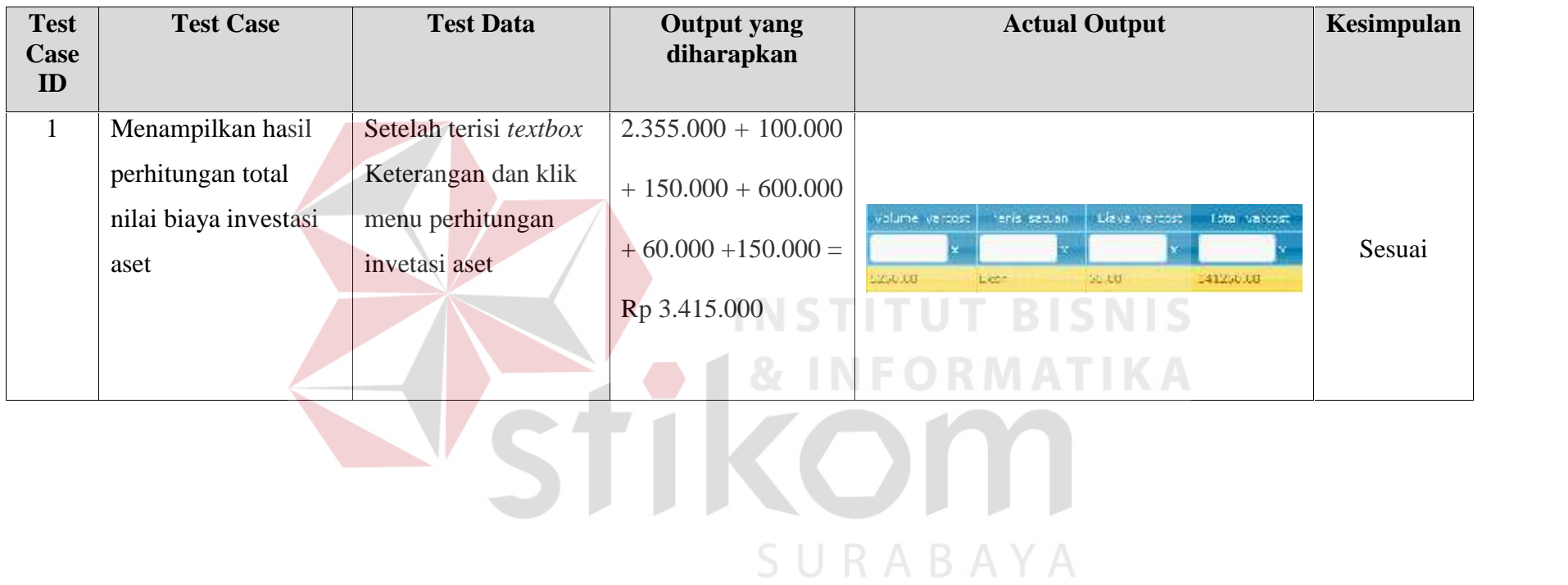

Tabel 4.10 Hasil Uji Coba *Form* Perhitungan Total Biaya Ivestasi Aset.

#### **4.4.5 Uji Coba** *form* **Perhitungan** *Fixed Cost*

*Form* perhitungan total biaya *fixed* digunakan untuk mengetahui nilai data total biaya *fixed* untuk budidaya pembesaran ikan lele. pada *form ini* terdapat *hasil perhitungan* perhitungan total biaya *fixed* dari seluruh komponen biaya tiap kolam dan periode. Pada *form ini,* terdapat :

Inputan komponen total biaya *fixed*.

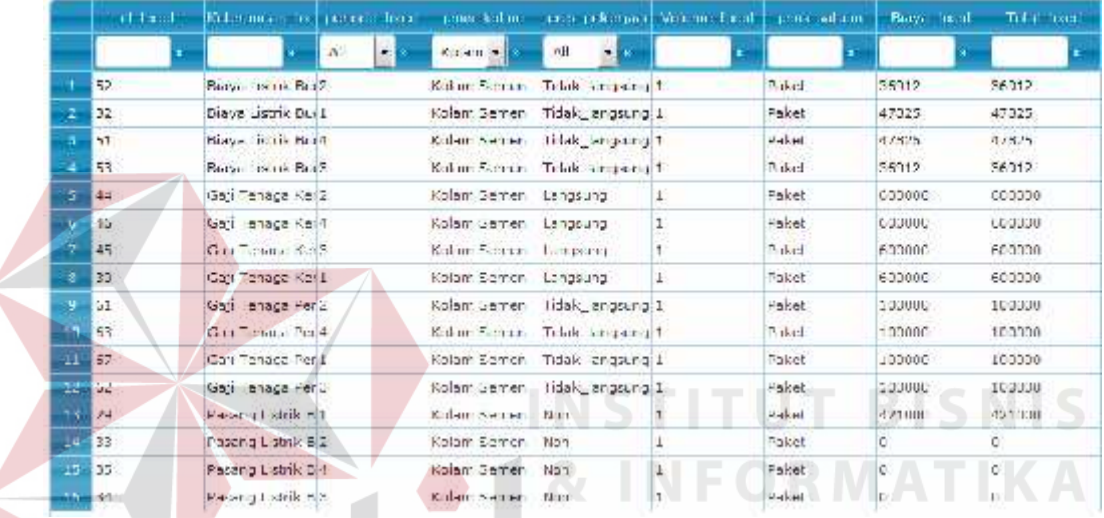

Gambar 4.40 Inputan untuk perhitungan total biaya *fixed*

Hasil perhitungan total biaya fixed tiap periode untuk kolam semen

Total Biaya Fixed =

SURABAYA

Penjumlahan seluruh biaya total *fixed*……………………………..(4.5)

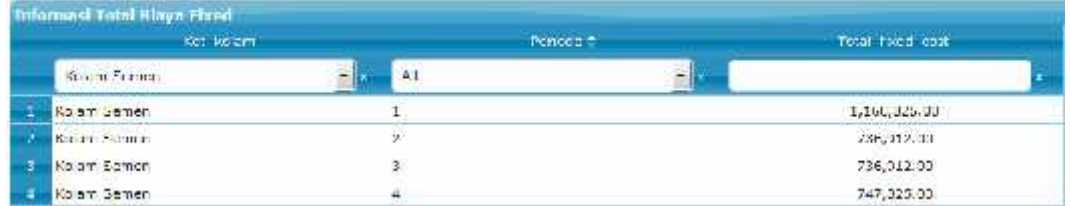

Gambar 4.41 Hasil total biaya *fixed* tiap kolam dan tiap periode
Penjelasan : Sistem melakukan proses perhitungan total biaya *fixed* dengan sumber data dari komponen-komponen biaya *fixed* dari data kebutuhan biaya informasi biaya *fixed*.

Langkah selanjutnya yaitu melakukan *test* data. *Test* data diperlukan untuk mengetahui apakah fungsi pada aplikasi yang telah dibuat ini sudah sudah berjalan dengan baik dan sesuai dengan baik dan sesuai dengan tujuan atau *output* yang diharapkan. Sebagai perbandingan, perlu dilalukan uji coba.

Diketahui :

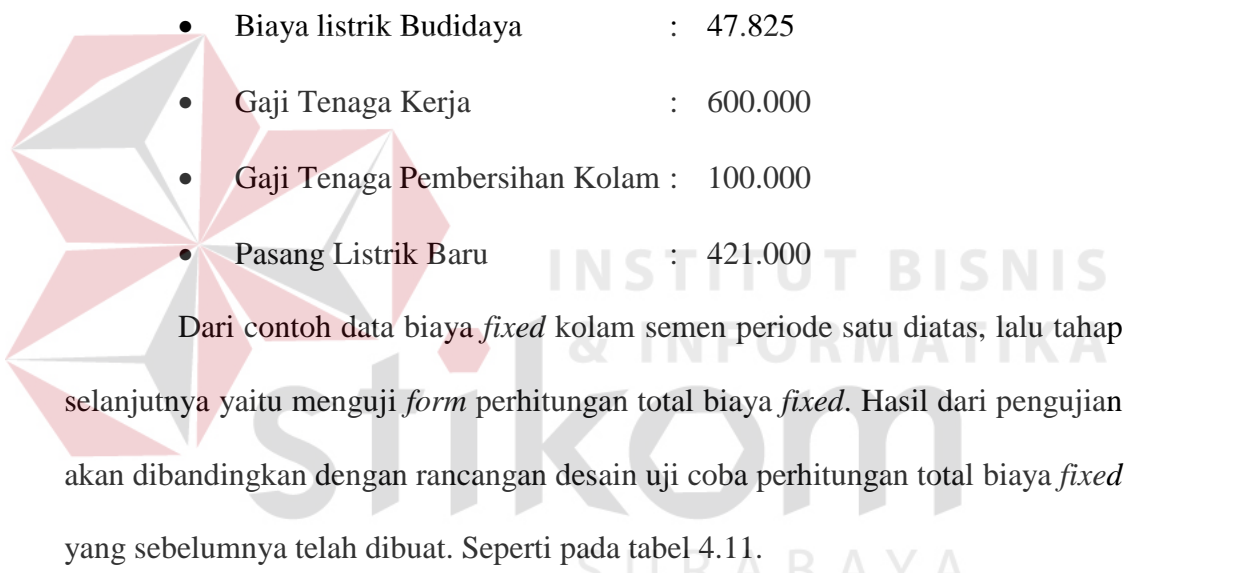

| <b>Test</b><br>Case<br>ID | <b>Test Case</b>         | <b>Test Data</b>       | <b>Output yang</b><br>diharapkan | <b>Actual Output</b>                                              | Kesimpulan |
|---------------------------|--------------------------|------------------------|----------------------------------|-------------------------------------------------------------------|------------|
| $\mathbf{1}$              | Menampilkan hasil        | Setelah terisi textbox | 341.250<br>$+$                   |                                                                   |            |
|                           | perhitungan total        | Keterangan dan klik    | 1.472.000<br>$+$                 |                                                                   |            |
|                           | nilai biaya <i>fixed</i> | menu perhitungan       |                                  | Informasi Total Biaya Tixed                                       |            |
|                           |                          | biaya fixed            | $1.500 + 14.000$                 | Total_Toed_cost #<br>Periode #<br>Ket_kulam                       | Sesuai     |
|                           |                          |                        | $=$                              | ×,<br>Kolan, Sen an villa<br>ä.<br>Kolam Semen<br>1, 153, 025, 03 |            |
|                           |                          |                        | Rp 1.168.825                     | <b>INFORMATIKA</b>                                                |            |
|                           |                          |                        |                                  |                                                                   |            |
|                           |                          |                        |                                  |                                                                   |            |
|                           |                          |                        |                                  | SURABAYA                                                          |            |

Tabel 4.11 Hasil Uji Coba *Form* Perhitungan Total Biaya *Fixed*.

#### **4.4.6 Uji Coba** *form* **Perhitungan Variabel** *Cost*

*Form* perhitungan total biaya variabel digunakan untuk mengetahui nilai data total biaya variabel untuk budidaya pembesaran ikan lele. pada *form ini* terdapat *hasil perhitungan* perhitungan total biaya variabel dari seluruh komponen biaya tiap kolam dan tiap periode. Pada *form ini,* terdapat :

Inputan komponen total biaya variabel.

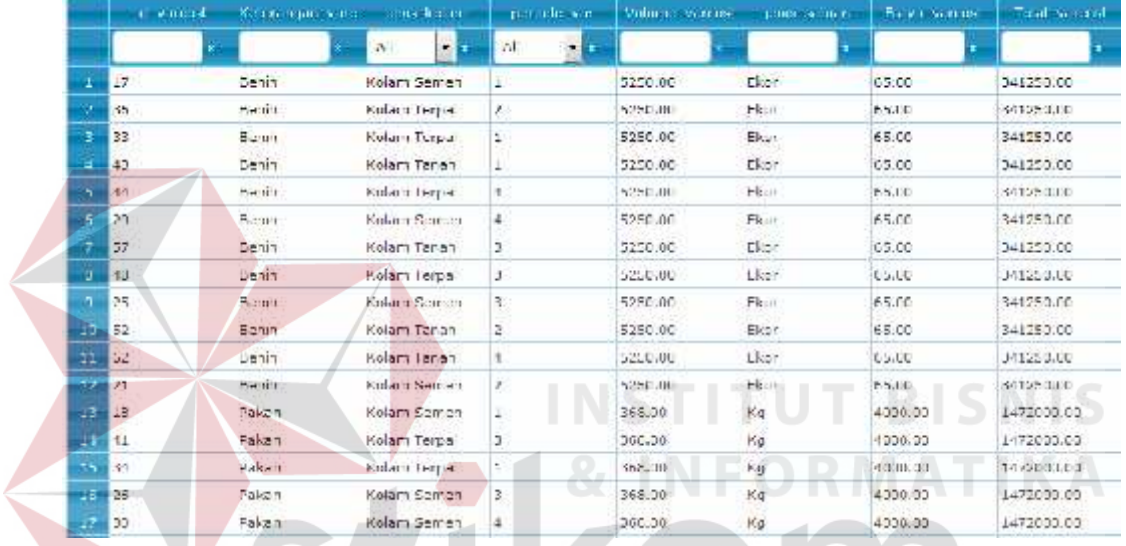

Gambar 4.42 Inputan untuk perhitungan total biaya variabel

Hasil perhitungan total biaya variabel tiap periode untuk kolam semen

SURABAYA

Total Biaya Variabel =

Penjumlahan seluruh biaya total variabel

*tiap periode dan tiap kolam* ……………………………………..(4.6)

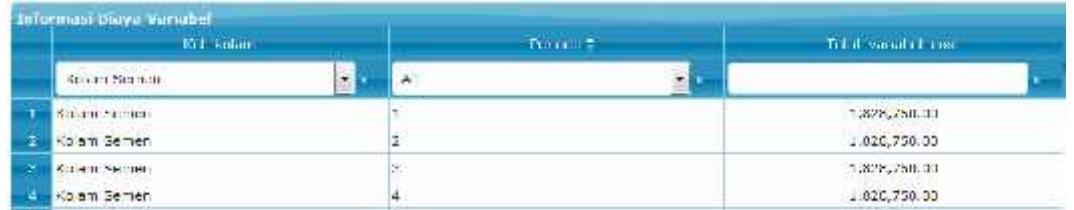

Gambar 4.43 Hasil total biaya variabel tiap kolam dan tiap periode

Penjelasan : Sistem melakukan proses perhitungan total biaya variabel dengan sumber data dari komponen-komponen biaya variabel dari data kebutuhan biaya informasi biaya variabel.

Langkah selanjutnya yaitu melakukan *test* data. *Test* data diperlukan untuk mengetahui apakah fungsi pada aplikasi yang telah dibuat ini sudah sudah berjalan dengan baik dan sesuai dengan baik dan sesuai dengan tujuan atau *output* yang diharapkan. Sebagai perbandingan, perlu dilalukan uji coba.

Diketahui :

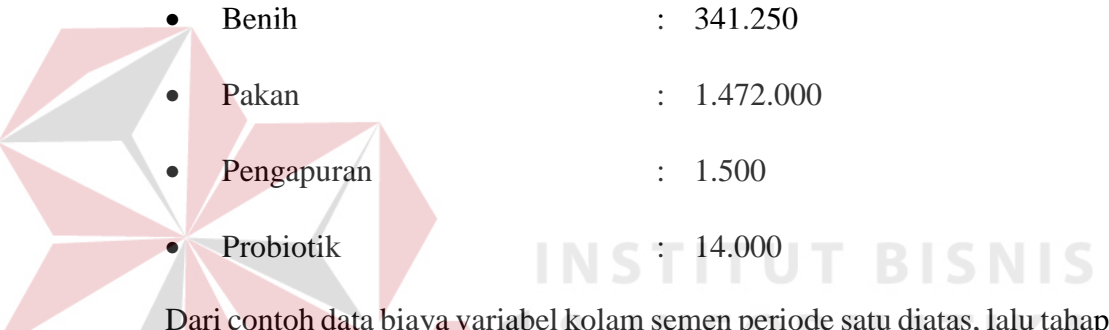

Rolam semen periode satu diatas, lalu tahap selanjutnya yaitu menguji *form* perhitungan total biaya variabel. Hasil dari pengujian akan dibandingkan dengan rancangan desain uji coba perhitungan total biaya variabel yang sebelumnya telah dibuat. Seperti pada tabel 4.12.

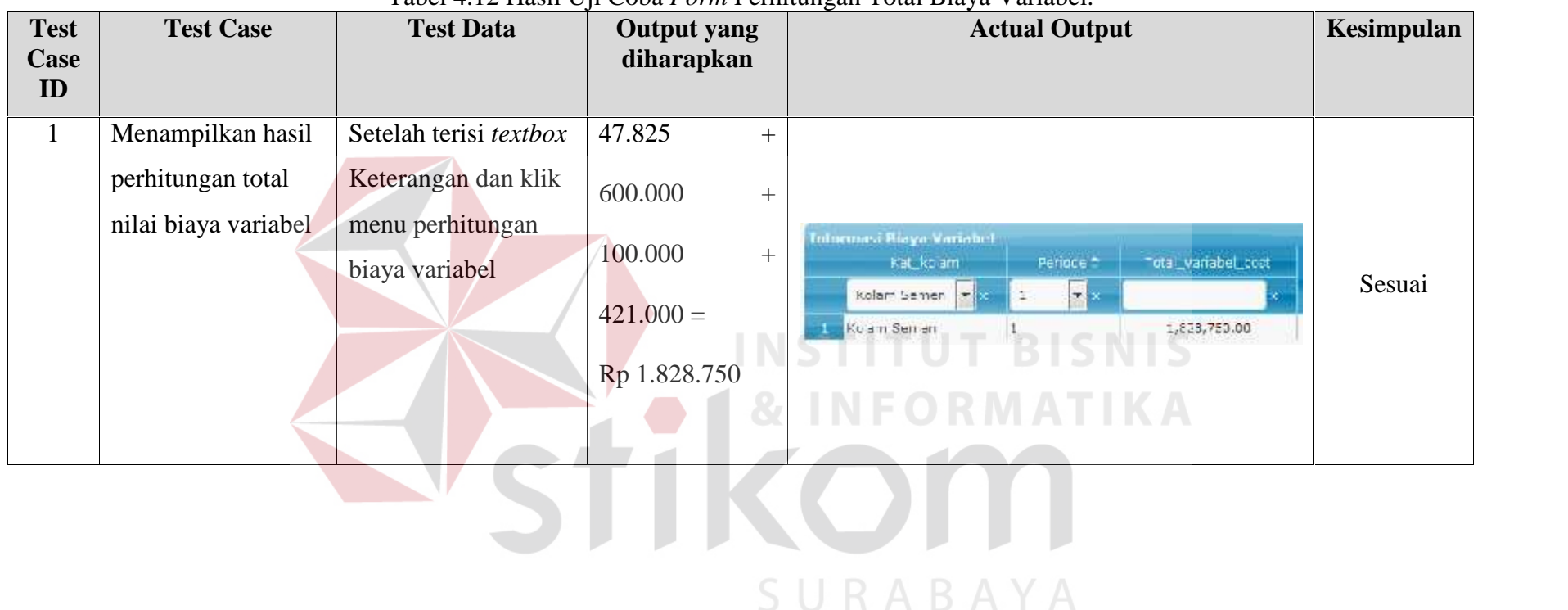

# Tabel 4.12 Hasil Uji Coba *Form* Perhitungan Total Biaya Variabel.

#### **4.4.7 Uji Coba** *form* **Perhitungan Penyusutan**

*Form* perhitungan biaya penyusutan digunakan untuk mengetahui nilai data total biaya penyusutan untuk budidaya pembesaran ikan lele. pada *form ini* terdapat perhitungan biaya penyusutan tiap kolam dan tiap periode. Pada *form ini,* terdapat :

Inputan komponen total biaya penyusutan.

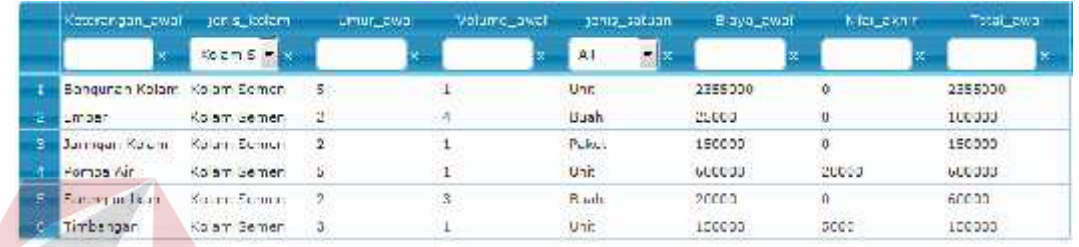

Gambar 4.44 Inputan Untuk Perhitungan Penyusutan

Hasil perhitungan penyusutan untuk kolam semen tiap periode

Biaya Penyusutan Tiap Komponen =

$$
\begin{array}{c|cccc}\n3b & (m & b & ) & X^T & A & -N & A & \hline\n\end{array}
$$
\n
$$
\begin{array}{c|cccc}\n1 & b & & U & & U\n\end{array}
$$
\n
$$
\begin{array}{c|cccc}\n1 & b & & U & & U\n\end{array}
$$
\n
$$
\begin{array}{c|cccc}\n1 & b & & U & & U\n\end{array}
$$

Total Biaya Penyusutan Kolam Semen Tiap Periode :

Penjumlahan Biaya Penyusutan Tiap Komponen …..………………..(4.9)

| Informaci Binya Penyusutan |    |                      |                  |
|----------------------------|----|----------------------|------------------|
| Ket Joan                   |    | Ferioce <sup>4</sup> | Daya_perlyusutan |
| Kilor Schur                |    |                      |                  |
| Kolar Seit alt             |    |                      | 147582.321       |
| Kulan Searce               |    |                      | 137585.35        |
| Kolam Seman                | 3. |                      | 107583.33        |
| Kolan Semen                |    |                      | 197502.32        |

Gambar 4.45 Hasil Total Biaya Variabel Tiap Kolam Semen Dan Tiap Periode

Penjelasan : Sistem melakukan proses perhitungan biaya penyusutan dengan sumber data dari komponen-komponen biaya investasi aset dari data kebutuhan biaya informasi biaya investasi aset.

Langkah selanjutnya yaitu melakukan *test* data. *Test* data diperlukan untuk mengetahui apakah fungsi pada aplikasi yang telah dibuat ini sudah sudah berjalan dengan baik dan sesuai dengan baik dan sesuai dengan tujuan atau *output* yang diharapkan. Sebagai perbandingan, perlu dilalukan uji coba.

Diketahui :

|                   |                    | Umur           | Nilai Akhir      | Penyusutan |  |
|-------------------|--------------------|----------------|------------------|------------|--|
| Keterangan        | <b>Total Biaya</b> |                | Periode          |            |  |
| Bangunan<br>Kolam | 2,355,000.00       | 5              |                  | 117,750.00 |  |
| Jaringan pipa     | 150,000.00         | $\overline{2}$ | 0                | 18,750.00  |  |
| pompa air         | 600,000.00         | 5              | 20000            | 29,000.00  |  |
| saring ikan       | 60,000.00          | $\overline{2}$ | $\left( \right)$ | 7,500.00   |  |
| ember besar       | 100,000.00         | $\overline{2}$ | $\left( \right)$ | 12,500.00  |  |
| Timbangan         | 150,000.00         | 3              | 5000             | 12,083.33  |  |
| Total             | 3,415,000          | 19             | 25,000           | 197,583.33 |  |
|                   |                    |                |                  |            |  |

Tabel 4.13 Tabel Data Perhitungan Biaya Penyusutan Kolam Semen.

Dari contoh data biaya investasi aset kolam semen periode satu diatas, lalu tahap selanjutnya yaitu menguji *form* perhitungan penyusutan untuk data bangunan kolam.

Hasil dari pengujian akan dibandingkan dengan rancangan desain uji coba perhitungan total biaya penyusutan yang sebelumnya telah dibuat. Seperti pada tabel 4.14.

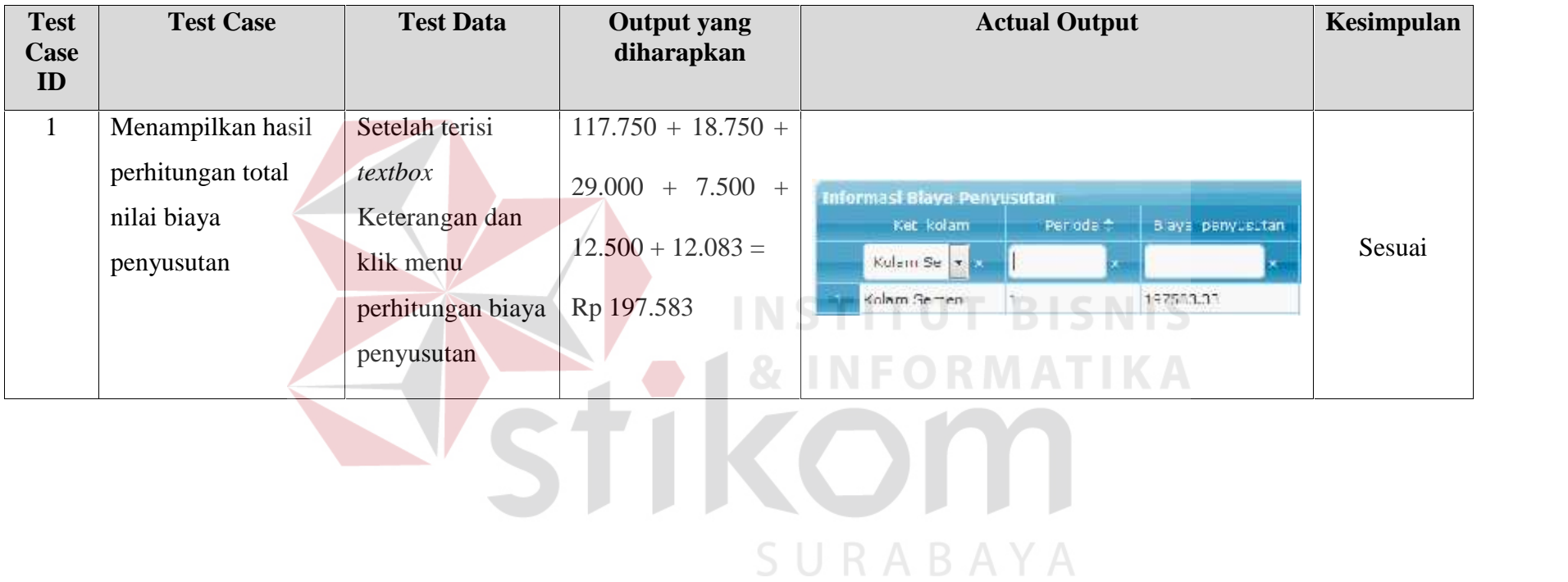

Tabel 4.14 Hasil Uji Coba *Form* Perhitungan Biaya Penyusutan.

# **4.4.8 Uji Coba** *form* **Perhitungan Total Proyek**

*Form* perhitungan total proyek digunakan untuk mengetahui nilai total seluruh biaya untuk budidaya pembesaran ikan lele. pada *form ini* terdapat perhitungan biaya total proyek tiap kolam dan tiap periode. Pada *form ini,* terdapat

:

Inputan komponen total biaya proyek budidaya ikan.

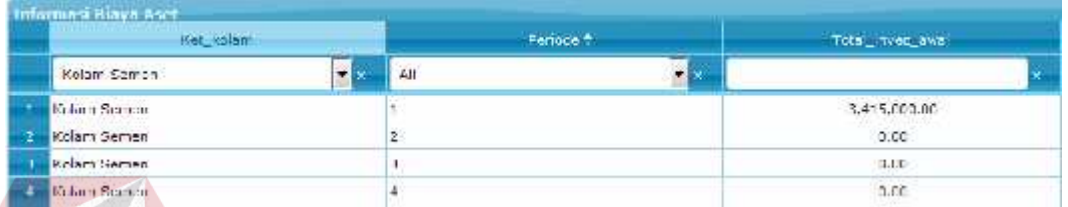

Gambar 4.46 Inputan Biaya Investasi Aset Untuk Perhitungan Total Proyek

| <b>Informasi Total Haya Fired</b><br>Ket loo and |    | Penced # | Total food cost |
|--------------------------------------------------|----|----------|-----------------|
| Kram Forms                                       | A  |          |                 |
| Kolam Samen                                      |    |          | 1,160,325,93    |
| Kardin Schurr                                    | ÿ. |          | 736, 112, 33    |
| Kolom Eamon                                      |    |          | 736,012.00      |
| Kolam Gemen-                                     | a. |          | 747, 323.00.    |

Gambar 4.47 Inputan Biaya *Fixed* Untuk Perhitungan Total Proyek

|           | <b>BYT kolon</b>  |    |   | Portage # |   | fill thought inc. |  |
|-----------|-------------------|----|---|-----------|---|-------------------|--|
|           | Knight Scribbe    | ۰ľ |   |           | ₫ |                   |  |
|           | Salarit Stories   |    |   |           |   | 1,828,750, 11     |  |
|           | Kolam Semen       |    |   |           |   | $-0.20, 750, 00$  |  |
| . н. н. э | <b>KONTENECHE</b> |    | × |           |   | 1,829,258.00      |  |
|           | Kolam Semen       |    |   |           |   | $-0.20, 750, 30$  |  |

Gambar 4.48 Inputan Biaya Variabel Untuk Perhitungan Total Proyek

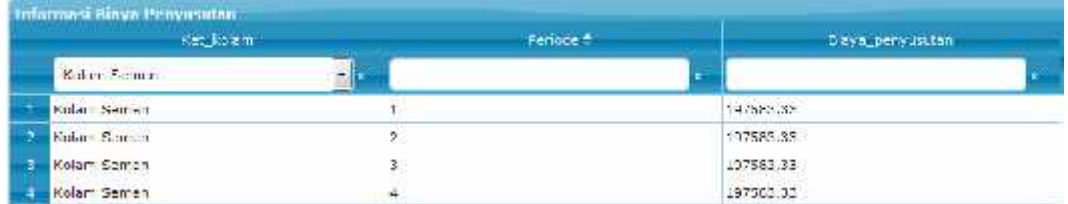

Gambar 4.49 Inputan Biaya Penyusutan Untuk Perhitungan Total Proyek

Hasil perhitungan total proyek untuk tiap kolam dan tiap periode

Biaya Penyusutan Tiap Komponen =

Aset + *Fixed* + Variabel + Penyusutan…………….………..(4.10)

|          | <b>Informasi Total Proyek</b> |               |                 |
|----------|-------------------------------|---------------|-----------------|
|          | Ket kolam                     | Periode *     | Total_proyek    |
|          | F.<br>All                     | $\mathbf{H}$  | E×              |
|          | Kulant Francis                |               | 5.610.158.99    |
| z        | Kolam Terpal                  | Ÿ.            | 4,053,153,33    |
|          | Kown snah,                    | 想             | 4,92,1,63,3,221 |
| u        | Kenen Timda                   | $\frac{1}{2}$ | 3,501,745.99    |
| э        | Kolam Terpal                  |               | 2.014.245.33    |
| ×        | <b>KONTENEDRO</b>             | Ÿ.            | 2,755,245.22    |
| σ        | Kolam Edmon                   | 3             | 2,763.245.33    |
| <b>C</b> | Kolam Terpal                  | 5             | 2,014,245,22    |
| ×,       | Koan anal.                    | 31            | 3,201,745.22    |
| 10       | Kolam Somen                   | 4             | 2,774,158.33    |
| 11       | Kolam erpal                   | 1             | 2,0,25,15,3,22  |
| 12       | Kerstu Tandi                  | ¥.            | 3.512.653.99    |

Gambar 4.50 Hasil Total Biaya Proyek Tiap Kolam Dan Tiap Periode

Penjelasan : Sistem melakukan proses perhitungan biaya proyek dengan sumber data dari komponen-komponen total biaya aset, *fixed,* variabel, dan penyusutan dari proses perhitungan sebelumnya. Selanjutnya proses dijumlahkan seluruh komponen biaya tersebut.

Langkah selanjutnya yaitu melakukan *test* data. *Test* data diperlukan untuk mengetahui apakah fungsi pada aplikasi yang telah dibuat ini sudah sudah berjalan dengan baik dan sesuai dengan baik dan sesuai dengan tujuan atau *output* yang diharapkan. Sebagai perbandingan, perlu dilalukan uji coba.

Diketahui :

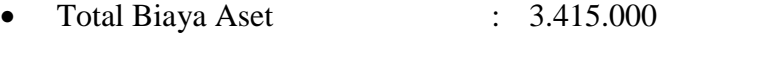

- Total Biaya *Fixed* : 1.168.825
- Total Biaya Variabel : 1.828.750
- Total Biaya Penyusutan : 197.583

Dari contoh data biaya investasi aset kolam semen periode satu diatas, lalu tahap selanjutnya yaitu menguji *form* perhitungan total proyek untuk data bangunan kolam.

Hasil dari pengujian akan dibandingkan dengan rancangan desain uji coba perhitungan total biaya proyek yang sebelumnya telah dibuat. Seperti pada tabel 4.15.

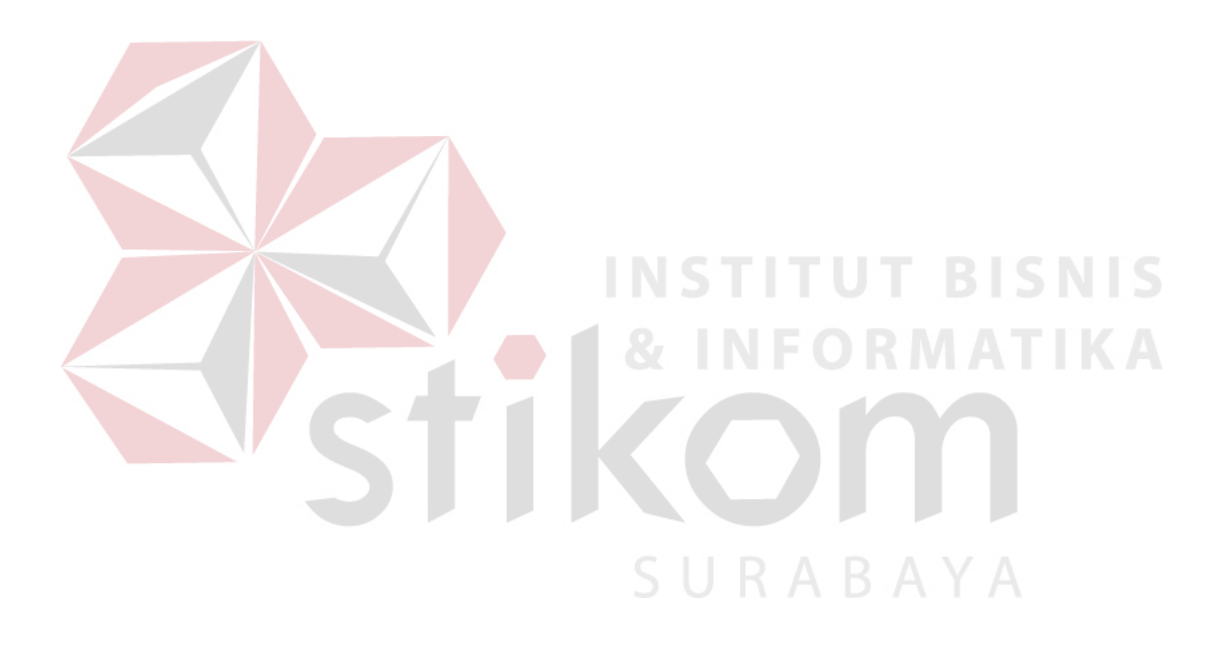

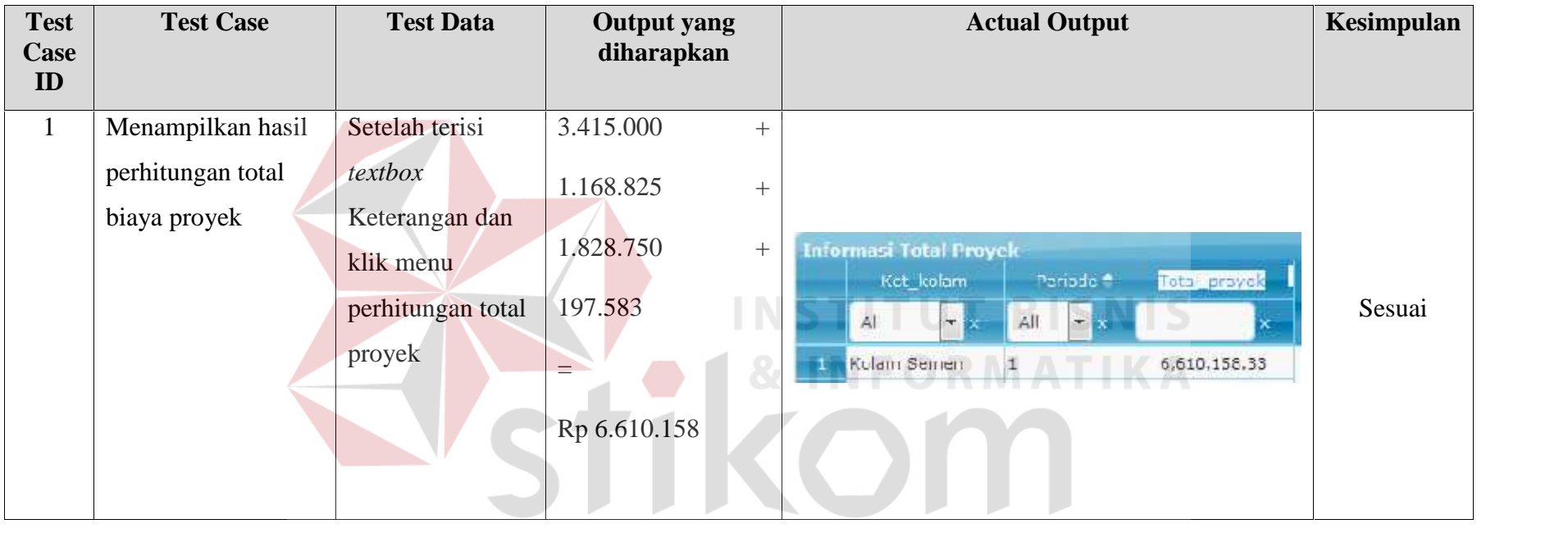

Tabel 4.15 Hasil Uji Coba *Form* Perhitungan Total Biaya Proyek.

SURABAYA

# **4.4.9 Uji Coba** *form* **Perhitungan Estimasi Panen**

*Form* perhitungan estimasi panen digunakan untuk mengetahui nilai perkiraan panen untuk budidaya pembesaran ikan lele. pada *form ini* terdapat perhitungan biaya total proyek tiap kolam dan tiap periode. Pada *form ini,* terdapat

:

Inputan komponen perhitungtan estimasi panen budidaya ikan.

|    | ic_resilco <sup>e-</sup> | periode | inet_kolam_resilib | Keterangen_res ka-             | h lai_pesiko |
|----|--------------------------|---------|--------------------|--------------------------------|--------------|
|    |                          |         | Kolam Semen<br>大阪  |                                |              |
|    |                          |         | Kolam Serren       | Alam (Awal Kemarau) dan B(25)  |              |
|    |                          |         | Kolara Semen       | Nam (akhir Penchujan) dan 10.  |              |
| 3. |                          |         | Kelarii Seinen     | Alam (Aklin, Komunua) can R 10 |              |
|    | м                        |         | Kolam Samen        | Alam (Avral Penghujan) can L25 |              |

Gambar 4.51 Inputan Resiko Budidaya Untuk Perhitungan Estimasi Panen

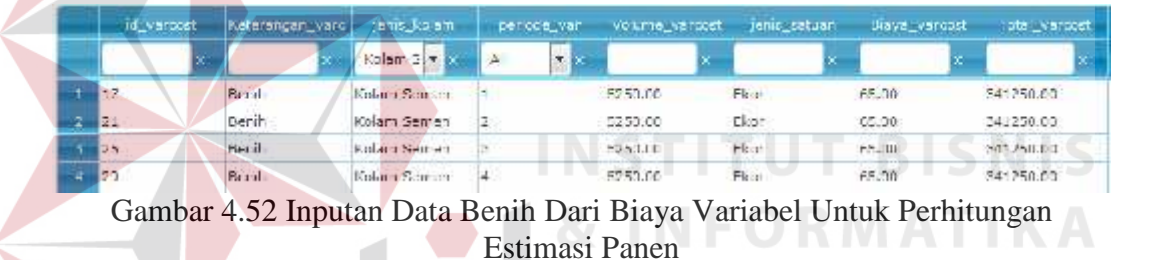

Hasil perhitungan total proyek untuk tiap kolam dan tiap periode

Biaya Estimasi Panen =

(Benih x (100 - Resiko) % ) / 10 ekor/Kg…………….………..(4.11)

|                         | <b>Informasi Perkiraan Panen</b> |                      |             |
|-------------------------|----------------------------------|----------------------|-------------|
|                         | Ket_kolam                        | Periode <sup>+</sup> | Total_panen |
|                         | Kolam Semen                      | All<br>Ι×            | ×           |
|                         | Kolam Semen                      |                      | 430.50      |
| $\overline{\mathbf{2}}$ | Kolam Semen                      | 2                    | 393.75      |
| 3                       | Kolam Semen                      | 3                    | 472.50      |
| A,                      | Kolam Semen                      | 4                    | 393.75      |

Gambar 4.53 Hasil Total Biaya Proyek Tiap Kolam Dan Tiap Periode

Penjelasan : Sistem melakukan proses perhitungan estimasi panen dengan sumber data dari komponen-komponen data resiko budidaya dan data benih dari

biaya variabel. Selanjutnya dari benih yang di tebar dikalikan dengan hasil seratus persen dikurangi dengan data resiko kolam semen dan periode yang dipilih. Lalu, hasil selanjutnya di bagi dengan sepuluh, dimana nilai sepuluh merupakan estimasi untuk sepuluh ekor ikan lele sama dengan nilai untuk satu Kg.

Langkah selanjutnya yaitu melakukan *test* data. *Test* data diperlukan untuk mengetahui apakah fungsi pada aplikasi yang telah dibuat ini sudah sudah berjalan dengan baik dan sesuai dengan baik dan sesuai dengan tujuan atau *output* yang diharapkan. Sebagai perbandingan, perlu dilalukan uji coba.

Diketahui :

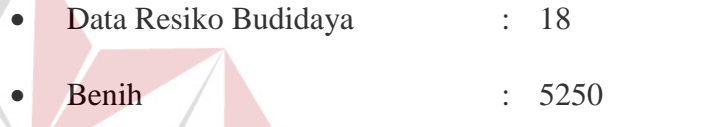

Dari contoh data biaya investasi aset kolam semen periode satu diatas, lalu tahap selanjutnya yaitu menguji *form* perhitungan estimasi panen.

Hasil dari pengujian akan dibandingkan dengan rancangan desain uji coba perhitungan estimasi panen yang sebelumnya telah dibuat. Seperti pada tabel 4.16.

SURABAYA

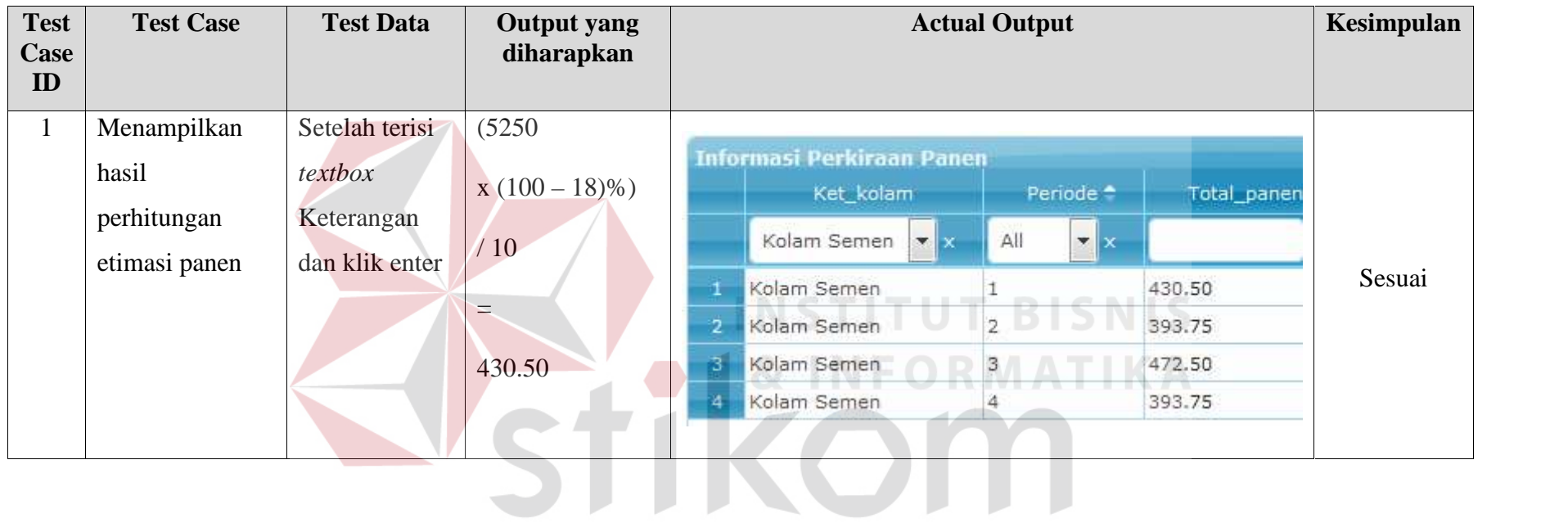

# Tabel 4.16 Hasil Uji Coba *Form* Perhitungan Estimasi Panen.

SURABAYA

#### **4.4.10 Uji Coba** *form* **Perhitungan Estimasi Pendapatan**

*Form* perhitungan estimasi pendapatan digunakan untuk mengetahui nilai perkiraan total penerimaan yang didapatkan untuk budidaya pembesaran ikan lele. pada *form ini* terdapat perhitungan estimasi pendapatan tiap kolam dan tiap periode. Pada *form ini,* terdapat :

Inputan komponen estimasi pendapatan budidaya ikan.

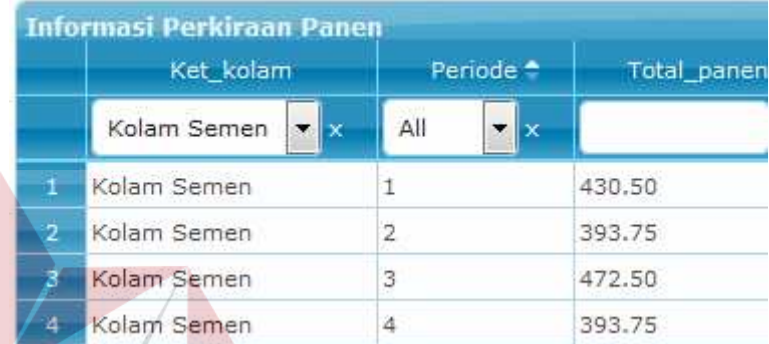

Gambar 4.54 Inputan Estimasi Panen Untuk Perhitungan Estimasi Pendapatan

Hasil perhitungan estimasi pendapatan untuk tiap kolam dan tiap periode

SURABAYA

Biaya estimasi pendapatan =

Estimasi Panen x Rp 15.500 (Harga Jual)…………….………..(4.12)

|                 | <b>Informasi Biaya Pendapatan</b><br>Ket_kolam_pendapatan | periode_pendapatan 1           | Hasil_pendapatan |
|-----------------|-----------------------------------------------------------|--------------------------------|------------------|
|                 | ۰<br>All<br> x                                            | $\mathbf{v} \mathbf{x}$<br>All |                  |
| $\mathbf{1}$    | Kolam Semen                                               | 1                              | 6,672,750.00     |
| $\overline{2}$  | Kolam Terpal                                              | $\mathbf{1}$                   | 7,161,000.00     |
| 3               | Kolam Tanah                                               | $\mathbf{1}$                   | 6,754,125.00     |
| 4               | Kolam Tanah                                               | $\overline{2}$                 | 5,859,000.00     |
| 5               | Kolam Terpal                                              | $\overline{2}$                 | 6,672,750.00     |
| 6               | Kolam Semen                                               | $\overline{2}$                 | 6,103,125.00     |
| 7               | Kolam Semen                                               | 3                              | 7,323,750.00     |
| 8               | Kolam Terpal                                              | 3                              | 7,486,500.00     |
| 9               | Kolam Tanah                                               | 3                              | 7,161,000.00     |
| 10              | Kolam Semen                                               | $\overline{4}$                 | 6,103,125.00     |
| 11              | Kolam Terpal                                              | 4                              | 6,672,750.00     |
| 12 <sup>1</sup> | Kolam Tanah                                               | 4                              | 5,859,000.00     |

Gambar 4.55 Hasil Estimasi Pendapatan Tiap Kolam Dan Tiap Periode

Penjelasan : Sistem melakukan proses perhitungan estimasi pendapatan dengan sumber data proses perhitungan estimasi panen dari proses perhitungan sebelumnya. Selanjutnya data estimasi panen tersebut dikalikan dengan harga jual ikan lele di tingkat tengkulak sebesar Rp 15.500.

Langkah selanjutnya yaitu melakukan *test* data. *Test* data diperlukan untuk mengetahui apakah fungsi pada aplikasi yang telah dibuat ini sudah sudah berjalan dengan baik dan sesuai dengan baik dan sesuai dengan tujuan atau *output* yang diharapkan. Sebagai perbandingan, perlu dilalukan uji coba.

Diketahui :

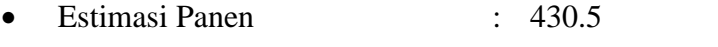

Harga Jual Ikan Lele : 15.500

Dari contoh data untuk kolam semen periode satu diatas, lalu tahap selanjutnya yaitu menguji *form* perhitungan estimasi pendapatan.

Hasil dari pengujian akan dibandingkan dengan rancangan desain uji coba perhitungan estimasi pendapatan yang sebelumnya telah dibuat. Seperti pada tabel 4.17.

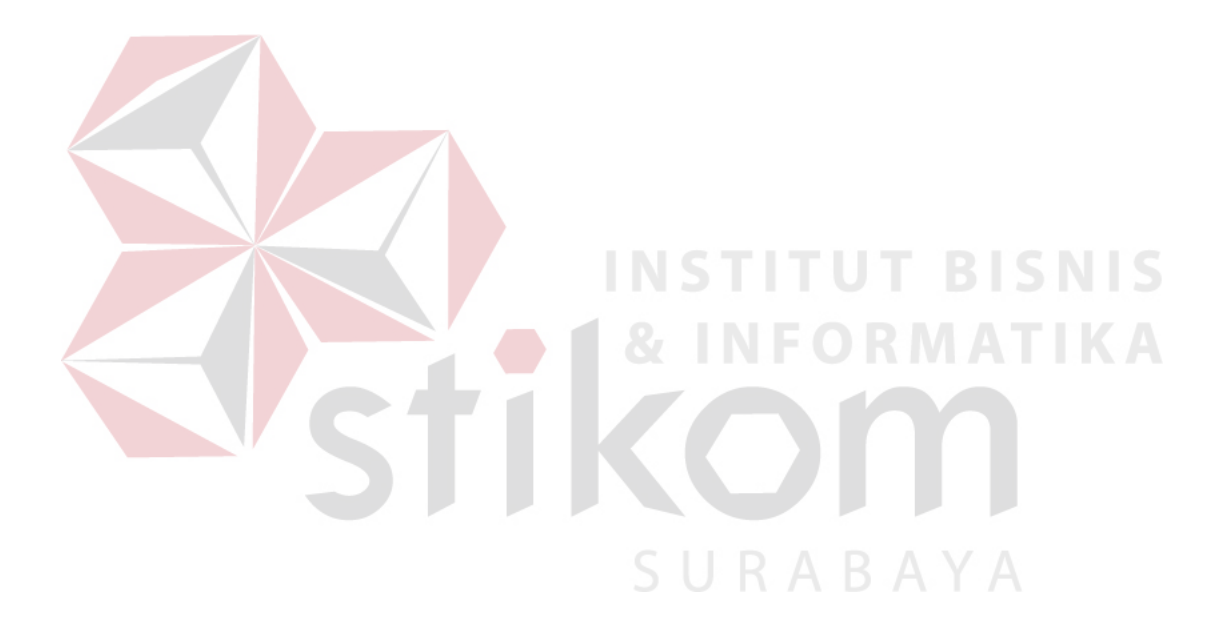

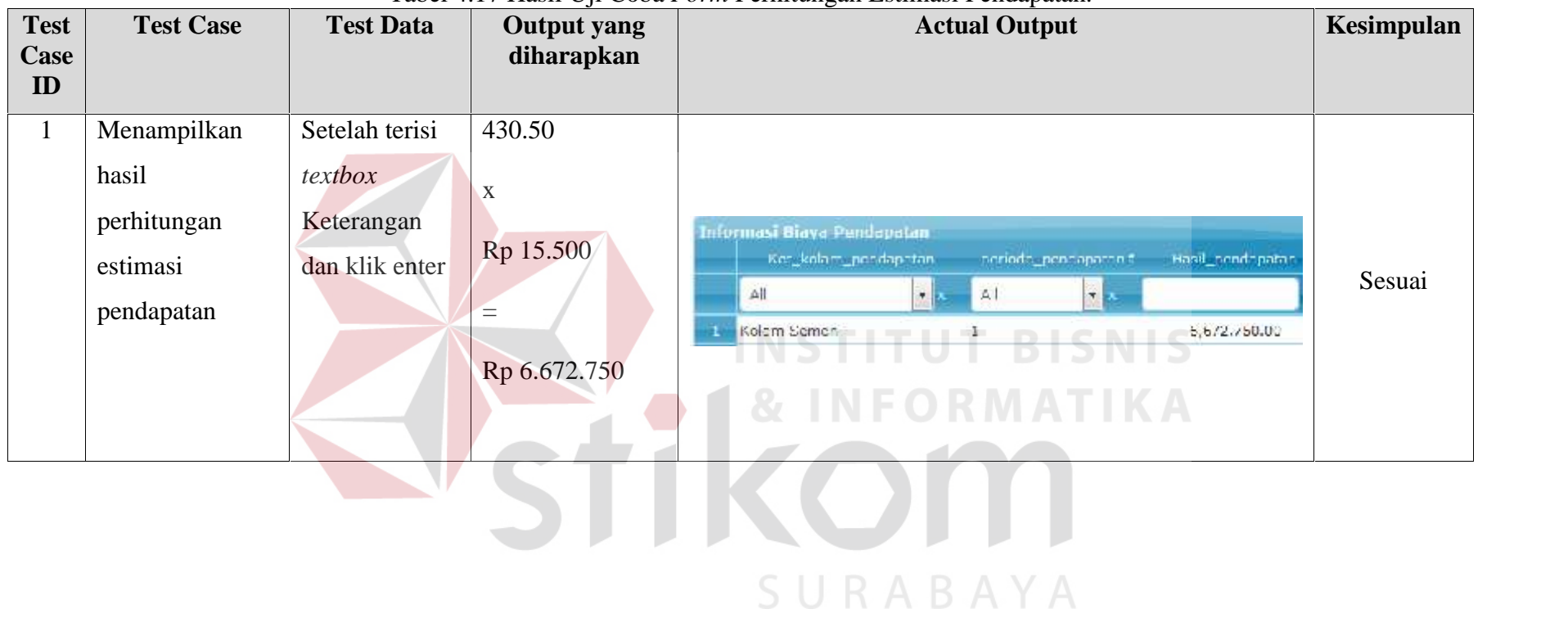

# Tabel 4.17 Hasil Uji Coba *Form* Perhitungan Estimasi Pendapatan.

#### **4.4.11 Uji Coba** *form* **Perhitungan Biaya Bahan Baku**

*Form* perhitungan biaya bahan baku digunakan untuk mengetahui biaya bahan baku untuk selama proses berjalannya budidaya pembesaran ikan lele berlangsung. Pada *form ini* terdapat proses perhitungan biaya bahan baku tiap kolam dan tiap periode. Pada *form ini,* terdapat :

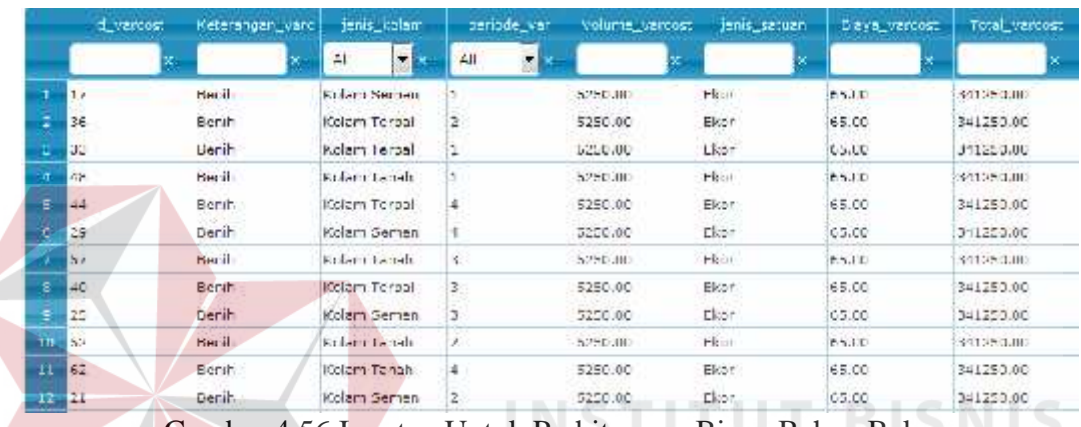

Inputan komponen biaya bahan baku budidaya ikan.

Gambar 4.56 Inputan Untuk Perhitungan Biaya Bahan Baku

Hasil perhitungan biaya bahan baku untuk tiap kolam dan tiap periode

Biaya bahan baku =

Volume x Biaya Benih …………….………..(4.13)

|   | <b>Informaci Birya Bahan Baka</b>                            |              |               |                   |
|---|--------------------------------------------------------------|--------------|---------------|-------------------|
|   | Ket_kolart_hpp                                               |              | periode_hpp * | Diaya_bahan_baki. |
|   | Kelam Eemen.                                                 | 41           | E.            |                   |
|   | <b>School Corp. Address to the</b><br><b>Kritura Scaraca</b> | <b>STAGE</b> |               | 341,750.00        |
| ÷ | Kolam Gemen                                                  |              |               | 341,250.00        |
|   | Kristin Saman                                                | S.           |               | star, because     |
|   | IColam Semen                                                 |              |               | 341,250.00        |

Gambar 4.57 Hasil Biaya Bahan Baku Untuk Kolam Semen Dan Tiap Periode

Penjelasan : Sistem melakukan proses perhitungan biaya bahan baku dengan sumber data biaya benih dari biaya variabel pada proses perhitungan sebelumnya. Selanjutnya data biaya benih tersebut dikalikan dengan jumlah benih yang ditebar untuk satu masa periode budidaya.

Langkah selanjutnya yaitu melakukan *test* data. *Test* data diperlukan untuk mengetahui apakah fungsi pada aplikasi yang telah dibuat ini sudah sudah berjalan dengan baik dan sesuai dengan baik dan sesuai dengan tujuan atau *output* yang diharapkan. Sebagai perbandingan, perlu dilalukan uji coba.

Diketahui :

- Jumlah / Volume Benih : 5250
- Biaya Satuan : 65

Dari contoh data untuk kolam semen periode satu diatas, lalu tahap selanjutnya yaitu menguji *form* perhitungan biaya bahan baku.

Hasil dari pengujian akan dibandingkan dengan rancangan desain uji coba perhitungan biaya bahan baku yang sebelumnya telah dibuat. Seperti pada tabel

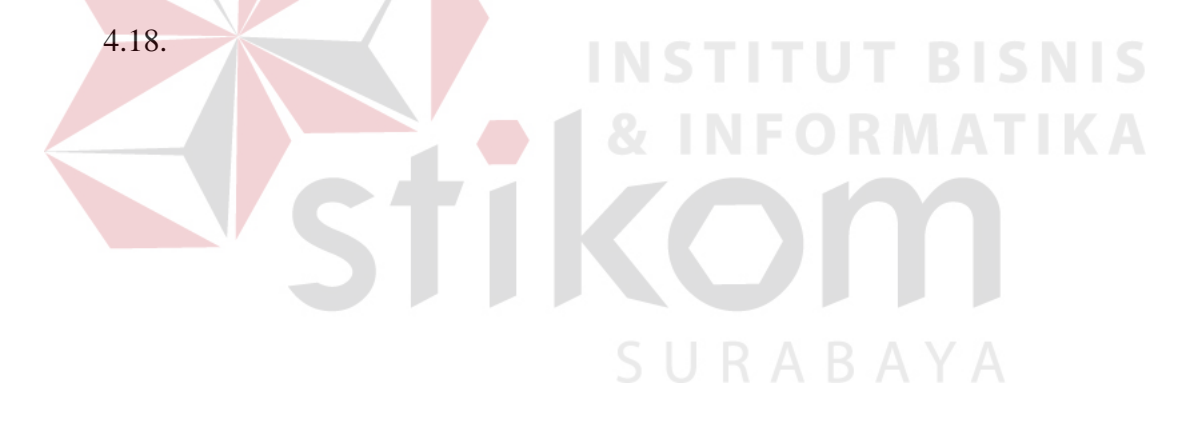

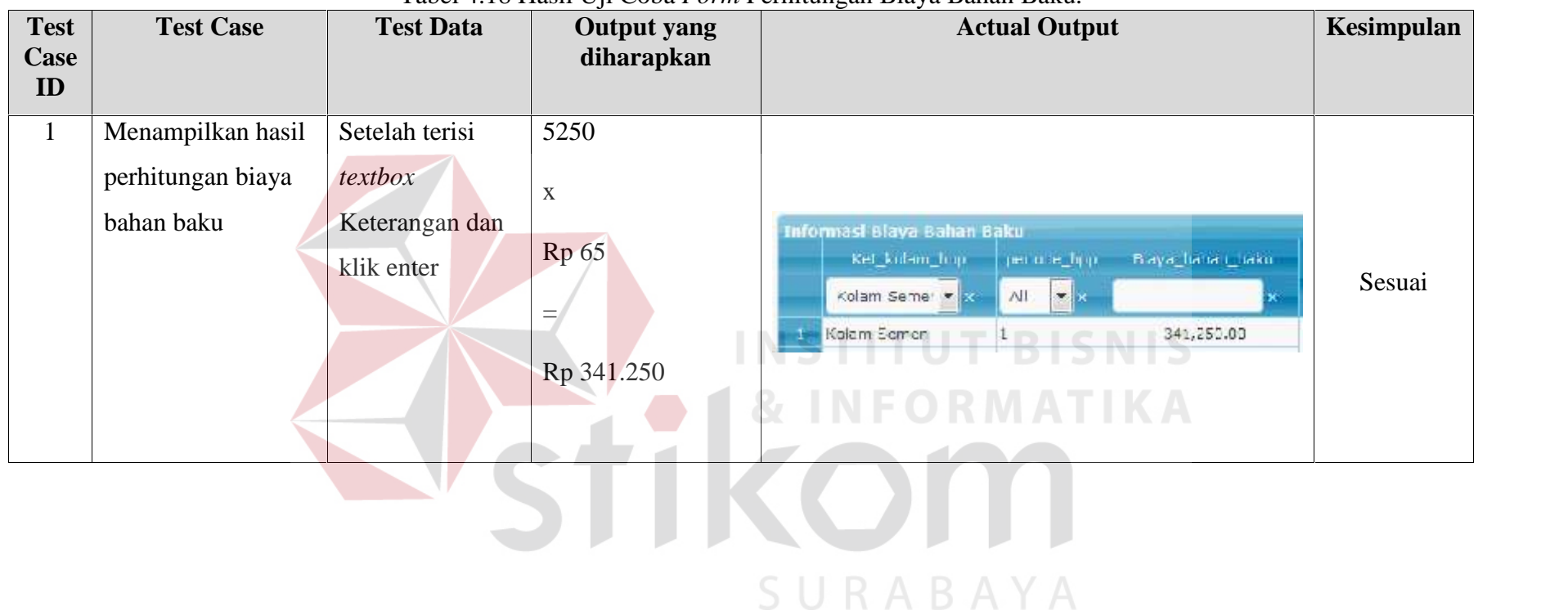

# Tabel 4.18 Hasil Uji Coba *Form* Perhitungan Biaya Bahan Baku.

# **4.4.12 Uji Coba** *form* **Perhitungan Biaya Tenaga Kerja**

*Form* perhitungan biaya tenaga kerja digunakan untuk mengetahui biaya biaya untuk tenaga manusia langsung saat proses berjalannya budidaya pembesaran ikan lele berlangsung. Pada *form ini* terdapat proses perhitungan biaya tenaga kerja tiap kolam dan tiap periode. Pada *form ini,* terdapat :

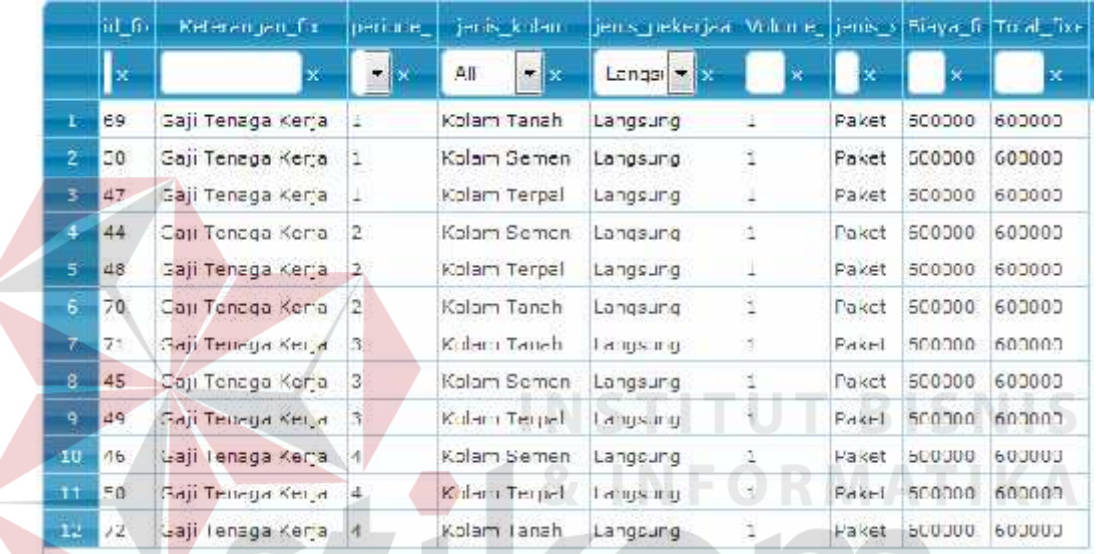

Inputan komponen biaya tenaga kerja langsung budidaya ikan.

Gambar 4.58 Inputan Untuk Perhitungan Biaya Tenaga Kerja

Hasil perhitungan biaya tenaga kerja untuk tiap kolam dan tiap periode

SURABAYA

Biaya Tenaga Kerja =

Volume (orang) x Biaya Gaji Pegawai…………….………..(4.14)

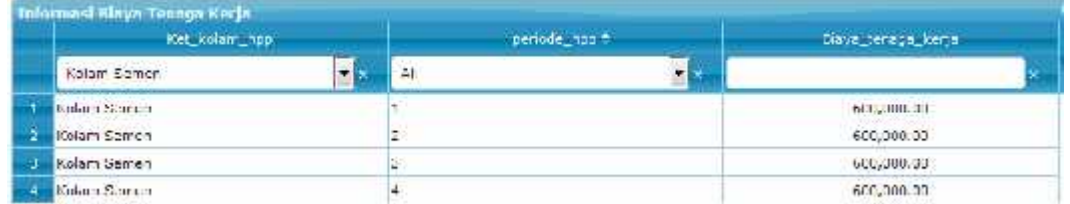

Gambar 4.59 Hasil Perhitungan Biaya Tenaga Kerja Langsung Untuk Kolam Semen Dan Tiap Periode

Penjelasan : Sistem melakukan proses perhitungan biaya tenaga kerja dengan sumber data biaya tenaga kerja langsung dari biaya *fixed* pada proses

perhitungan sebelumnya. Selanjutnya data biaya gaji tersebut dikalikan dengan jumlah pekerja yang menangani proses budidaya pembesaran ikan lele secara langsung selama satu masa periode budidaya.

Langkah selanjutnya yaitu melakukan *test* data. *Test* data diperlukan untuk mengetahui apakah fungsi pada aplikasi yang telah dibuat ini sudah sudah berjalan dengan baik dan sesuai dengan baik dan sesuai dengan tujuan atau *output* yang diharapkan. Sebagai perbandingan, perlu dilalukan uji coba.

Diketahui :

Volume / Jumlah Pekerja : 1

Biaya Gaji : 600.000

Dari contoh data untuk kolam semen periode satu diatas, lalu tahap selanjutnya yaitu menguji *form* perhitungan biaya tenaga kerja langsung.

Hasil dari pengujian akan dibandingkan dengan rancangan desain uji coba perhitungan biaya tenaga kerja langsung yang sebelumnya telah dibuat. Seperti pada tabel 4.19.

SURABAYA

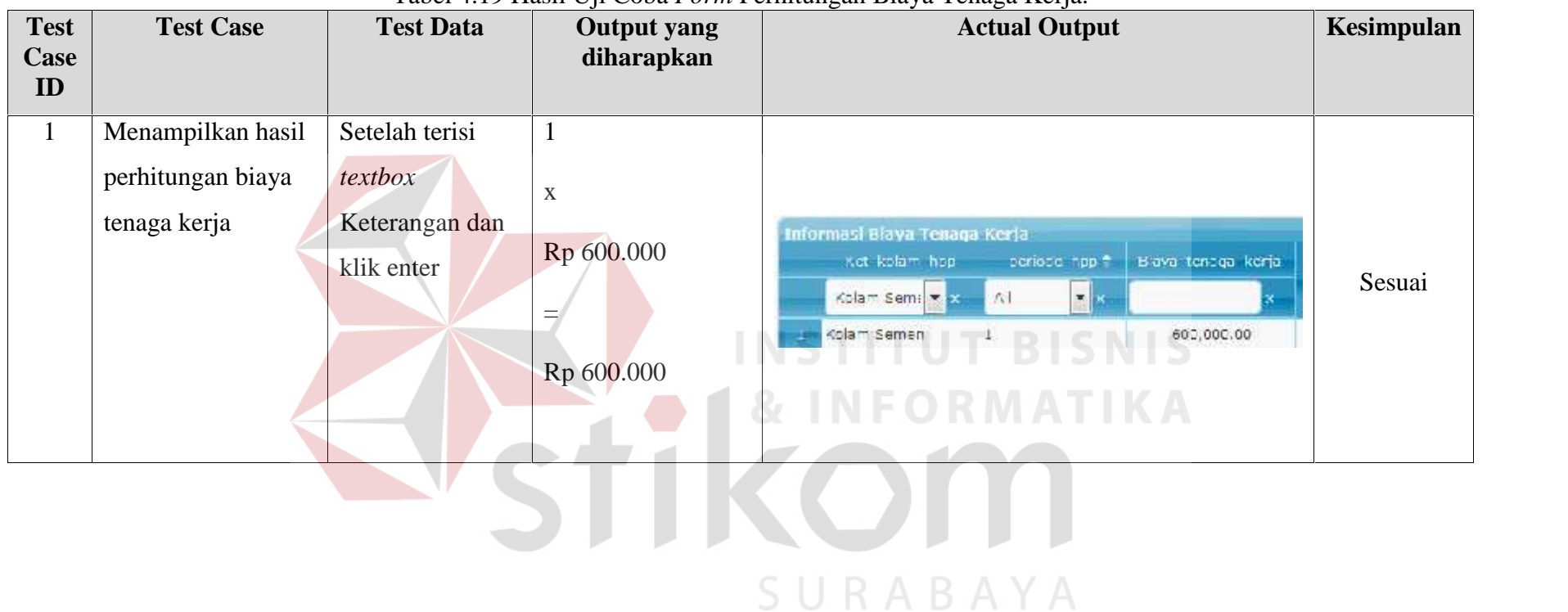

# Tabel 4.19 Hasil Uji Coba *Form* Perhitungan Biaya Tenaga Kerja.

#### **4.4.13 Uji Coba** *form* **Perhitungan Biaya** *Overhead* **Pabrik**

*Form* perhitungan biaya *overhead* pabrik digunakan untuk mengetahui biaya-biaya yang tidak termasuk dalam biaya bahan baku dan biaya tenaga kerja untuk proses perhitungan harga pokok poduksi. Pada *form ini* terdapat proses perhitungan biaya *overhead* pabrik tiap kolam dan tiap periode. Pada *form ini,* terdapat :

|                 | id Fi | Ketersngan fix 4                 | ber ode | janie kolami                        | enis peker aar Wolume |              |         | jenia i Bisya fiTotal fixi |
|-----------------|-------|----------------------------------|---------|-------------------------------------|-----------------------|--------------|---------|----------------------------|
|                 | 医     | ×,                               | 大林      | $\Delta$<br>$\overline{\mathbf{x}}$ | Tidak x x             |              |         |                            |
| π               | 52    | Blaya Listrik Budinava           |         | Kolam Gemen                         | Tidak angs ng 1       | Pake-        | 76912   | 76912                      |
| $\mathbf{d}$    | 54    | Bidya Listrik Butlicaya          | 1       | Kolam Terpal                        | Tidak angsung 1       | Pake, 47825  |         | 47825                      |
| 5               | 56    | Biaya Listrik Budicava           | E       | Kulam Terpal                        | Tidak angsung 1       | Pake, 36912  |         | 36912                      |
| $\vec{v}$       | 58    | Biaya Listrik Budicaya           |         | Kolam Tanah                         | Tidak angsung L       | Paket 17825  |         | 47825                      |
| z               | 60    | Biaya Listrik Budicaya           | 4       | Kolom Janch                         | lidak_angsung 1       | Paket 4/825  |         | 4/825                      |
| $\mathbf{R}^*$  | 32    | Hinya Listrik Hudinaya.          |         | Kolam Semen                         | Lidak angsung 1       | take         | 47825   | 4/825                      |
| 9.              | 51    | Biaya ustrik Budiaziya           | 4       | Kolam Gemen                         | Tidak angs ng 1       | Paker        | 47825   | 47025                      |
| 15              | 68    | Bidyd Lisaik Budiceyd            | Ξ       | Kulam Tanah                         | Tidak angsuig 1       | Pakel 56912  |         | 36912                      |
| 11              | 53    | Biaya Listrik BudiLeva           | Ξ       | Kulam Semen                         | Tidak anuscriu 1      | Paka, 36912  |         | 36912                      |
| 12 <sub>1</sub> | 55    | Biaya Listrik Budicaya           | E.      | kiolam Terpal                       | Tidak angsung L       | Paket 369.2  |         | 36912                      |
| 1 <sub>z</sub>  | 61    | Catillienaga Pambersihan Kolamiz |         | Kolam Somon                         | lidak angsung 1       | Paket        | ILUUUU  | IUUUJ.                     |
| ٦a              | $f_2$ | Crij Lenaga Pembersihan Kolam 4  |         | Kolam Gemen                         | Tidak angs rg 1       | Phican       | TERRITH | THREE                      |
| 15              | 67    | Gen Tenaga Pembersihan Kolam 1   |         | Kolam Semen                         | Tidak angsung 1       | Paket 100000 |         | 100000                     |
| 15              | 62    | Geli Tenaga Pembersihan Kolam 3  |         | Kolam Semen                         | Tidak angsung 1       | Pake, 100000 |         | 100000                     |
| 17              | 31    | Gari Tenaga Pandalaman Kolam II  |         | Kolam Tanah                         | Tidak angsung L       | Paket 250000 |         | 250000                     |
| $15^{\circ}$    | 65    | Gaji Tenaga Pendalaman Kolam 3   |         | Kolam Tanah                         | Tidak_angsung_L       | Paket 250000 |         | 250000                     |
| 12              | 64    | Cori Tenaga Pendalaman Kolam iz  |         | Kolam Jansh                         | Tidak_angs_ng L       |              |         | Paket 250000 250000        |
|                 |       |                                  |         |                                     |                       |              |         |                            |

Inputan komponen biaya *overhead* pabrik budidaya ikan.

Gambar 4.60 Inputan Biaya *Fixed non* Biaya Kerja Langsung Untuk Perhitungan Biaya *Overhead* Pabrik

| TT venture | Kanada injeni is abdi- | per a Tallerin | знатить так- | Million at warround | which kalluant. | <b>House Gallery</b> | <b>Theal Vancuus</b> |
|------------|------------------------|----------------|--------------|---------------------|-----------------|----------------------|----------------------|
|            |                        | Kusan N = 1    |              |                     |                 |                      |                      |
| 11         | Pakan                  | Ko am vement   |              | 366,33              | Kg              | 1000000              | 14/2010/00           |
| 2G         | Pendapuran             | Kolom Edmon    |              | 0.50                | 82              | 3000.00              | 1500.00              |
| 14         | Probict L              | Kolam - Amen   |              | 气机性                 | Paket           | <b>RAIL THE</b>      | 140011200            |

Gambar 4.61 Inputan Biaya Biaya Variabel Kecuali Biaya Benih Untuk Perhitungan Biaya *Overhead* Pabrik

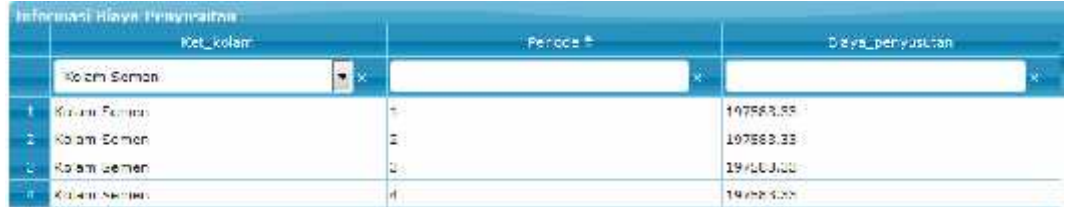

Gambar 4.62 Inputan Biaya Penyusutan Untuk Perhitungan Biaya *Overhead* Pabrik

Hasil perhitungan biaya *overhead* pabrik untuk tiap kolam dan tiap periode

Biaya *Overhead* Pabrik =

Penjulamahan Seluruh Biaya *Fixed Non* Biaya Tenaga Kerja Langsung +

Penjulamahan Seluruh Biaya Variabel *Non* Biaya Benih +

|   | <b>Informasi Biaya Overhead</b> |               |                       |
|---|---------------------------------|---------------|-----------------------|
|   | Ket_kolam_hpp                   | periode_hpp + | Biaya_overhead_pabrik |
|   | Kolam Ser                       | All           |                       |
|   | Kolam Semen                     |               | 2,253,908.33          |
| 2 | Kolam Semen                     | 2             | 1,821,995.33          |
|   | Kolam Semen                     | З             | 1,821,995.33          |
|   | Kolam Semen                     | 4             | 1,832,908.33          |

Gambar 4.63 Hasil Perhitungan Biaya *Overhead* Pabrik Untuk Kolam Semen Dan Tiap Periode

**JRABAYA** 

Penjelasan : Sistem melakukan proses perhitungan biaya *overhead* pabrik dengan sumber data dari seluruh biaya *fixed* kecuali biaya tenaga kerja langsung, seluruh biaya variabel kecuali biaya benih, dan biaya penyusutan. Selanjutnya data data tersebut dijumlahkan seluruhnya untuk biaya selama satu masa periode budidaya.

Langkah selanjutnya yaitu melakukan *test* data. *Test* data diperlukan untuk mengetahui apakah fungsi pada aplikasi yang telah dibuat ini sudah sudah berjalan dengan baik dan sesuai dengan baik dan sesuai dengan tujuan atau *output* yang diharapkan. Sebagai perbandingan, perlu dilalukan uji coba.

Diketahui :

- Total Biaya *Fixed non* Gaji Langsung : 568.825
- Total Biaya Variabel *non* Benih : 1.487.500
- Biaya Penyusutan : 197.583

Dari contoh data untuk kolam semen periode satu diatas, lalu tahap selanjutnya yaitu menguji *form* perhitungan biaya *overhead* pabrik.

Hasil dari pengujian akan dibandingkan dengan rancangan desain uji coba perhitungan biaya *overhead* pabrik yang sebelumnya telah dibuat. Seperti pada tabel 4.20.

**T BISNIS** 

URABAYA

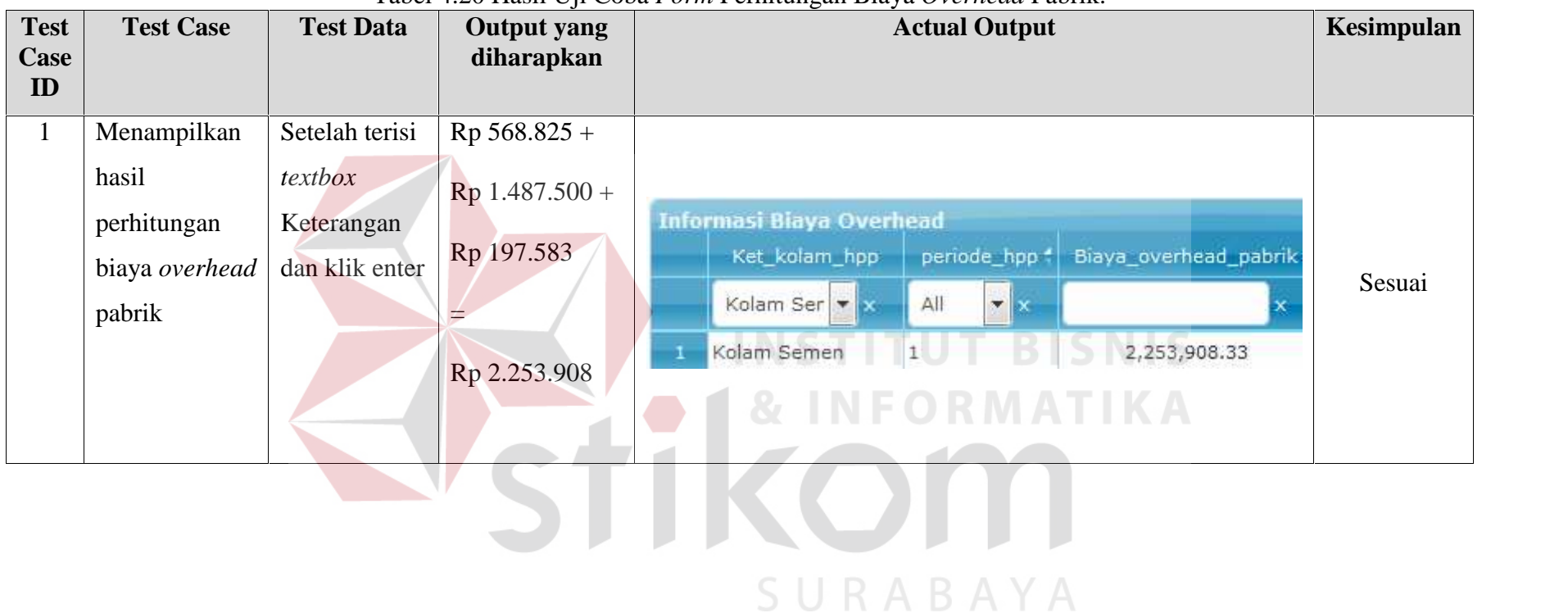

# Tabel 4.20 Hasil Uji Coba *Form* Perhitungan Biaya *Overhead* Pabrik.

# **4.4.14 Uji Coba** *form* **Perhitungan Harga Pokok Penjualan**

*Form* perhitungan biaya harga pokok penjualan digunakan untuk mengetahui biaya pokok untuk nilai penjualan untuk total seluruh biaya proses budidaya pembesaran ikan lele. Pada *form ini* terdapat proses perhitungan harga pokok penjualan tiap kolam dan tiap periode. Pada *form ini,* terdapat :

Inputan komponen harga pokok penjualan budidaya ikan.

|                | Ket_kolam_hpp |                | periode_hpp =     | Biaya_bahan_baku |  |
|----------------|---------------|----------------|-------------------|------------------|--|
|                | All           | All<br>▼ ×     | $\mathbf{x}$<br>۳ | ×                |  |
|                | Kolam Semen   |                |                   | 341,250.00       |  |
| $\overline{2}$ | Kolam Terpal  | 1              |                   | 341,250.00       |  |
| 3              | Kolam Tanah   | 1              |                   | 341,250.00       |  |
| 4              | Kolam Tanah   | $\overline{2}$ |                   | 341,250.00       |  |
| 5              | Kolam Semen   | $\overline{c}$ |                   | 341,250.00       |  |
| 6.             | Kolam Terpal  | 2              |                   | 341,250.00       |  |
| 7              | Kolam Tanah   | 3              |                   | 341,250.00       |  |
| 8              | Kolam Semen   | 3              |                   | 341,250.00       |  |
| 9              | Kolam Terpal  | 3              |                   | 341,250.00       |  |
| 10             | Kolam Tanah   | 4              |                   | 341,250.00       |  |
| 11             | Kolam Semen   | $\overline{4}$ |                   | 341,250.00       |  |
| 12             | Kolam Terpal  | 4              |                   | 341,250.00       |  |

Gambar 4.64 Inputan Biaya Biaya Bahan Baku Untuk Perhitungan Harga Pokok Penjualan

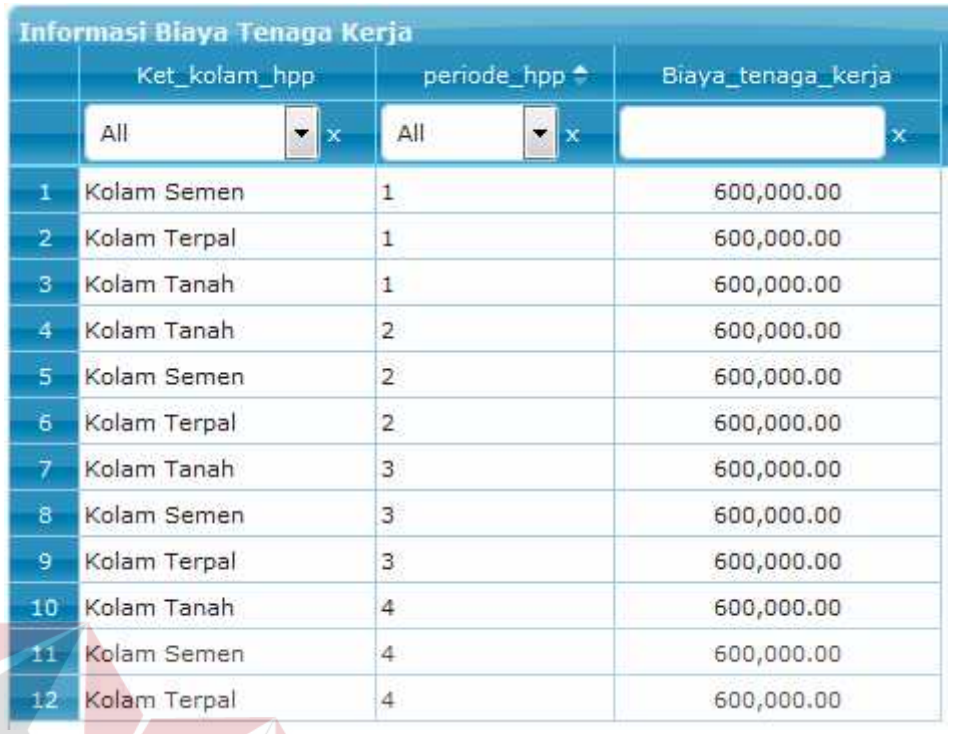

Gambar 4.65 Inputan Biaya Biaya Tenaga Kerja Langsung Untuk Perhitungan Harga Pokok Penjualan

|                | <b>Informasi Biaya Overhead</b><br>Ket_kolam_hpp |                | periode_hpp Biaya_overhead_pabrik |
|----------------|--------------------------------------------------|----------------|-----------------------------------|
|                | All.<br>×                                        | All<br>▼ ×     | x                                 |
| ı              | Kolam Semen                                      | 1              | 2,253,908.33                      |
| $\overline{2}$ | Kolam Terpal                                     | 1              | 2,104,908.33                      |
| 3              | Kolam Tanah                                      | 1              | 2,792,408.33                      |
| 4              | Kolam Tanah                                      | $\overline{2}$ | 2,360,495.33                      |
| 5              | Kolam Semen                                      | $\overline{2}$ | 1,821,995.33                      |
| 6              | Kolam Terpal                                     | $\overline{2}$ | 1,672,995.33                      |
| 7              | Kolam Tanah                                      | 3              | 2,360,495.33                      |
| 8              | Kolam Semen                                      | 3              | 1,821,995.33                      |
| 9              | Kolam Terpal                                     | 3              | 1,672,995.33                      |
| 10             | Kolam Tanah                                      | 4              | 2,371,408.33                      |
| 11             | Kolam Semen                                      | 4              | 1,832,908.33                      |
| 12             | Kolam Terpal                                     | 4 <sup>1</sup> | 1,683,908.33                      |

Gambar 4.66 Inputan Biaya Biaya *Overhead* Pabrik Untuk Perhitungan Harga Pokok Penjualan

Hasil perhitungan harga pokok penjualan pabrik untuk tiap kolam dan tiap periode

Harga Pokok Penjualan =

Biaya Bahan Baku +

Biaya Tenaga Kerja Langsung +

Biaya *Overhead* Pabrik …………………………………….……….………..(4.16)

|              | Ket kolam hpp |                | periode hpp = Biaya pokok penjualan |
|--------------|---------------|----------------|-------------------------------------|
|              | All           | All<br>İ×      | ×                                   |
| $\mathbf{1}$ | Kolam Semen   | 1              | 3,195,158.33                        |
| 2.           | Kolam Terpal  | 1              | 3,046,158.33                        |
| 3            | Kolam Tanah   | 1              | 3,733,658.33                        |
|              | Kolam Tanah   | 2              | 3,301,745.33                        |
| s            | Kolam Semen   | $\overline{2}$ | 2,763,245.33                        |
| 6            | Kolam Terpal  | 2              | 2,614,245.33                        |
|              | Kolam Tanah   | 3              | 3,301,745.33                        |
| 8            | Kolam Semen   | 3              | 2,763,245.33                        |
| 9            | Kolam Terpal  | 3              | 2,614,245.33                        |
| 10           | Kolam Tanah   | 4              | 3,312,658.33                        |
| 11           | Kolam Semen   | 4              | 2,774,158.33                        |
| 12           | Kolam Terpal  | 4              | 2,625,158.33                        |

Gambar 4.67 Hasil Perhitungan Harga Pokok Penjualan

Penjelasan : Sistem melakukan proses perhitungan harga pokok penjualan dengan sumber data dari perhitungan sebelumnya seperti biaya bahan baku, biaya tenaga kerja langsung, biaya *overhead* pabrik. Selanjutnya data-data tersebut dijumlahkan seluruhnya untuk biaya selama satu masa periode budidaya.

Langkah selanjutnya yaitu melakukan *test* data. *Test* data diperlukan untuk mengetahui apakah fungsi pada aplikasi yang telah dibuat ini sudah sudah berjalan dengan baik dan sesuai dengan baik dan sesuai dengan tujuan atau *output* yang diharapkan. Sebagai perbandingan, perlu dilalukan uji coba.

Diketahui :

- Biaya Bahan Baku : 341.250
- Biaya Tenaga Kerja Langsung : 600.000
- Biaya *Overhead* Pabrik : 3.195.158,33

Dari contoh data untuk kolam semen periode satu diatas, lalu tahap selanjutnya yaitu menguji *form* perhitungan harga pokok penjualan.

Hasil dari pengujian akan dibandingkan dengan rancangan desain uji coba perhitungan harga pokok penjualan yang sebelumnya telah dibuat. Seperti pada tabel 4.21.

URABAYA

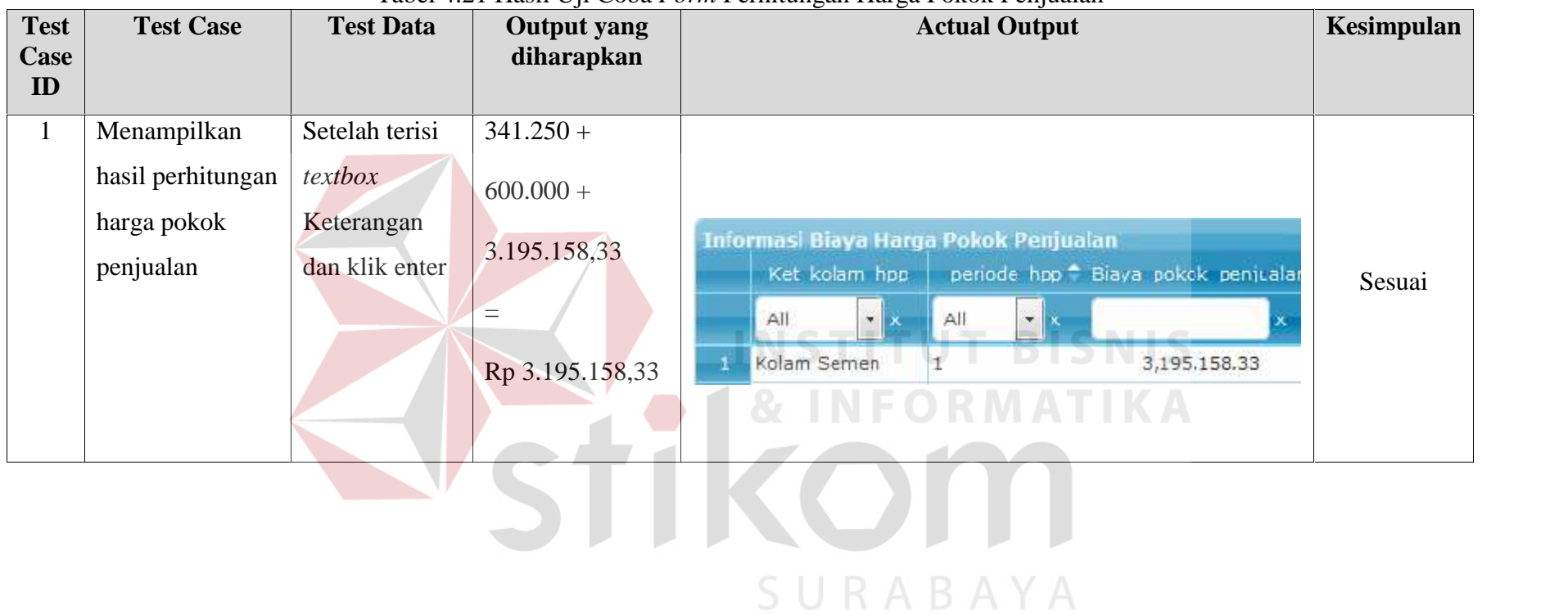

#### Tabel 4.21 Hasil Uji Coba *Form* Perhitungan Harga Pokok Penjualan

#### **4.4.15 Uji Coba** *form* **Perhitungan Harga Pokok Produksi**

*Form* perhitungan biaya harga pokok produksi digunakan untuk mengetahui biaya pokok untuk nilai produksi total tiap kilogram untuk biaya proses budidaya pembesaran ikan lele. Pada *form ini* terdapat proses perhitungan harga pokok produksi tiap kolam dan tiap periode. Pada *form ini,* terdapat :

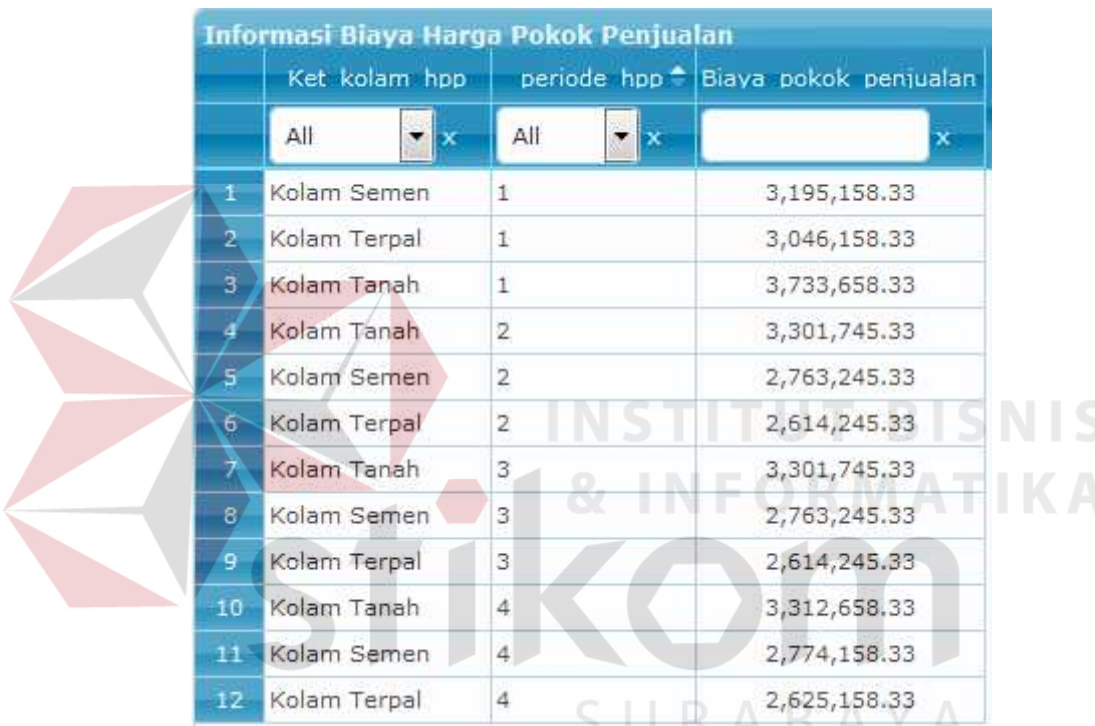

Inputan komponen harga pokok produksi budidaya ikan.

Gambar 4.68 Inputan Harga Pokok Penjualan Untuk Perhitungan Harga Pokok Produksi

| <b>Informasi Perkiraan Panen</b> |              |                                |                         |  |  |  |  |  |
|----------------------------------|--------------|--------------------------------|-------------------------|--|--|--|--|--|
|                                  | Ket kolam    |                                | Periode =   Total_panen |  |  |  |  |  |
|                                  | All          | All<br>$\overline{\mathbf{x}}$ | x                       |  |  |  |  |  |
| $\pm$                            | Kolam Semen  | $\mathbf{1}$                   | 430.50                  |  |  |  |  |  |
| $\overline{2}$                   | Kolam Terpal | 1                              | 462.00                  |  |  |  |  |  |
| з                                | Kolam Tanah  | $\mathbf{1}$                   | 435.75                  |  |  |  |  |  |
| 4                                | Kolam Tanah  | 2                              | 378.00                  |  |  |  |  |  |
| 5                                | Kolam Terpal | 2                              | 430.50                  |  |  |  |  |  |
| 6.                               | Kolam Semen  | 2                              | 393.75                  |  |  |  |  |  |
| $\overline{\mathcal{L}}$         | Kolam Semen  | з                              | 472.50                  |  |  |  |  |  |
| $\mathbf{s}$                     | Kolam Terpal | 3                              | 483.00                  |  |  |  |  |  |
| 9                                | Kolam Tanah  | 3                              | 462.00                  |  |  |  |  |  |
| 10                               | Kolam Semen  | $\overline{4}$                 | 393.75                  |  |  |  |  |  |
| 11                               | Kolam Terpal | 4                              | 430.50                  |  |  |  |  |  |
| 12                               | Kolam Tanah  | 4                              | 378.00                  |  |  |  |  |  |

Gambar 4.69 Inputan Estimasi Panen Untuk Perhitungan Harga Pokok Produksi

Hasil perhitungan harga pokok penjualan untuk tiap kolam dan tiap

periode

Harga Pokok Produksi =

Harga Pokok Penjualan / Estimasi Panen ……………….……….………..(4.17)

|              | Ket_kolam_hpp      |                | periode hpp <sup>-</sup> | Biays_hpp |  |
|--------------|--------------------|----------------|--------------------------|-----------|--|
|              | All<br>$\mathbf x$ | All            |                          | x         |  |
| r            | Kolam Semen        |                |                          | 7,421.97  |  |
| $\mathbf{z}$ | Kolam Terpal       | İ              |                          | 6,593.42  |  |
| 3            | Kolam Tanah        | J,             |                          | 8,568.35  |  |
| 4            | Kolam tanah        | 2              |                          | 8,134.78  |  |
| ы            | Kolam Semen        | 2              |                          | 1,311.11  |  |
| 6.           | Kolam ternal       | 2              |                          | 6,177.58  |  |
| 7            | Kolam Tanah        | 3              |                          | 7,146.63  |  |
| $8^{\circ}$  | Kolam Semen        | 3              |                          | 5,348.14  |  |
| g.           | Kolam Terpal       | 3              |                          | 5,412.52  |  |
| 10           | Kolam Tanah        | 4              |                          | 8,763.65  |  |
| 11           | Kolam Sernen       | $\overline{4}$ |                          | 7, 345.48 |  |
| 12           | Kolam Terpal       | И              |                          | 6,097.93  |  |

Gambar 4.70 Hasil Perhitungan Harga Pokok Produksi
Penjelasan : Sistem melakukan proses perhitungan harga pokok produksi dengan sumber data dari perhitungan sebelumnya seperti harga pokok penjualan, dan hasil perhitungan estimasi panen. Selanjutnya data-data tersebut dibagi untuk biaya selama satu masa periode budidaya.

Langkah selanjutnya yaitu melakukan *test* data. *Test* data diperlukan untuk mengetahui apakah fungsi pada aplikasi yang telah dibuat ini sudah sudah berjalan dengan baik dan sesuai dengan baik dan sesuai dengan tujuan atau *output* yang diharapkan. Sebagai perbandingan, perlu dilalukan uji coba.

Diketahui :

- Harga pokok penjualan : 3.195.158,33
	- Hasil Perhitungan Estimasi Panen: 430,50

Dari contoh data untuk kolam semen periode satu diatas, lalu tahap selanjutnya yaitu menguji *form* perhitungan harga pokok produksi.

Hasil dari pengujian akan dibandingkan dengan rancangan desain uji coba perhitungan harga pokok produksi yang sebelumnya telah dibuat. Seperti pada tabel 4.22.

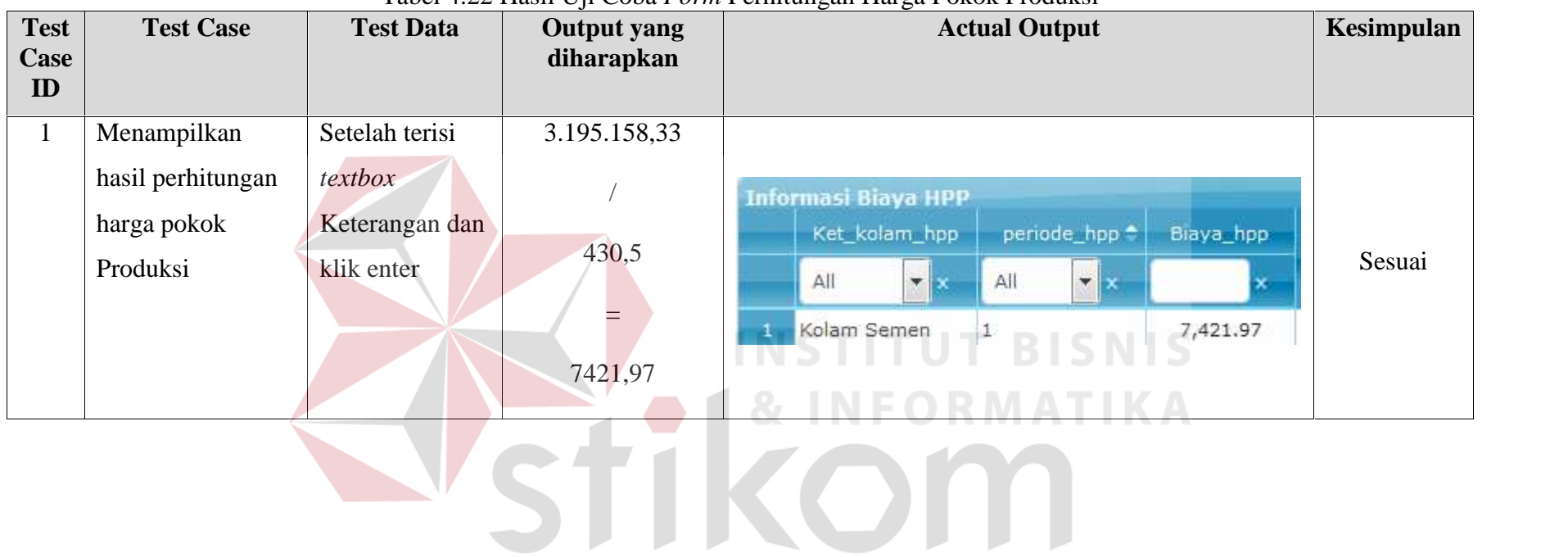

SURABAYA

### Tabel 4.22 Hasil Uji Coba *Form* Perhitungan Harga Pokok Produksi

### **4.4.16 Uji Coba** *form* **Perhitungan Estimasi Laba Rugi**

*Form* perhitungan estimasi laba rugi digunakan untuk mengetahui estimasi nilai keuangan setelah melakukan proses investasi. Data perhitungan estimasi laba rugi diperoleh dari perhitungan estimasi pendapatan, harga pokok penjualan, kemudia laba sebelum pajak atau laba bruto, pajak penghasilan dan laba setelah pajak atau pajak bersih. Pada *form ini,* terdapat :

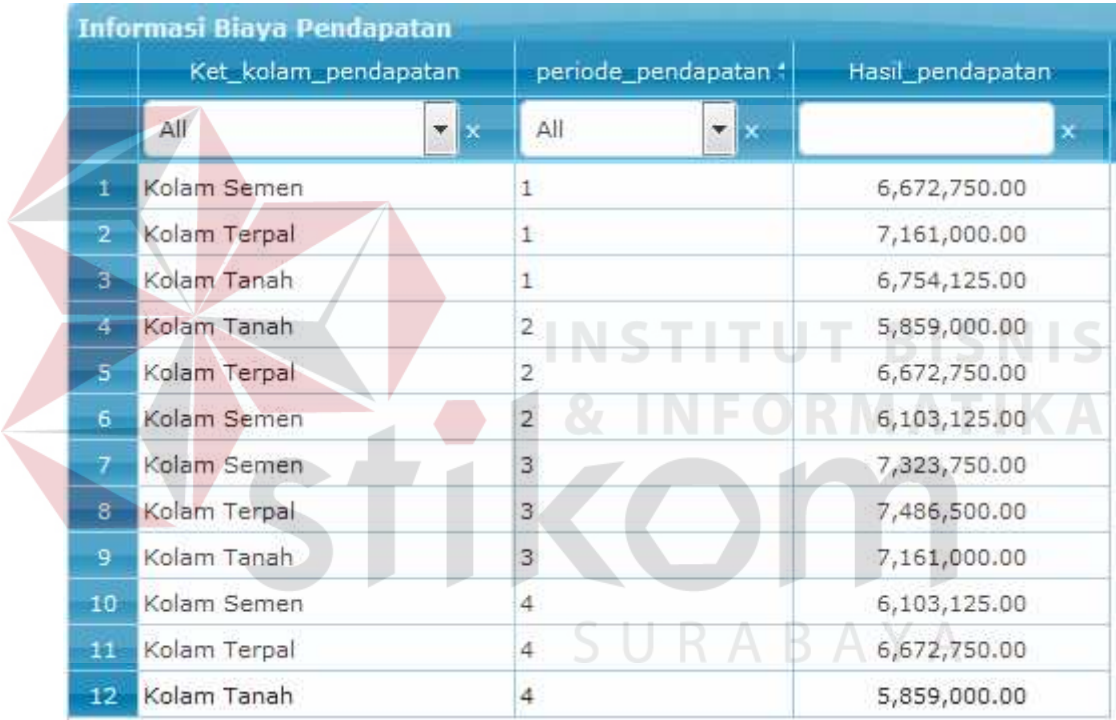

Inputan komponen perhitungan estimasi laba rugi budidaya ikan.

Gambar 4.71 Inputan Estimasi Pendapatan Untuk Perhitungan Estimasi Laba Rugi

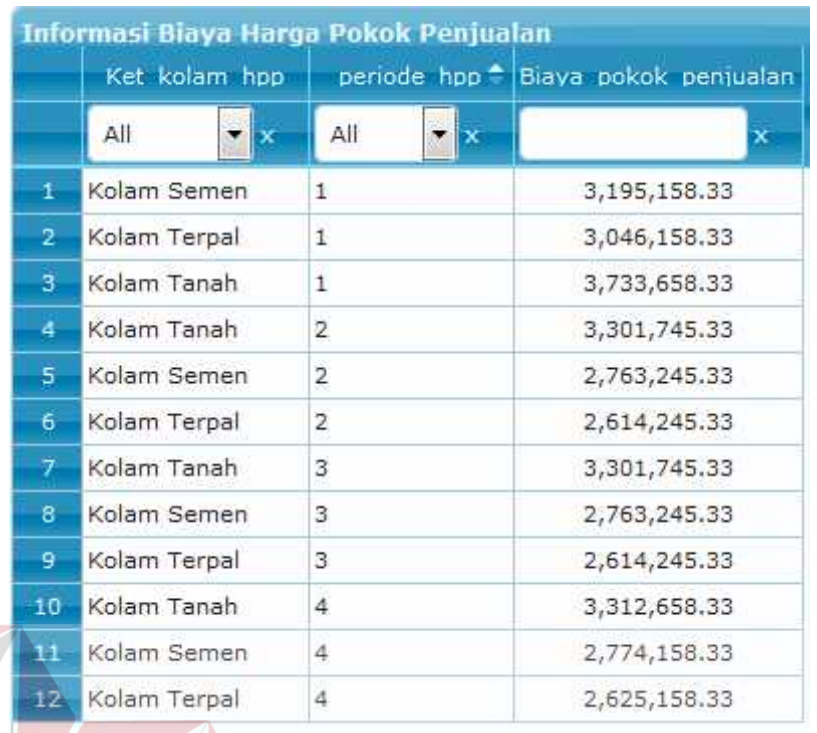

Gambar 4.72 Inputan Harga Pokok Penjualan Untuk Perhitungan Estimasi Laba Rugi

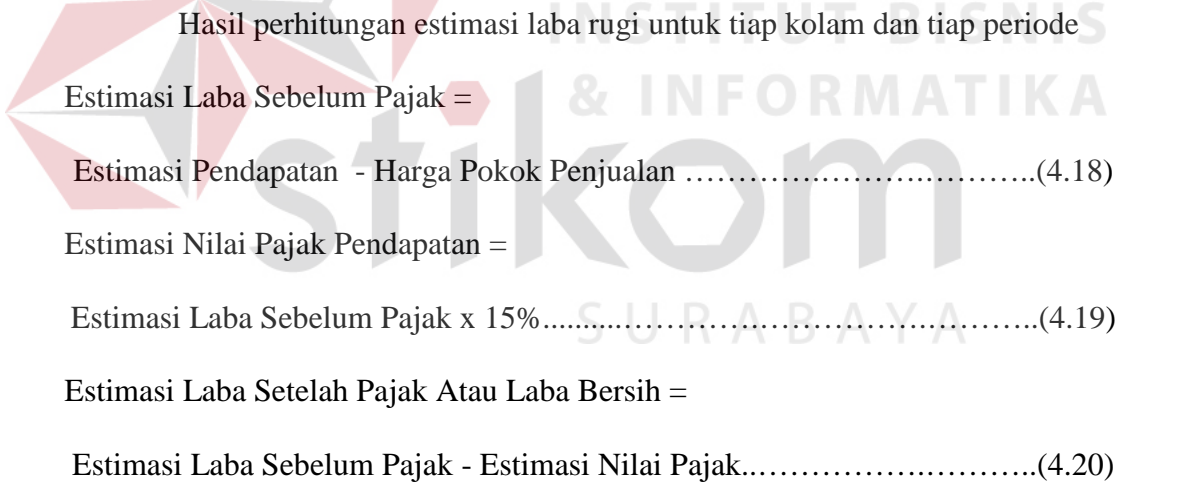

| <b>Eaporan Laba Ringi</b> |                    |                         |                       |               |                       |               |              |
|---------------------------|--------------------|-------------------------|-----------------------|---------------|-----------------------|---------------|--------------|
|                           | Ket kolom Jaboragi | perioda laborugia       | Pendapotan            | -p_pertualan  | labe prime            | Vitatiber as: | Labor borsin |
|                           | ΔII<br>н           | All<br>$- x $           |                       |               |                       |               |              |
|                           | Karlen Nember      |                         | <b>P.A.O.</b> 250,000 | 2,155,158,335 | 5877891.57            | $-21.855.25$  | 2:455,950,42 |
|                           | Kontri Termul      | ÷                       | 7.161.000.00          | 5.046.158.33  | 4.114.841.57          | 517.225.25    | 3.457.615.42 |
|                           | Ko am Tanah        | 18                      | 7.101.000.00          | 3.733.650.33  | 1:427.341.57          | 514,101.25    | 2.913.240.42 |
|                           | Kirser Lanski      | 91                      | <b>B.AV2.25D.00</b>   | 2,311,705,331 | 5,875,000.57          | Adh Andore    | 2.8FP.353.47 |
|                           | Kersen Tempel.     | $\overline{r}$          | 6.672.250.00          | 7.614.245.33  | 4.058.504.57          | 508,775.70    | 3.449.778.07 |
| ю                         | Kolam Semen        | z.                      | 6.103.125.30          | 2.703.245.33  | 3.339.879.37          | 100,901.95    | 2.036.097.72 |
|                           | Kolam Semen        | ä,                      | Ubsdu Roberto         | 2,700,245,33  | 1.500.50 hai/         | 035,075,701   | 3.0767120.97 |
| 18                        | Kase Tenal         | ×                       | 7.486.500.00          | 7.614.245.33  | 4.877.254.57          | 230,838.20    | 4.141.416.47 |
| ۰                         | Kolam Tanch        | $\overline{\mathbf{3}}$ | 7.486.500.00          | 3.301.745.33  | 4.184.754.67          | 627.713.20    | 3.557.041.47 |
| 10                        | Kolam Semeni       | 通常                      | C.IUU.121.30          | 2.774.150.33  | <b>Biddle States!</b> | 199,045,00    | 2.025.022.07 |
| $\overline{11}$           | Kaspe Lapsl        |                         | 6.672.750.00          | 2.825.355.33. | 4:047.5911.57         | 642,038.75    | 1.440.452.32 |
| -12                       | Kolom Tanah        |                         | 6.672.750.00          | 3.312.658.33  | 3.360.091.57          | 504,013.75    | 2.856.077.02 |

Gambar 4.73 Hasil Perhitungan Estimasi Laba Rugi

Penjelasan : Sistem melakukan proses perhitungan estimasi laba rugi dengan sumber data dari perhitungan sebelumnya seperti estimasi pendapatan dan harga pokok penjualan. Pada proses perhitungan ini terdapat tiga proses, yaitu proses perhitungan laba sebelum pajak, proses perhitungan nilai pajak, dan proses perhitungan laba setelah pajak atau laba bersih. Pada proses perhitungan laba sebelum pajak didapatkan dari proses nilai estimasi pendapatan dikurangi dengan nilai harga pokok penjualan. Pada proses perhitungan nilai pajak didapatkan dari proses nilai laba sebelum pajak dikalikan dengan 15 persen yang merupakan nilai pajak yang telah ditentukan oleh pemerintah. Selanjutnya, pada proses perhitungan laba setelah pajak didapatkan dari proses perngurangan nilai laba sebelum pajak dikurangi dengan nilai pajak selama satu masa periode budidaya.

Langkah selanjutnya yaitu melakukan *test* data. *Test* data diperlukan untuk mengetahui apakah fungsi pada aplikasi yang telah dibuat ini sudah sudah berjalan dengan baik dan sesuai dengan baik dan sesuai dengan tujuan atau *output* yang diharapkan. Sebagai perbandingan, perlu dilalukan uji coba.

Diketahui :

- Estimasi Pendapatan : 6.672.750
- Harga pokok penjualan : 3.195.158,33

Dari contoh data untuk kolam semen periode satu diatas, lalu tahap selanjutnya yaitu menguji *form* perhitungan estimasi laba rugi.

Hasil dari pengujian akan dibandingkan dengan rancangan desain uji coba perhitungan estimasi laba rugi yang sebelumnya telah dibuat. Seperti pada tabel 4.23.

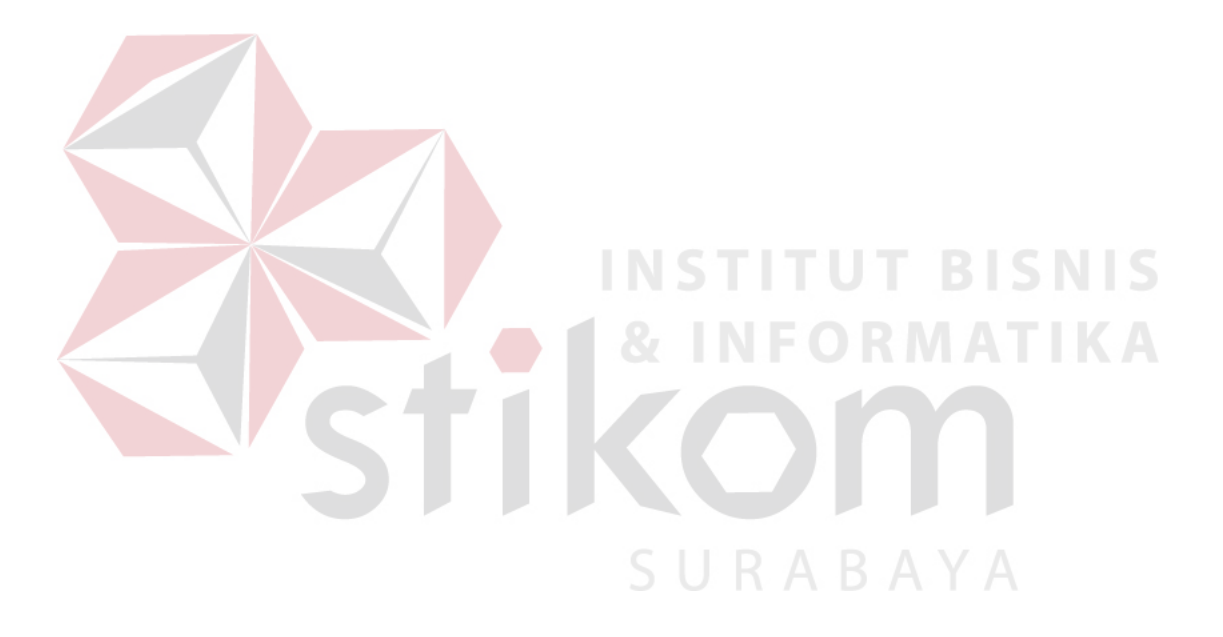

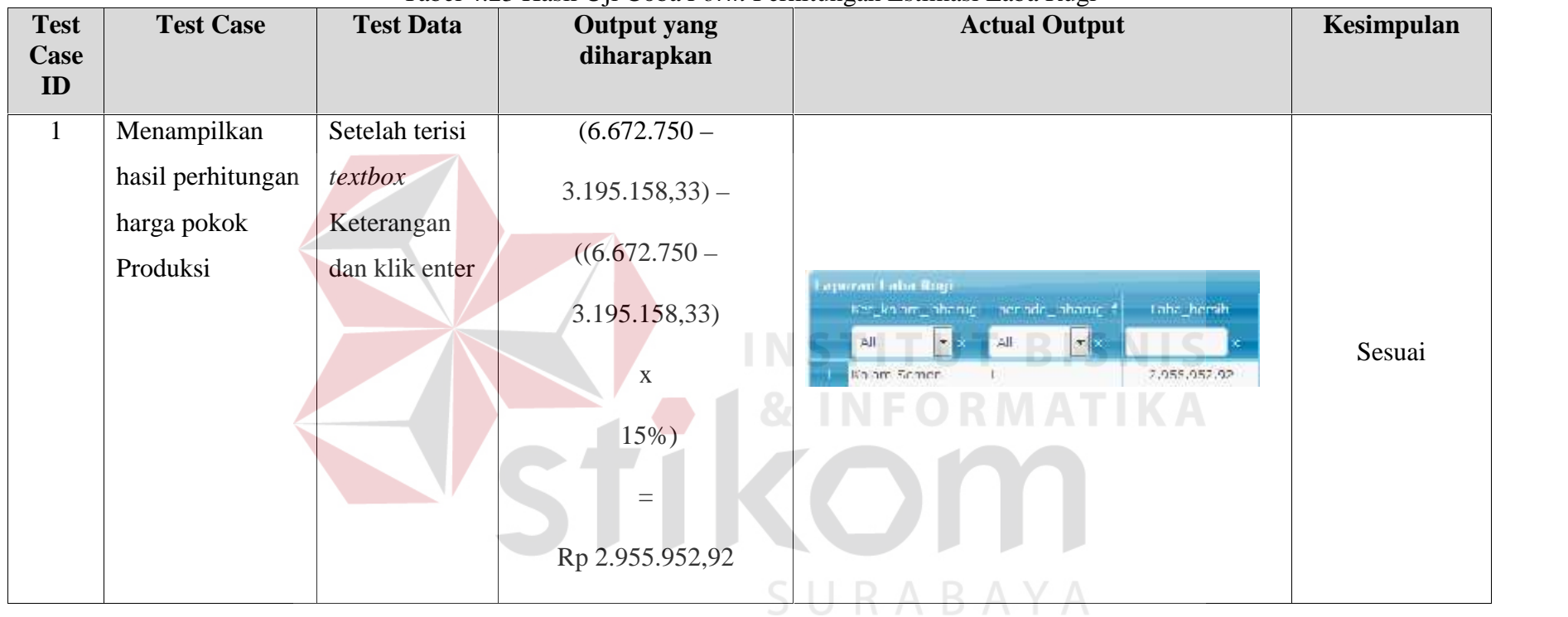

## Tabel 4.23 Hasil Uji Coba *Form* Perhitungan Estimasi Laba Rugi

#### **4.4.17 Uji Coba** *form* **Perhitungan** *Average Rate of Return*

*Form* perhitungan *average rate of return* digunakan untuk mengetahui nilai tingkat laba rata-rata sebuah investasi sebagai dasar untuk menilai kelayakan sebuah investasi yang dilakukan. Data perhitungan *average rate of return* diperoleh dari perhitungan estimasi laba rugi yaitu rata-rata laba setelah pajak atau laba bersih dan nilai total proyek investasi budidaya pembesaran ikan lele. Pada *form ini,* terdapat :

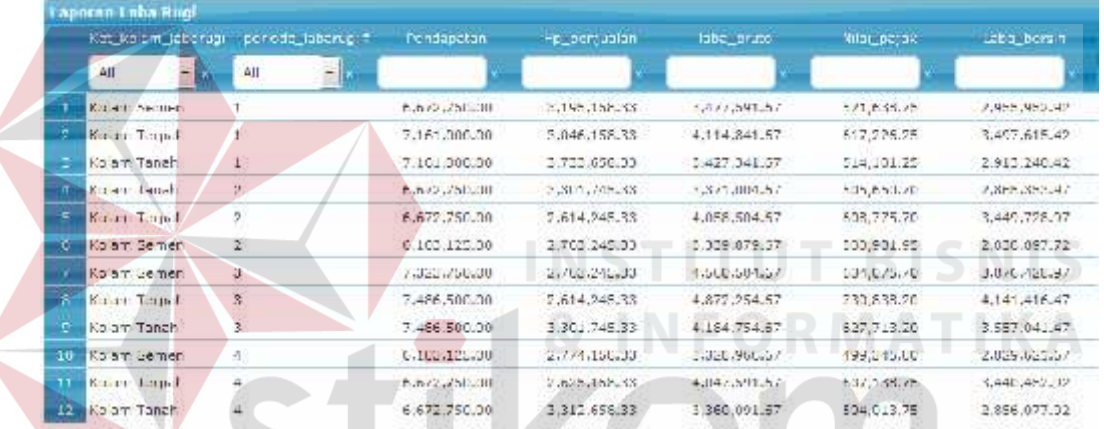

Inputan komponen perhitungan *average rate of return* budidaya ikan.

Gambar 4.74 Inputan Estimasi Laba Rugi Untuk Perhitungan *Average Rate Of Return*

|          | <b>Tuformasi Total Proyels</b> |                           |                        |  |  |  |  |
|----------|--------------------------------|---------------------------|------------------------|--|--|--|--|
|          | Poet lookers                   | Periode #<br>Total_provek |                        |  |  |  |  |
|          | F.<br>S.M.<br>All              | Ä                         | ŋ.                     |  |  |  |  |
|          | Kinden Fremme                  |                           | 5.610.158.99           |  |  |  |  |
| z        | Kolam Terpal                   | ý.                        | 4,053,153,33           |  |  |  |  |
|          | Kown snah,                     | 悊<br><b>CALLS</b>         | 4,90,1,00,1,00         |  |  |  |  |
| u        | Kenen: Tomah                   | ż                         | 3.501.745.99           |  |  |  |  |
| э        | Kolam Terpal                   | $\overline{\mathbf{z}}$   | 2,014,245.33           |  |  |  |  |
| r.       | <b>KONTENEDRO</b>              | Ì.                        | 2,753,245.22           |  |  |  |  |
| 6        | Kolam Edmon                    | 3                         | 2,763,245.33           |  |  |  |  |
| <b>C</b> | Kolam Terpal                   | ä,                        | 2,014.245.22           |  |  |  |  |
| ×,       | Korami anali.                  | S.                        | 3,201,745.22           |  |  |  |  |
| 10       | Kolam Schich                   | 4                         | 2,774,158.33           |  |  |  |  |
| 11       | Kolam erpal                    |                           | 2, 2, 2, 1, 3, 3, 3, 3 |  |  |  |  |
| 12       | Keram Tomel                    | 4                         | 3,512,653.99           |  |  |  |  |

Gambar 4.75 Inputan Nilai Total Proyek Untuk Perhitungan *Average Rate Of Return*

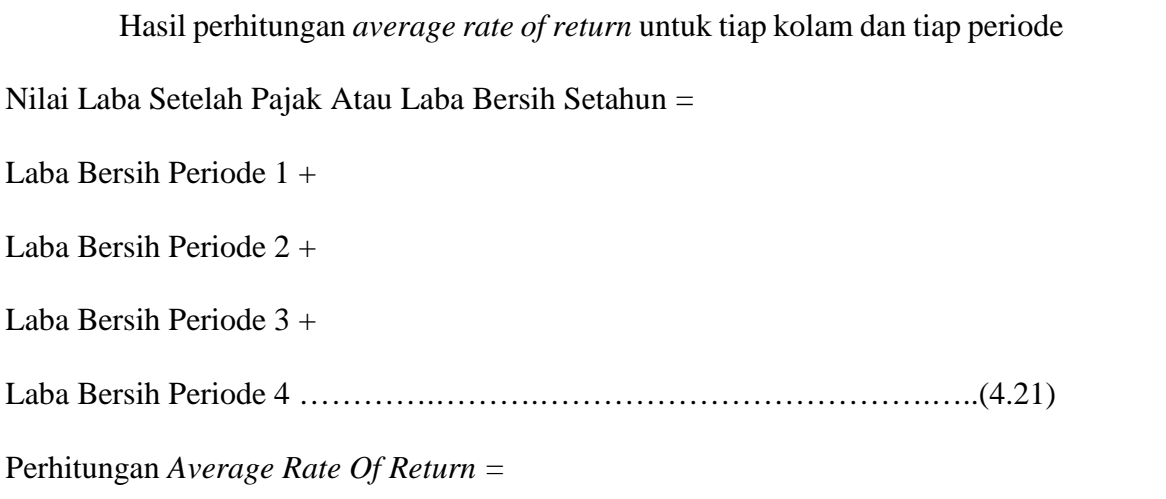

Rata-rata laba setelah pajak / Rata-rata total investasi ...................................(4.22)

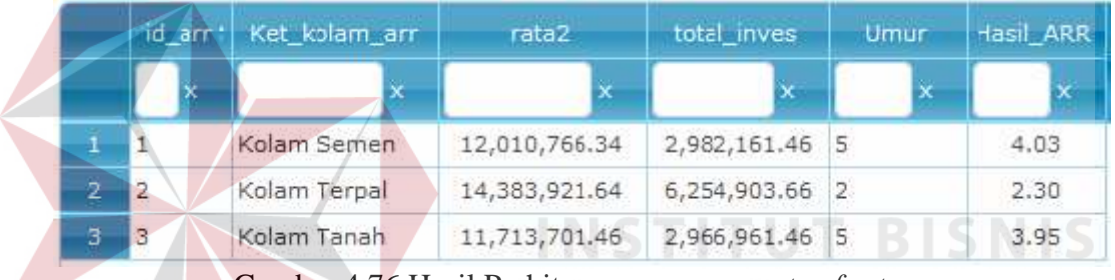

Gambar 4.76 Hasil Perhitungan *average rate of return*

Penjelasan : Sistem melakukan proses perhitungan *average rate of return* dengan sumber data dari perhitungan sebelumnya seperti laba setelah pajak dari proses perhitungan estimasi laba rugi dan nilai total proyek investasi dari proses perhitungan nilai total proyek. Pada proses perhitungan ini terdapat dua proses, yaitu proses perhitungan laba setelah pajak atau laba bersih dalam satu tahun, dan proses perhitungan *average rate of return*. Pada proses perhitungan laba setelah pajak atau laba bersih dalam satu tahun didapatkan dari proses nilai laba setelah pajak tiap periode dijumlahkan seluruhnya. Pada proses perhitungan *average rate of return* didapatkan dari nilai rata-rata nilai laba setelah pajak, yang dimana tiap tahun terjadi penurunan 2 persen dari nilai serta nilai rata-rata total proyek budidaya selama satu masa umur budidaya.

Langkah selanjutnya yaitu melakukan *test* data. *Test* data diperlukan untuk mengetahui apakah fungsi pada aplikasi yang telah dibuat ini sudah sudah berjalan dengan baik dan sesuai dengan baik dan sesuai dengan tujuan atau *output* yang diharapkan. Sebagai perbandingan, perlu dilalukan uji coba.

Diketahui :

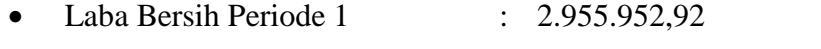

- Laba Bersih Periode 2 : 2.838.897,72
- Laba Bersih Periode 3 : 3.876.428,97

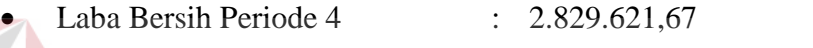

- Total Proyek Periode 1 : 6.610.158,33
- Total Proyek Periode 2 : 2.763.245,33
- Total Proyek Periode 3 : 2.763.245,33 Total Proyek Periode 4 : 2.774.158,33 Umur Kolam Semen : 5

Dari contoh data untuk kolam semen periode satu diatas, lalu tahap selanjutnya yaitu menguji *form* perhitungan *average rate of return*.

Hasil dari pengujian akan dibandingkan dengan rancangan desain uji coba perhitungan perhitungan *average rate of return* yang sebelumnya telah dibuat. Seperti pada tabel 4.24.

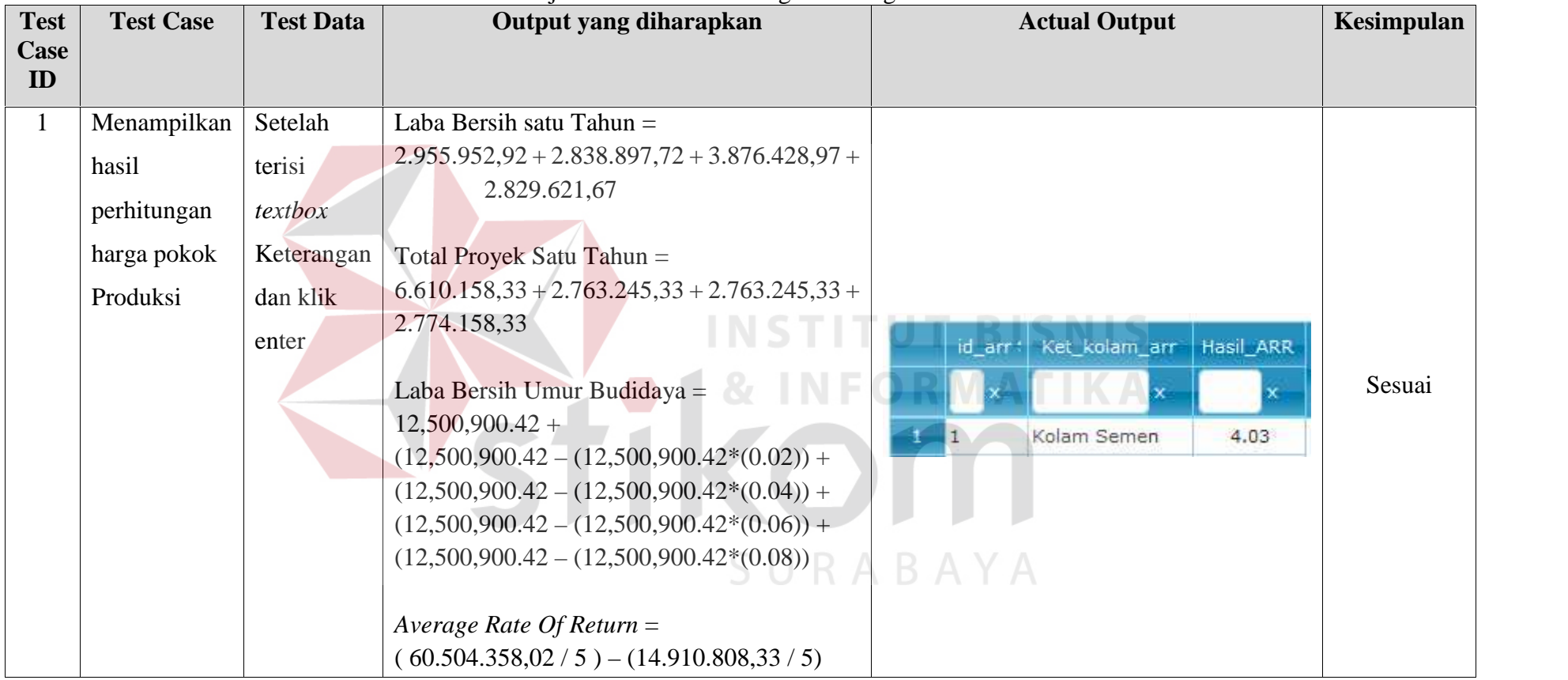

# Tabel 4.24 Hasil Uji Coba *Form* Perhitungan Average Rate Of Return

#### **4.5 Evaluasi Hasil Uji Coba Aplikasi**

Sistem dilakukan uji coba terdapat hasil yang sama antara *output* yan diharapkan dengan *output* yang sebenarnya. Hasil yang didapatkan terdapat beberapa perbandingan

- 1. Sistem perhitungan total biaya investasi aset tiap komponen biaya yang telah dibuat dapat melakukan pengolahan data secara tepat dan efektif serta melakukan perhitungan menurut metode. Perhitungan dimulai dengan volume aset dan biaya aset. Seperti contoh data pada saat uji coba, telah diketahui data untuk bangunan kolam semen memiliki volume 1 dan biaya aset Rp 2.355.000,00, maka total biaya aset untuk komponen bangunan kolam yaitu : Rp 2.355.000 dan hasilnya akan secara otomatis muncul oleh sistem. Hasil dari semua perhitungan telah sesuai dan lolos uji dengan *output* yang diharapakan pada saat perencanaan uji coba.
- 2. Sistem perhitungan total biaya *fixed* tiap komponen biaya yang telah dibuat dapat melakukan pengolahan data secara tepat dan efektif serta melakukan perhitungan menurut metode. Perhitungan dimulai dengan volume *fixed* dan biaya *fixed*. Seperti contoh data pada saat uji coba, telah diketahui data untuk biaya tenaga kerja budidaya untuk kolam semen memiliki volume 1 dan biaya *fixed* Rp 600.000,00, maka total biaya *fixed* untuk komponen biaya tenaga kerja budidaya untuk kolam semen yaitu : Rp 600.000,00 dan hasilnya akan secara otomatis muncul oleh sistem. Hasil dari semua perhitungan telah sesuai dan lolos uji dengan *output* yang diharapakan pada saat perencanaan uji coba.
- 3. Sistem perhitungan total biaya variabel tiap komponen biaya yang telah dibuat dapat melakukan pengolahan data secara tepat dan efektif serta melakukan perhitungan menurut metode. Perhitungan dimulai dengan volume variabel dan biaya variabel. Seperti contoh data pada saat uji coba, telah diketahui data untuk biaya benih untuk kolam semen memiliki volume 5250 dan biaya variabel Rp 65,00, maka total biaya variabel untuk komponen biaya benih untuk kolam semen yaitu : Rp 341.250,00 dan hasilnya akan secara otomatis muncul oleh sistem. Hasil dari semua perhitungan telah sesuai dan lolos uji dengan *output* yang diharapakan pada saat perencanaan uji coba.
- 4. Sistem perhitungan total biaya investasi aset yang telah dibuat dapat melakukan pengolahan data secara tepat dan efektif serta melakukan perhitungan menurut metode. Perhitungan dimulai dengan menjumlahkan seluruh komponen biaya pada investasi aset. Seperti contoh data pada saat uji coba, telah diketahui data untuk untuk kolam semen memiliki komponen biaya bangunan kolam dengan nilai Rp 2.355.000, jaringan kolam dengan nilai Rp 150.000, pompa air dengan nilai Rp 600.000, saringan ikan dengan nilai Rp 60.000, ember dengan nilai Rp 100.000, timbangan dengan nilai Rp 150.000, maka total biaya aset keseluruhan untuk kolam semen yaitu : Rp 3.415.000,00 dan hasilnya akan secara otomatis muncul oleh sistem. Hasil dari semua perhitungan telah sesuai dan lolos uji dengan *output* yang diharapakan pada saat perencanaan uji coba.
	- 5. Sistem perhitungan total biaya *fixed* yang telah dibuat dapat melakukan pengolahan data secara tepat dan efektif serta melakukan perhitungan

216

menurut metode. Perhitungan dimulai dengan menjumlahkan seluruh komponen biaya pada *fixed* untuk tiap periode. Seperti contoh data pada saat uji coba, telah diketahui data untuk untuk kolam semen pada periode satu memiliki komponen biaya listrik budidaya dengan nilai Rp 47.825 , gaji tenaga kerja budidaya dengan nilai Rp 600.000, gaji tenaga kerja pembersih kolam dengan nilai Rp 100.000, biaya pasang listrik baru 450 WATT dengan nilai Rp 421.000, maka total biaya *fixed* keseluruhan untuk kolam semen yaitu : Rp 747.825,00 dan hasilnya akan secara otomatis muncul oleh sistem. Hasil dari semua perhitungan telah sesuai dan lolos uji dengan *output* yang diharapakan pada saat perencanaan uji coba.

- 6. Sistem perhitungan total biaya variabel yang telah dibuat dapat melakukan pengolahan data secara tepat dan efektif serta melakukan perhitungan menurut metode. Perhitungan dimulai dengan menjumlahkan seluruh komponen biaya pada variabel untuk tiap periode. Seperti contoh data pada saat uji coba, telah diketahui data untuk untuk kolam semen pada periode satu memiliki komponen biaya benih dengan nilai Rp 341.250, biaya pakan dengan nilai Rp 1.472.000, biaya probiotik dengan nilai Rp 14.000, pengapuran dengan nilai Rp 1.500, maka total biaya variabel keseluruhan untuk kolam semen yaitu : Rp 1.828.750 dan hasilnya akan secara otomatis muncul oleh sistem. Hasil dari semua perhitungan telah sesuai dan lolos uji dengan *output* yang diharapakan pada saat perencanaan uji coba.
	- 7. Sistem perhitungan total biaya penyusutan yang telah dibuat dapat melakukan pengolahan data secara tepat dan efektif serta melakukan perhitungan menurut metode. Perhitungan dimulai dengan nilai sisa dengan total investasi

serta umur ekonomis. Seperti contoh data pada saat uji coba, telah diketahui data untuk untuk kolam semen memiliki komponen biaya bangunan kolam dengan nilai Rp 550.000, nilai sisa dengan nilai 0, umur ekonomis dengan nilai 2, maka biaya penyusutan untuk komponen biaya bangunan kolam semen pada periode satu yaitu :  $(3/12)*(550000-0/2 \tanh n) =$ Rp 143.583,33 dan hasilnya akan secara otomatis muncul oleh sistem. Hasil dari semua perhitungan telah sesuai dan lolos uji dengan *output* yang diharapakan pada saat perencanaan uji coba.

- 8. Sistem perhitungan total proyek budidaya pembesaran ikan lele yang telah dibuat dapat melakukan pengolahan data secara tepat dan efektif serta melakukan perhitungan menurut metode. Perhitungan dimulai dengan data penjumlahan total biaya investasi aset, penjumlahan biaya *fixed,* penjumlahan total biaya variabel, dan biaya penyusutan untuk tiap kolam dan periode. Seperti contoh data pada saat uji coba, telah diketahui data untuk untuk kolam semen memiliki total biaya aset dengan nilai Rp 3.415.000, total biaya *fxied* dengan nilai Rp 3.415.000, total biaya variabel dengan nilai Rp 1.828.750, dan biaya penyusutan dengan nilai Rp 143.583,33, maka total biaya proyek budidaya untuk komponen biaya bangunan kolam semen pada periode satu yaitu:  $3.415.000 + 3.415.000 + 1.828.750 + 143.583.33 =$ Rp 6.610.158.33 dan hasilnya akan secara otomatis muncul oleh sistem. Hasil dari semua perhitungan telah sesuai dan lolos uji dengan *output* yang diharapakan pada saat perencanaan uji coba.
- 9. Sistem perhitungan estimasi panen budidaya pembesaran ikan lele yang telah dibuat dapat melakukan pengolahan data secara tepat dan efektif serta

melakukan perhitungan menurut metode. Perhitungan dimulai dengan data data jumlah benih dari biaya variabel dan data resiko untuk tiap kolam dan tiap periode. Seperti contoh data pada saat uji coba, telah diketahui data untuk untuk kolam semen pada periode satu memiliki jumlah benih dengan nilai 5250, data nilai resiko dengan nilai 18, dan nilai per kilogram ikan lele setara 10 ekor ikan lele, maka estimasi panen budidaya pembesaran ukan lele untuk komponen kolam semen pada periode satu yaitu :  $(5250 \times (100 - 18)$  %) /  $10 = 430.5$  Kg dan hasilnya akan secara otomatis muncul oleh sistem. Hasil dari semua perhitungan telah sesuai dan lolos uji dengan *output* yang diharapakan pada saat perencanaan uji coba.

- 10. Sistem perhitungan estimasi pendapatan budidaya pembesaran ikan lele yang telah dibuat dapat melakukan pengolahan data secara tepat dan efektif serta melakukan perhitungan menurut metode. Perhitungan dimulai dengan data data estimasi panen dan data harga jual ikan lele di tingkat tengkulak yang sudah ditentukan senilai Rp 15.500. Seperti contoh data pada saat uji coba, telah diketahui data untuk untuk kolam semen pada periode satu memiliki estimasi panen dengan nilai 430,5, data harga jual dengan nilai Rp 15.500, maka estimasi pendapatan budidaya pembesaran ikan lele untuk komponen kolam semen pada periode satu yaitu :  $30.5 \times 15.500 =$ Rp 6.672.750,00 dan hasilnya akan secara otomatis muncul oleh sistem. Hasil dari semua perhitungan telah sesuai dan lolos uji dengan *output* yang diharapakan pada saat perencanaan uji coba.
	- 11. Sistem perhitungan biaya bahan baku budidaya pembesaran ikan lele yang telah dibuat dapat melakukan pengolahan data secara tepat dan efektif serta

melakukan perhitungan menurut metode. Perhitungan dimulai dengan data volume benih dan data harga benih dari biaya variabel. Seperti contoh data pada saat uji coba, telah diketahui data untuk untuk kolam semen pada periode satu memiliki volume benih dengan nilai Rp 5250, data biaya benih dengan nilai 65, maka biaya bahan baku untuk budidaya pembesaran ikan lele untuk komponen kolam semen pada periode satu yaitu : 5250 x 65 = Rp 341.250 dan hasilnya akan secara otomatis muncul oleh sistem. Hasil dari semua perhitungan telah sesuai dan lolos uji dengan *output* yang diharapakan pada saat perencanaan uji coba.

- 12. Sistem perhitungan biaya tenaga kerja langsung budidaya pembesaran ikan lele yang telah dibuat dapat melakukan pengolahan data secara tepat dan efektif serta melakukan perhitungan menurut metode. Perhitungan dimulai dengan data volume dan biaya gaji tenaga kerja langsung selama proses budidaya berlangsung dari biaya *fixed*. Seperti contoh data pada saat uji coba, telah diketahui data untuk untuk kolam semen pada periode satu memiliki volume *fixed* dengan nilai 1, data biaya gaji tenaga kerja langsung dengan nilai Rp 600.000, maka biaya tenaga kerja langsung untuk budidaya pembesaran ikan lele untuk komponen kolam semen pada periode satu yaitu : 1 x  $600.000 =$ Rp  $600.000,00$  dan hasilnya akan secara otomatis muncul oleh sistem. Hasil dari semua perhitungan telah sesuai dan lolos uji dengan *output* yang diharapakan pada saat perencanaan uji coba.
	- 13. Sistem perhitungan biaya *overhead* pabrik budidaya pembesaran ikan lele yang telah dibuat dapat melakukan pengolahan data secara tepat dan efektif serta melakukan perhitungan menurut metode. Perhitungan dimulai dengan

data dari biaya *fixed* kecuali biaya tenaga langsung, data biaya variabel kecuali biaya benih dan biaya penyusutan. Seperti contoh data pada saat uji coba, telah diketahui data untuk untuk kolam semen pada periode satu memiliki data biaya pasang listrik baru dengan nilai Rp 421.000, biaya pembersihan kolam dengan nilai Rp 100.000, biaya listrik budidaya dengan nilai Rp 47.825, biaya pakan dengan nilai Rp 1.472.000, biaya probiotik dengan nilai Rp 14.000, biaya pengapuran dengan nilai Rp 1.500, biaya penyusutan dengan nilai Rp 197.583, maka biaya *overhead* pabrik untuk budidaya pembesaran ikan lele untuk komponen kolam semen pada periode satu yaitu:  $421.000 + 100.000 + 47.825 + 1.472.000 + 14.000 + 1.500 +$  $197.583 =$ Rp 2.253.908,00 dan hasilnya akan secara otomatis muncul oleh sistem. Hasil dari semua perhitungan telah sesuai dan lolos uji dengan *output* yang diharapakan pada saat perencanaan uji coba.

14. Sistem perhitungan harga pokok penjualan budidaya pembesaran ikan lele yang telah dibuat dapat melakukan pengolahan data secara tepat dan efektif serta melakukan perhitungan menurut metode. Perhitungan dimulai dengan data biaya bahan baku, biaya tenaga kerja langsung dan biaya *overhead* pabrik. Seperti contoh data pada saat uji coba, telah diketahui data untuk untuk kolam semen pada periode satu memiliki data biaya bahan baku dengan nilai Rp 341.250, biaya tenaga kerja langsung dengan nilai Rp 600.000, dan biaya *overhead* pabrik dengan nilai Rp 2.253.908, maka harga pokok penjualan untuk budidaya pembesaran ikan lele untuk komponen kolam semen pada periode satu yaitu : 341.250 + 600.000 + 2.253.908 = Rp 3.195.158,33 dan hasilnya akan secara otomatis muncul oleh sistem. Hasil

dari semua perhitungan telah sesuai dan lolos uji dengan *output* yang diharapakan pada saat perencanaan uji coba.

- 15. Sistem perhitungan harga pokok produksi budidaya pembesaran ikan lele yang telah dibuat dapat melakukan pengolahan data secara tepat dan efektif serta melakukan perhitungan menurut metode. Perhitungan harga pokok produksi dimulai dengan data harga pokok penjualan dan data estimasi panen. Seperti contoh data pada saat uji coba, telah diketahui data untuk untuk kolam semen pada periode satu memiliki data harga pokok penjualan dengan nilai Rp 3.195.158,33, dan data nilai estimasi panen dengan nilai 430.5, maka harga pokok produksi untuk budidaya pembesaran ikan lele untuk komponen kolam semen pada periode satu yaitu : 3.195.158,33 / 430.5 = 7.421,97 Kg dan hasilnya akan secara otomatis muncul oleh sistem. Hasil dari semua perhitungan telah sesuai dan lolos uji dengan *output* yang diharapakan pada saat perencanaan uji coba.
- 16. Sistem perhitungan estimasi laba rugi budidaya pembesaran ikan lele yang telah dibuat dapat melakukan pengolahan data secara tepat dan efektif serta melakukan perhitungan menurut metode. Perhitungan estimasi laba rugi dimulai dengan data estimasi pendapatan, nilai pajak, dan harga pokok penjualan. Seperti contoh data pada saat uji coba, telah diketahui data untuk untuk kolam semen pada periode satu memiliki data estimasi pendapatan dengan nilai Rp 6.672.750, data harga pokok penjualan dengan nilai Rp 3.195.158,33, dan data nilai pajak dengan nilai 15 % (persen), maka perhitunga estimasi laba rugi untuk budidaya pembesaran ikan lele untuk komponen kolam semen pada periode satu yaitu : ( 6.672.750 – 3.195.158,33

) – (( $6.672.750 - 3.195.158,33$ ) x 15%) = Rp 2.955.952,92 dan hasilnya akan secara otomatis muncul oleh sistem. Hasil dari semua perhitungan telah sesuai dan lolos uji dengan *output* yang diharapakan pada saat perencanaan uji coba.

17. Sistem perhitungan *average rate of return* budidaya pembesaran ikan lele yang telah dibuat dapat melakukan pengolahan data secara tepat dan efektif serta melakukan perhitungan menurut metode. Perhitungan *average rate of return* dimulai dengan data rata-rata laba setelah pajak sesuai umur ekonomis dan rata-rata total investasi sesuai umur ekonomis. Seperti contoh data pada saat uji coba, telah diketahui data untuk untuk kolam semen memiliki data laba bersih periode satu dengan nilai Rp 2.955.952,92, laba bersih periode dua dengan nilai Rp 2.838.897,29, laba bersih periode tiga dengan nilai Rp 3.876.428,54, laba bersih periode empat dengan nilai Rp 2.829.621,67, total proyek periode satu dengan nilai RP 6.610.158,33, total proyek periode dua dengan nilai RP 2.763.245,83, total proyek periode tiga dengan nilai RP 2.763.245,83, total proyek periode empat dengan nilai RP 2.774.158,33, maka perhitungan total laba bersih untuk satu tahun untuk budidaya pembesaran ikan lele untuk komponen kolam semen yaitu : 2.955.952,92 +  $2.838.897,29 + 3.876.428 + 2.829.621,67 =$ Rp 12.500.900,42. Perhitungan total proyek investasi untuk satu tahun untuk budidaya pembesaran ikan lele untuk komponen kolam semen yaitu : 6.610.158,33 + 2.763.245,83 +  $2.763.245,83 + 2.774.158 =$  Rp 14.910.808,33. Perhitungan rata-rata laba bersih untuk seusai umur ekonomis yaitu untuk budidaya pembesaran ikan lele untuk komponen kolam semen dengan nilai 5 tahun yaitu : 12.500.900,42

 $+(12.500.900,42-(12.500.900,42 \times 0.02)) + (12.500.900,42-(12.500.900,42$  $x(0.04)$  +  $(12.500.900.42 - (12.500.900.42 x 0.06)) + (12.500.900.42 -$ (12.500.900,42 x 0.08))= Rp 12.000.864,42. Perhitungan rata-rata total proyek untuk seusai umur ekonomis yaitu untuk budidaya pembesaran ikan lele untuk komponen kolam semen dengan nilai 5 tahun yaitu : 14.910.808,33 / 5 = Rp 2.982.161,67. Maka perhitungan nilai *averate rate of return* untuk budidaya pembesaran ikan lele untuk komponen kolam semen yaitu : 12.000.864,42 / 2.982.161,67= 4,024 dan hasilnya akan secara otomatis muncul oleh sistem. Hasil dari semua perhitungan telah sesuai dan lolos uji dengan *output* yang diharapakan pada saat perencanaan uji coba.

**RABAYA**